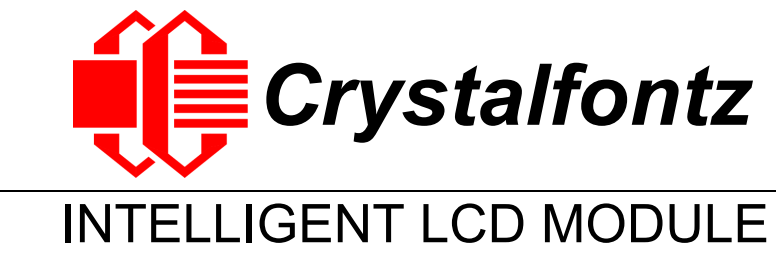

# SPECIFICATIONS

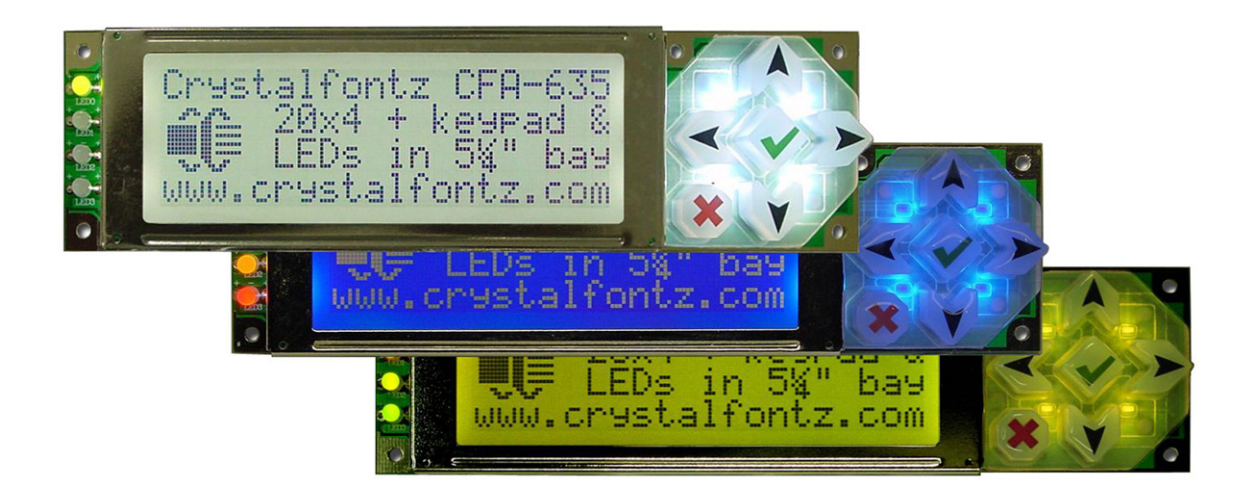

Data Sheet Release Date 2014-03-18 for **[CFA635-TFE-KS](http://www.crystalfontz.com/product/CFA635TFEKS) [CFA635-TMF-KS](http://www.crystalfontz.com/product/CFA635TMFKS.html) [CFA635-YYE-KS](http://www.crystalfontz.com/product/CFA635YYEKS.html)**

 *Hardware Version: h1v2, Firmware Version: s2v0*

#### **Crystalfontz America, Incorporated**

12412 East Saltese Avenue Spokane Valley, WA 99216-0357 Phone: 888-206-9720 Fax: 509-892-1203 Email: [support@crystalfontz.com](mailto:support@crystalfontz.com) URL: [www.crystalfontz.com](http://www.crystalfontz.com)

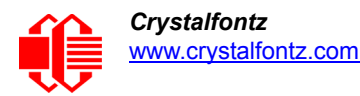

# **CONTENTS**

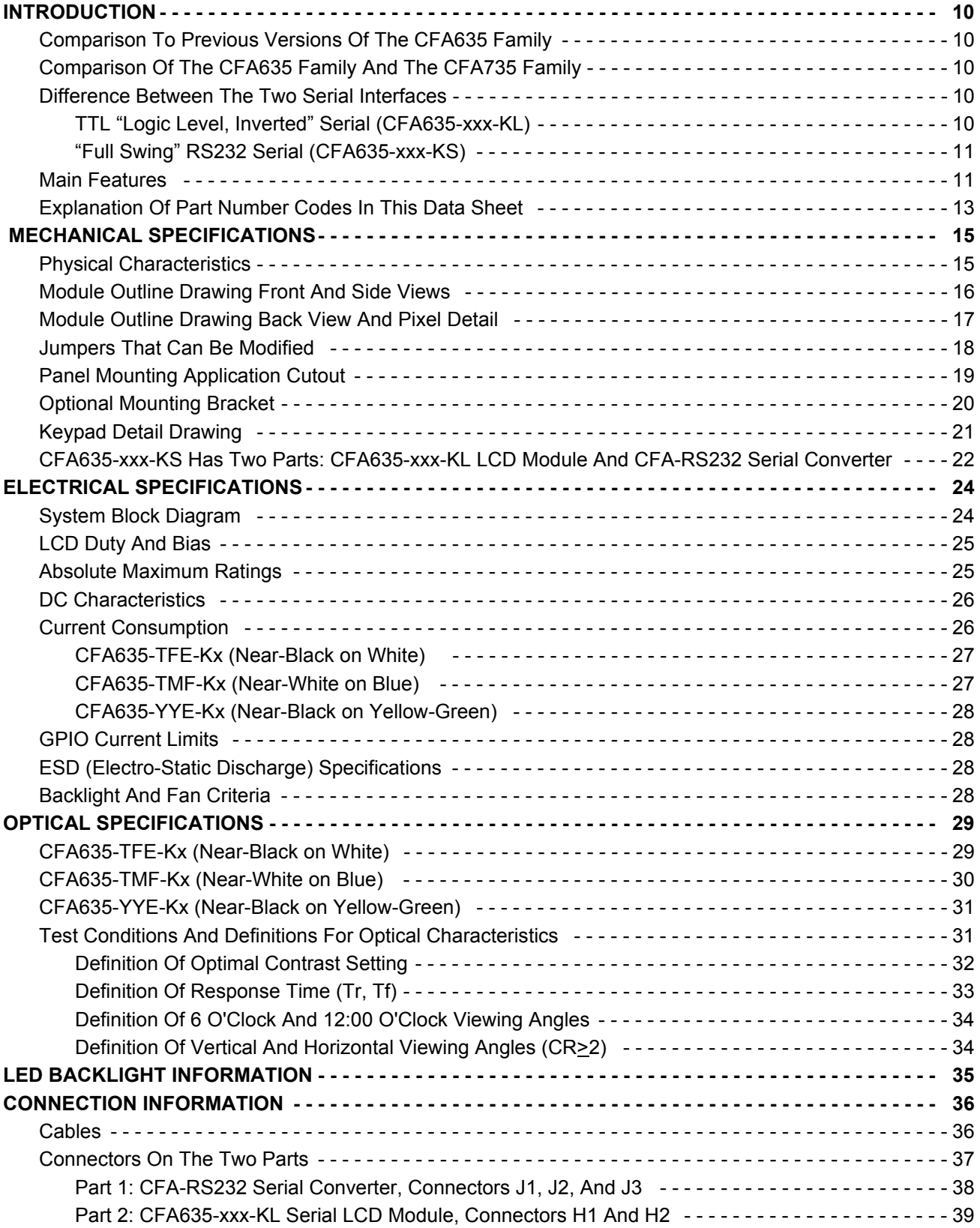

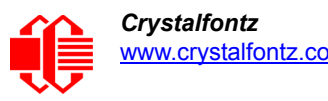

# **CONTENTS, CONTINUED**

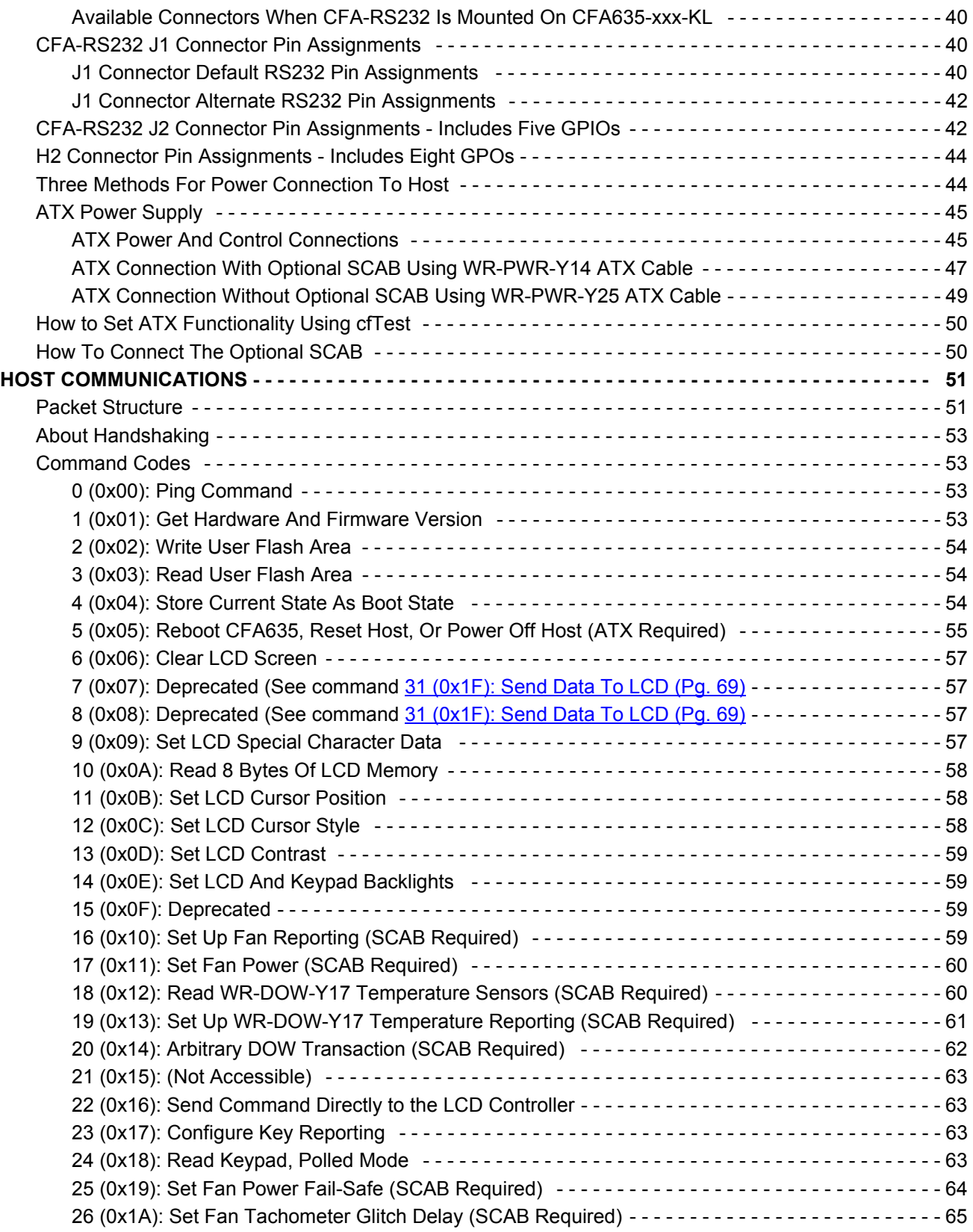

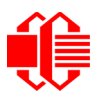

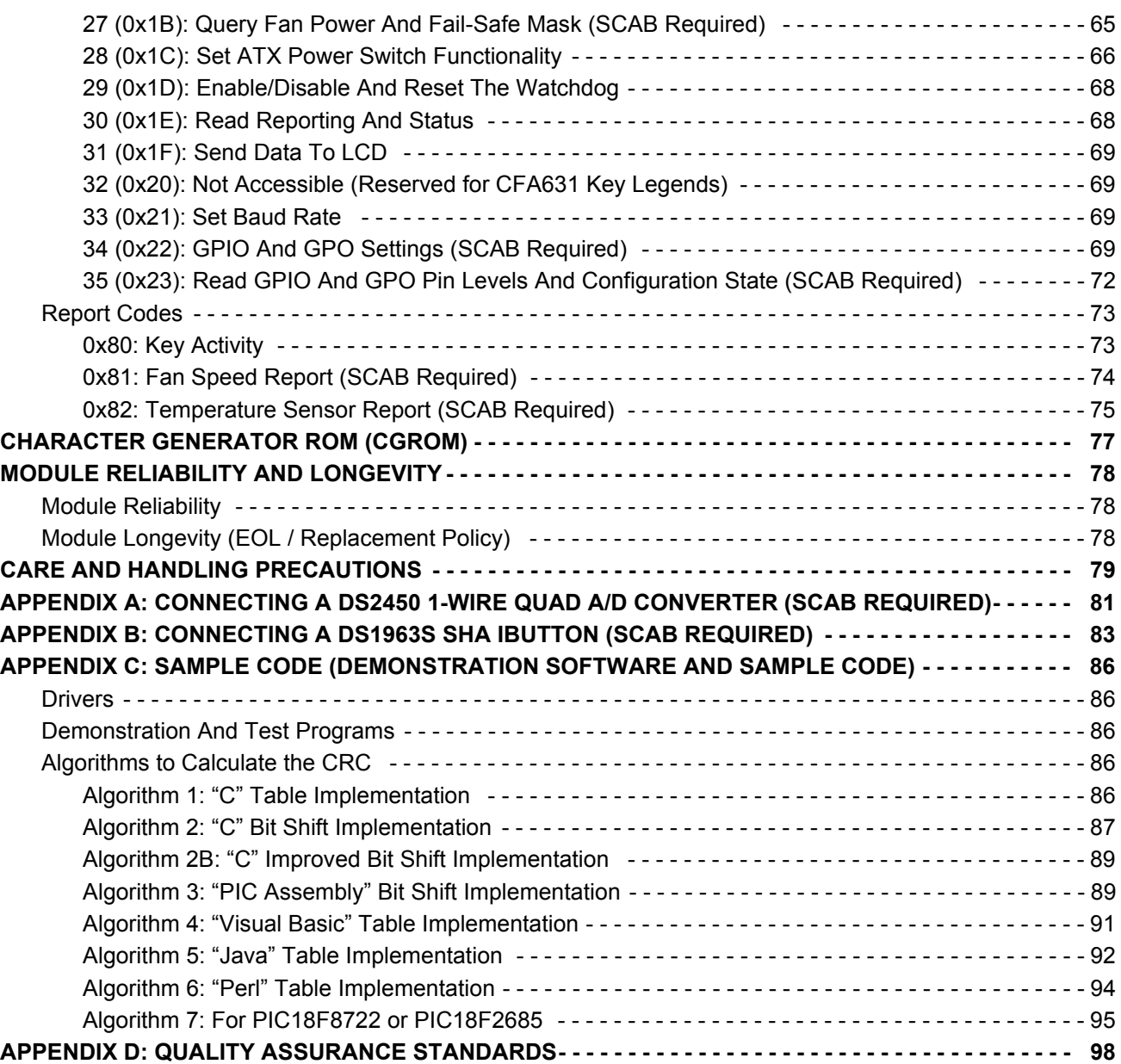

# **LIST OF FIGURES**

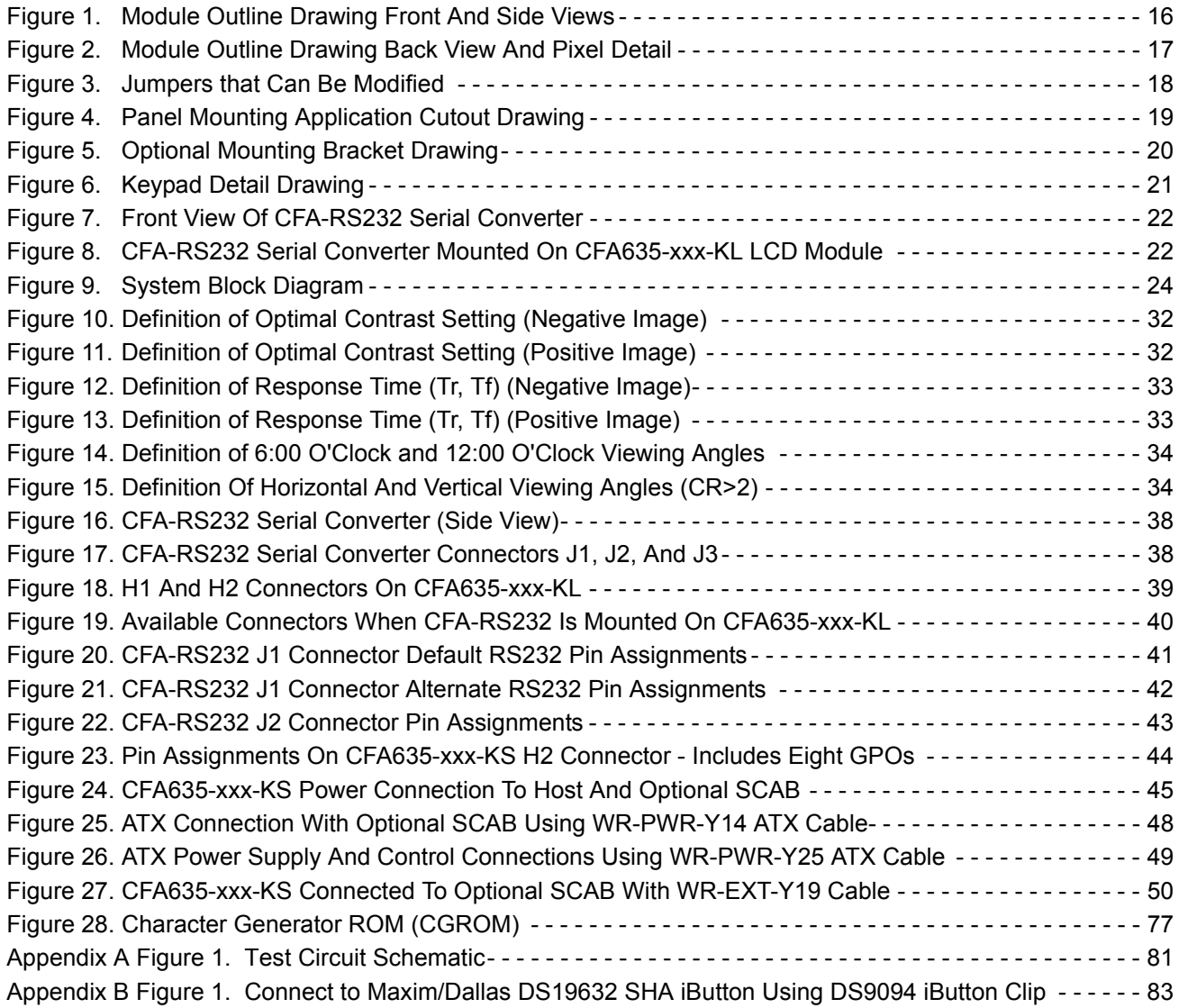

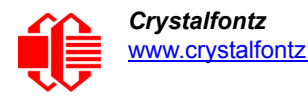

#### **Family Data Sheet Revision History**

Data Sheet Release: 2014-03-18

- Added note to this section **About Volatility (Pg. 8)**.
- In [Panel Mounting Application Cutout \(Pg. 19\),](#page-18-2) removed incorrect Cutout Detail illustration. For mounting hole dimensions, see [Module Outline Drawing Front And Side Views \(Pg. 16\)](#page-15-2).
- Minor changes to improve text and formatting.

Data Sheet Release: 2013-10-02

- Wherever listed, replaced reference to our free demonstration program 635\_WinTest with the new demonstration program cotast. Please note that the steps for How to Set ATX Functionality Using cfTest are slightly different than the steps described in the previous Data Sheet for 635\_WinTest.
- In Physical Characteristics, corrected weight for CFA635-xxx-KS from 71 to 68 grams. The correction is due to a more accurate scale. Module weight has not changed.
- Listed more accurate overall length specification for Cables. Some specifications are slightly longer and others are slightly shorter than what was listed in the previous Data Sheet.
- Corrected description of J1 Default and Alternate Pin Assignments. Pin assignments have not changed. See J1 Connector Default RS232 Pin Assignments and J1 Connector Alternate RS232 Pin Assignments.
- Expanded section on How To Clean. Please read carefully before you clean a module.
- Updated information in Demonstration And Test Programs.
- Made improvements to Data Sheet formatting and text.

Data Sheet Release: 2013-03-06

- Minor changes in descriptions of commands. See **PCN#10406** for change descriptions.
- Updated to current standards for Data Sheet template.
- Added [WR-PWR-Y38](http://www.crystalfontz.com/product/WRPWRY38) cable and [UBERSCAB Kit](http://www.crystalfontz.com/product/UBERSCAB) to descriptions for Cables.

Data Sheet Release: 2012-08-20 Preliminary

- Corrected pin descriptions in figure for H1 Connector Pin Assignments Includes Eight GPIOs.
- Improvements to text for clarification, particularly in the sections describing connections.

Data Sheet Release: 2012-07-25 Preliminary (Available to customers by special request. Not published on website.) Complete Data Sheet rewrite.

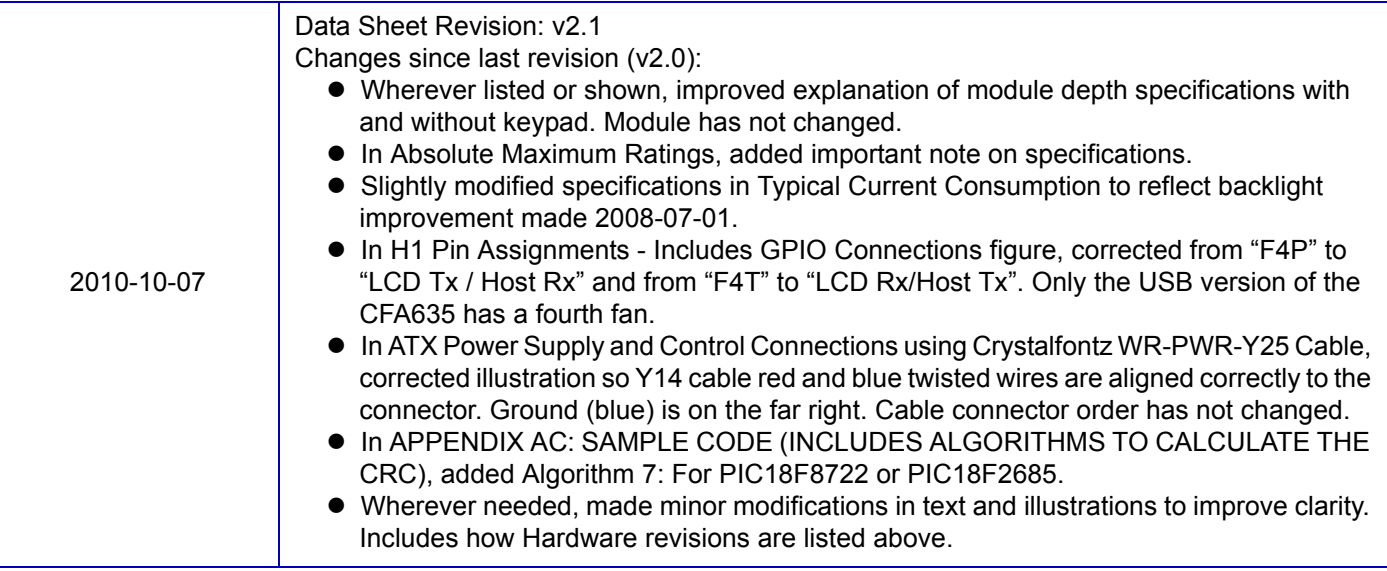

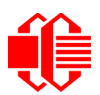

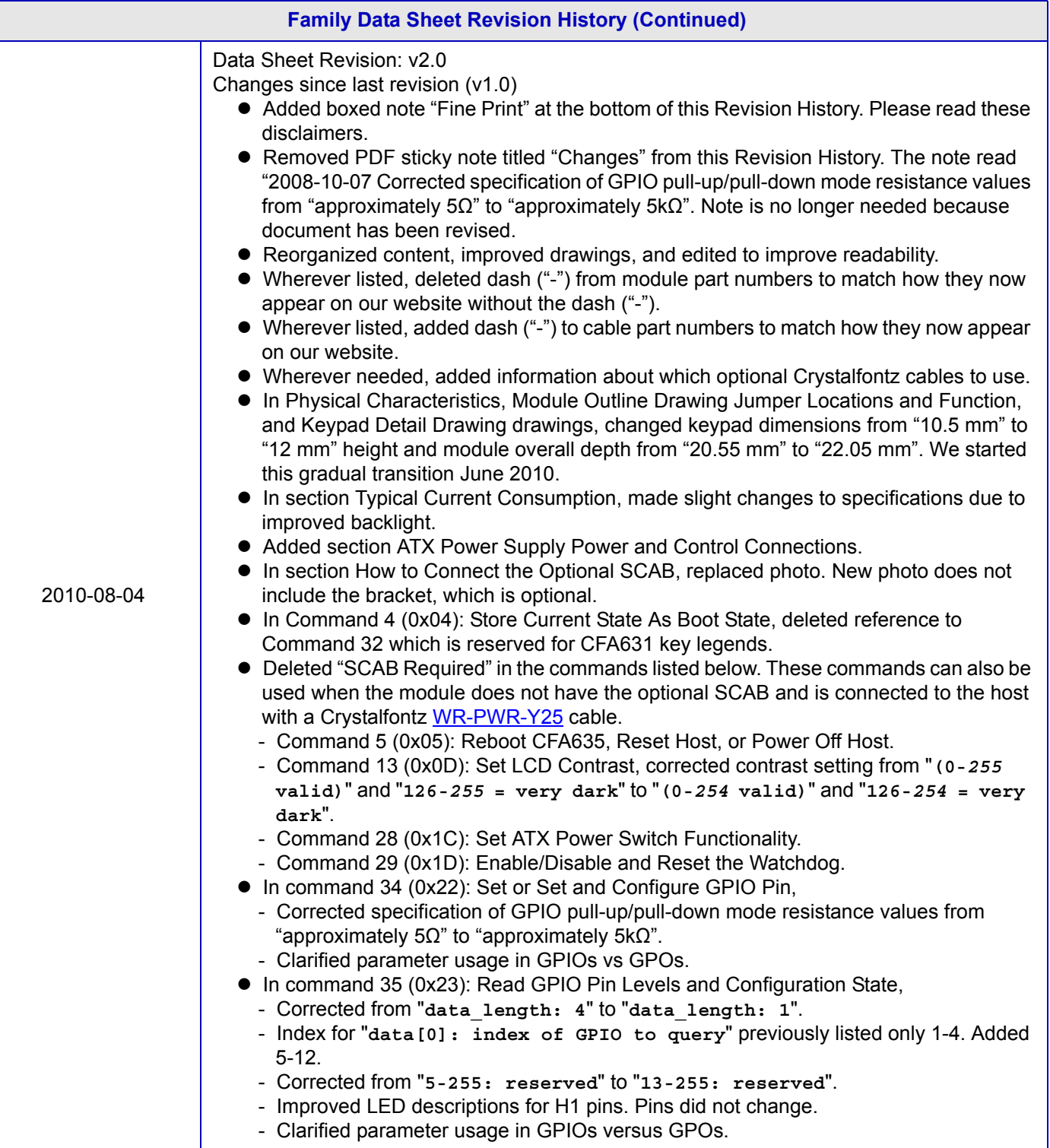

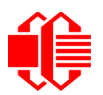

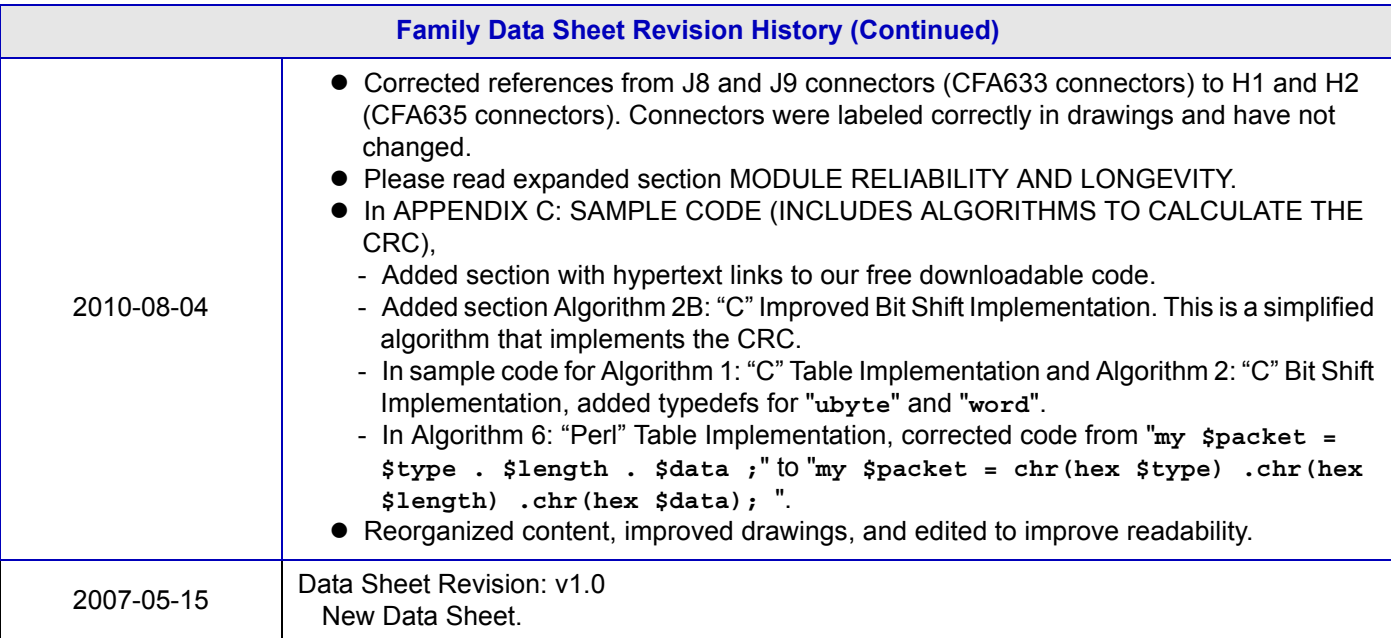

#### **Hardware and Firmware Revisions**

For information about firmware and hardware revisions for the this family of intelligent LCD modules, see Part Change Notifications (PCNs) under the Notices tab on the website page for each CFA635 part number.

#### **About Variations**

We work continuously to improve our products. Because display technologies are quickly evolving, these products may have component or process changes. Slight variations (for example, contrast, color, or intensity) between lots are normal. If you need the highest consistency, whenever possible, order and arrange delivery for your production runs at one time so your displays will be from the same lot.

#### **About Volatility**

<span id="page-7-0"></span>The CFA635 family of Crystalfontz Intelligent LCD Modules have nonvolatile memory.

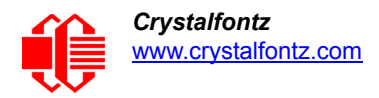

#### **Additional Fine Print**

Certain applications using Crystalfontz America, Inc. products may involve potential risks of death, personal injury, or severe property or environmental damage ("Critical Applications"). CRYSTALFONTZ AMERICA, INC. PRODUCTS ARE NOT DESIGNED, INTENDED, AUTHORIZED, OR WARRANTED TO BE SUITABLE FOR USE IN LIFE-SUPPORT APPLICATIONS, DEVICES OR SYSTEMS OR OTHER CRITICAL APPLICATIONS. Inclusion of Crystalfontz America, Inc. products in such applications is understood to be fully at the risk of the customer. In order to minimize risks associated with customer applications, adequate design and operating safeguards should be provided by the customer to minimize inherent or procedural hazard. Please contact us if you have any questions concerning potential risk applications.

Crystalfontz America, Inc. assumes no liability for applications assistance, customer product design, software performance, or infringements of patents or services described herein. Nor does Crystalfontz America, Inc. warrant or represent that any license, either express or implied, is granted under any patent right, copyright, or other intellectual property right of Crystalfontz America, Inc. covering or relating to any combination, machine, or process in which our products or services might be or are used.

All specifications in Data Sheets and on our website are, to the best of our knowledge, accurate but not guaranteed. Corrections to specifications are made as any inaccuracies are discovered.

Company and product names mentioned in this publication are trademarks or registered trademarks of their respective owners.

Copyright © 2014 by Crystalfontz America, Inc., 12412 East Saltese Avenue, Spokane Valley, WA 99216-0357 U.S.A

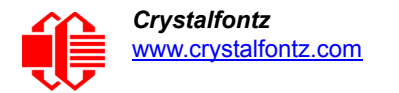

# <span id="page-9-0"></span>**INTRODUCTION**

The CFA635 family of modules has three interface choices.

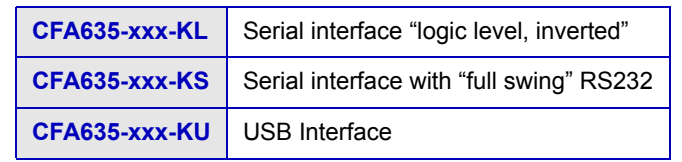

**This Data Sheet has information for RS232 Interface CFA635-TFE-KS, CFA635-TMF-KS, and CFA635-YYE-KS**

When information in this Data Sheet applies to all three color choices, the term "CFA635-xxx-KS" or the shorter term "CFA635" is used.

#### <span id="page-9-1"></span>**COMPARISON TO PREVIOUS VERSIONS OF THE CFA635 FAMILY**

For information about firmware and hardware revisions, see the Part Change Notifications (PCNs) under "News" in our website's navigation bar. To see the most recent PCNs for the CFA635 family at the time of this Data Sheet release, see [PCN #10405](http://www.crystalfontz.com/news/pcn-10405.html) for hardware and [PCN#10406](http://www.crystalfontz.com/news/pcn-10406.html) for firmware.

#### <span id="page-9-2"></span>**COMPARISON OF THE CFA635 FAMILY AND THE CFA735 FAMILY**

The CFA735 family of modules are similar to the CFA635 family and use CFA635 emulation software. The CFA735 can operate at +3.3v, two interfaces may be used simultaneously, and it has wide temperature range. The CFA635 family operates at +5v, cannot use two interfaces simultaneously, and has a normal temperature range. For a detailed comparison of the CFA635 and CFA735 families, see [CFA735\\_Migration\\_doc.pdf.](http://www.crystalfontz.com/products/pcnfile/10377/CFA735_Migration_doc.pdf)

#### <span id="page-9-3"></span>**DIFFERENCE BETWEEN THE TWO SERIAL INTERFACES**

The CFA635 family was originally conceived as an integrated easy-to-use front panel for 1U Internet appliances. Since USB is the standard low-speed interface for these appliances, the CFA635 design was USB. Shortly after its introduction, we received requests for a serial version of CFA635. Many embedded designs could use the integrated LCD, keypad, LEDs, and compact form factor of the CFA635, but these embedded applications rarely had the resources to implement the USB host interface.

The CFA635-xxx-KL and CFA635-xxx-KS address this need by providing serial variants of the CFA635. Both serial interfaces use a special version of firmware that brings the two UART pins (Tx & Rx) of the CFA635's microcontroller to one of the module's existing expansion connectors.

#### <span id="page-9-4"></span>**TTL "Logic Level, Inverted" Serial (CFA635-xxx-KL)**

The CFA635-xxx-KL simply exposes these UART Tx & Rx (inverted, logic level, 0v to 5v nominal) signals on pin 1 and pin 2 of the CFA635's expansion connector H1. If your embedded processor is in close physical proximity to the CFA635, you can cable its UART Rx and Tx pins directly to the CFA635-xxx-KL's Tx and Rx pins. No RS232 level translators are required on either end.

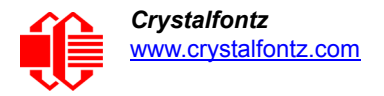

#### <span id="page-10-0"></span>**"Full Swing" RS232 Serial (CFA635-xxx-KS)**

The CFA635-xxx-KS is a CFA635-xxx-KL with an RS232 level translator board ([CFA-RS232](http://www.crystalfontz.com/product/CFARS232)) attached. The CFA635-xxx-KS is the correct choice if your embedded controller or host system has a "real" RS232 serial port (-10v to +10v "full swing" serial interface, typically through a UART).

#### **Note**

The USB connector on the CFA635-xxx-KL and CFA635-xxx-KS is disabled and cannot be used.

#### <span id="page-10-1"></span>**MAIN FEATURES**

- $\square$  Large easy-to-read LCD in a compact size can show 20 characters x 4 lines.
- □ Attractive stainless steel bezel.
- $\Box$  Fits nicely in a 1U rack mount case (37 mm overall height) using our optional mounting bracket. Or mount in a DS635, a SLED chassis that holds the display module, the optional **SCAB** and a 3.5-inch disk drive.
- Displays have a 12 o'clock viewing direction (polarizer viewing direction). See Definition Of 6 O'Clock And 12:00 [O'Clock Viewing Angles \(Pg. 34\).](#page-33-0)
- Bidirectional 115200 baud ESD protected RS232 serial interface is provided by the included serial conversion board (named CFA-RS232 v1.0 Serial Converter) when connected with the appropriate cables. (See Connectors On The [Two Parts \(Pg. 37\)](#page-36-0).
- □ Six-button translucent silicone keypad with screened legend is backlit with LEDs. Fully decoded keypad: an key combination is valid and unique.
- $\Box$  Edge-lit backlit with 8 LEDs, 4 per side:
- $\Box$  The CFA635 family has three color (variant) choices.
	- *CFA635-TFE-KS*: White LED backlight with positive FSTN neutral transflective mode LCD. Displays dark (nearblack) characters on light (near-white) background. The display can be read in normal office lighting, in dark areas, and in bright sunlight. Keypad is backlit with white LEDs.
	- *CFA635-TMF-KS*: White LED backlight with negative STN blue transmissive mode LCD. Displays light (nearwhite) characters on blue background. The display can be read in normal office lighting and in dark areas. May be difficult to read in direct sunlight. Keypad is backlit with blue LEDs.
	- *CFA635-YYE-KS*: Yellow-green LED backlight with positive STN yellow-green transflective mode LCD. Displays dark (near-black) characters on yellow-green background. The display can be read in normal office lighting, in dark areas, and in bright sunlight. Keypad is backlight with yellow-green LEDs.
- $\Box$  Adjustable contrast. The default contrast value for the module will be acceptable for many applications. If necessary, you can adjust the contrast using command [13 \(0x0D\): Set LCD Contrast \(Pg. 59\)](#page-58-0).
- $\Box$  The front of the display has four bicolor (red + green) LED status lights. The LEDs' brightness can be set by the host software which allows smoothly adjusting the LEDs to produce other colors (for example, yellow and orange).
- □ The CFA635-xxx-KS has a RockWorks RW1067 controller.
- $\Box$  Robust packet based communications protocol with 16-bit CRC.
- $\Box$  Optional ATX power supply control functionality allows the keypad buttons to replace the Power and Reset switches on your system, simplifying front panel design. Optional 16-pin Crystalfontz [WR-PWR-Y25](https://www.crystalfontz.com/product/WRPWRY25.html) ATX cable may be used for direct connection to the host.
- $\Box$  Nonvolatile memory capability (EEPROM):
	- Customize the "power-on" display settings.
	- 16-byte "scratch" register for storing IP address, netmask, system serial number . . .
- $\Box$  Hardware watchdog can reset host on host software failure.
- □ The CFA635-xxx-KS may be used with our optional **SCAB** (System Cooling Accessory Board). The combination of the CFA635-xxx-KS with the optional SCAB (CFA635+SCAB) allows:
- Three functional fan connectors with RPM monitoring and variable PWM (Pulse Width Modulation) fan power control. Fail-safe fan power settings allows host to safely control three fans based on temperature. Commonly available PC cooling fans may be used. (Fans not sold by Crystalfontz.) A USB version of this module combined with a SCAB allows control of four fans. In this serial version, the connections for a fourth fan are remapped and used as the serial Rx and Tx connections. See Command 25 (0x19): Set Fan Power Fail-Safe (SCAB [Required\) \(Pg. 64\)](#page-63-0).
- Add up to 32 Crystalfontz [WR-DOW-Y17](https://www.crystalfontz.com/product/WRDOWY17.html) cables with DOW (Dallas 1-Wire) DS18B20 temperature sensors. Monitor temperatures at up to 0.5°C absolute accuracy.
- For ATX power supply control functionality when connected to a SCAB, buy the [WR-PWR-Y14](http://www.crystalfontz.com/product/WRPWRY14.html) ATX power cable.
- For more information, see [ATX Power Supply \(Pg. 45\)](#page-44-0) and the [SCAB](http://www.crystalfontz.com/product/SCAB) Data Sheet on our website.
- RoHS compliant. You can download the *Certificate of Compliance for ISO, RoHS, and REACH* from the Doc/Files tab on any CFA635 part number's website page.
- □ If you need a CE or MET (UL type) approved module, please see our [XES635 USB family.](http://www.crystalfontz.com/family/XES635BK) The CFA635-xxx-KS does not have CE certification because it is not an end product. The module requires power and communications from another system in order to operate.

<span id="page-12-0"></span>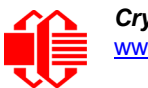

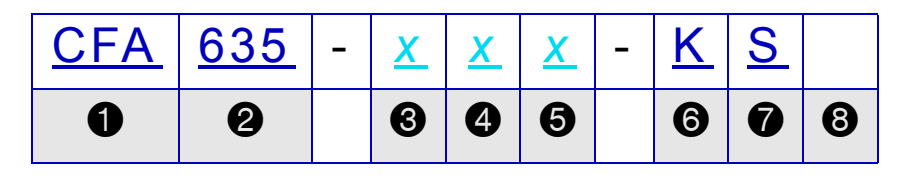

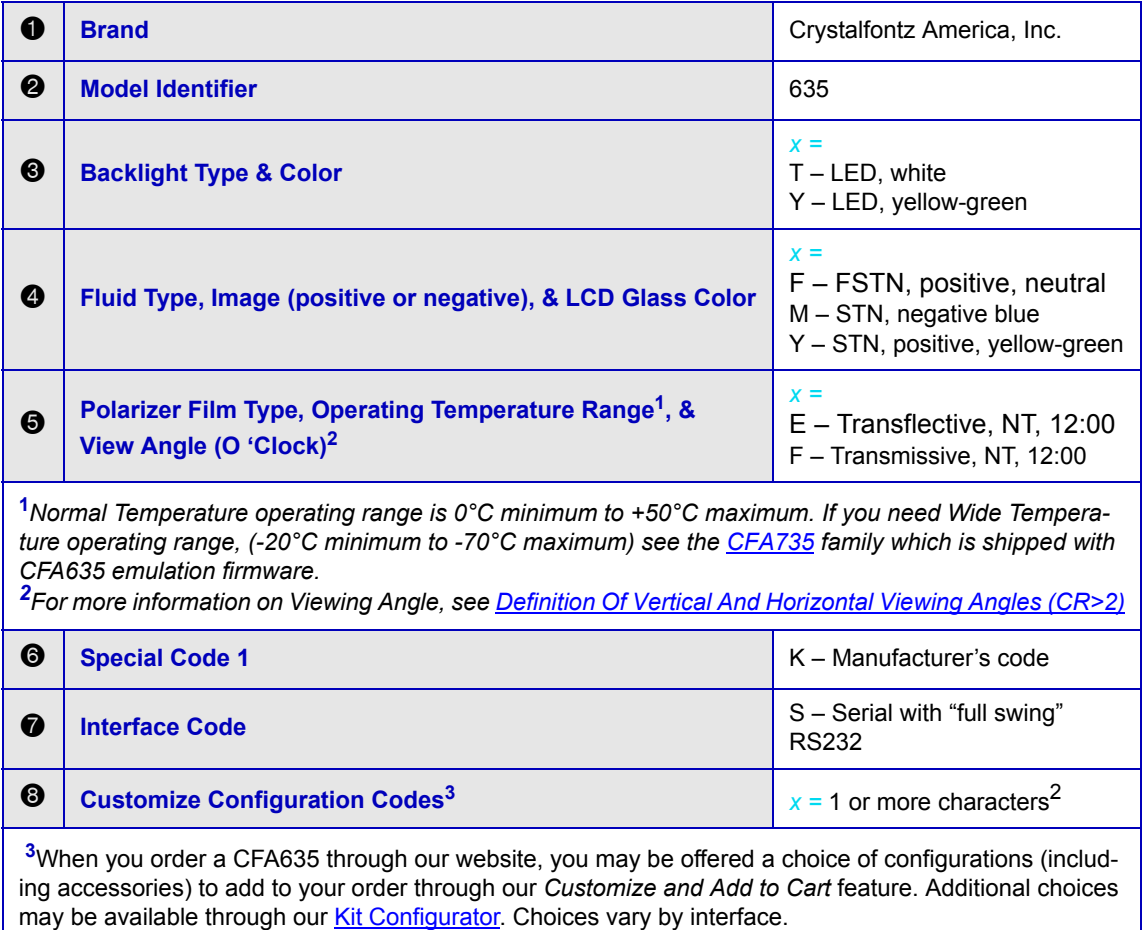

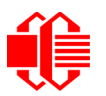

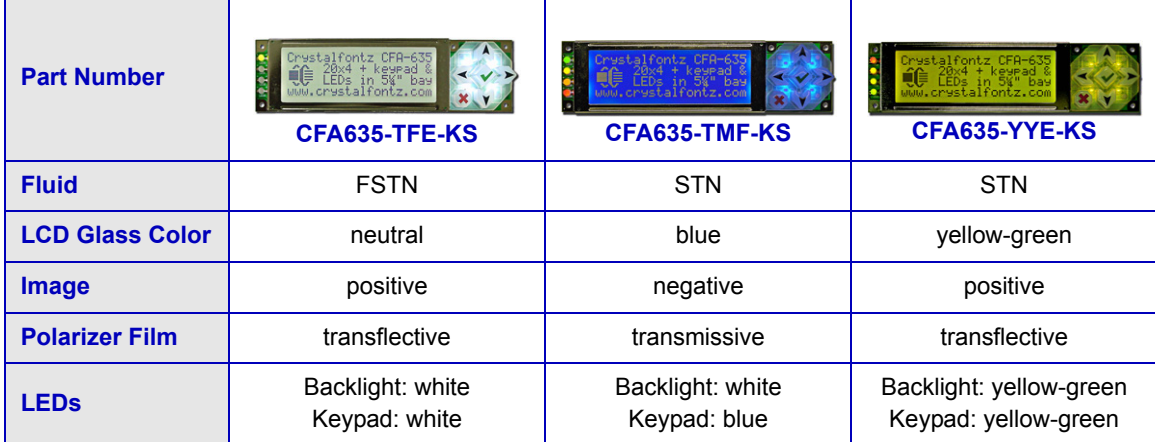

#### **Notes**

Positive Image = Sunlight readable and also readable in dark areas. Negative Image = Not recommended for use in sunlight; may be washed out.

LED backlit keypad with six buttons is made of translucent silicone.

Additional modules in the CFA635 family are:

- A serial "logic level, inverted" 0v to +5v nominal interface. Part numbers end in"-KL". See [www.crystalfontz.com/products/635serial](www.crystalfontz.com/products/635serial/)*.*
- USB interface. Part numbers end in "-KU". See [www.crystalfontz.com/products/635.](http://www.crystalfontz.com/products/635/)
- An external enclosure with a captive USB "A" cable connection. See [www.crystalfontz.com/family/](http://www.crystalfontz.com/family/XES635BK) [XES635BK.](http://www.crystalfontz.com/family/XES635BK)

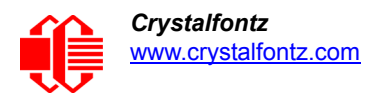

# <span id="page-14-0"></span>**MECHANICAL SPECIFICATIONS**

#### <span id="page-14-1"></span>**PHYSICAL CHARACTERISTICS**

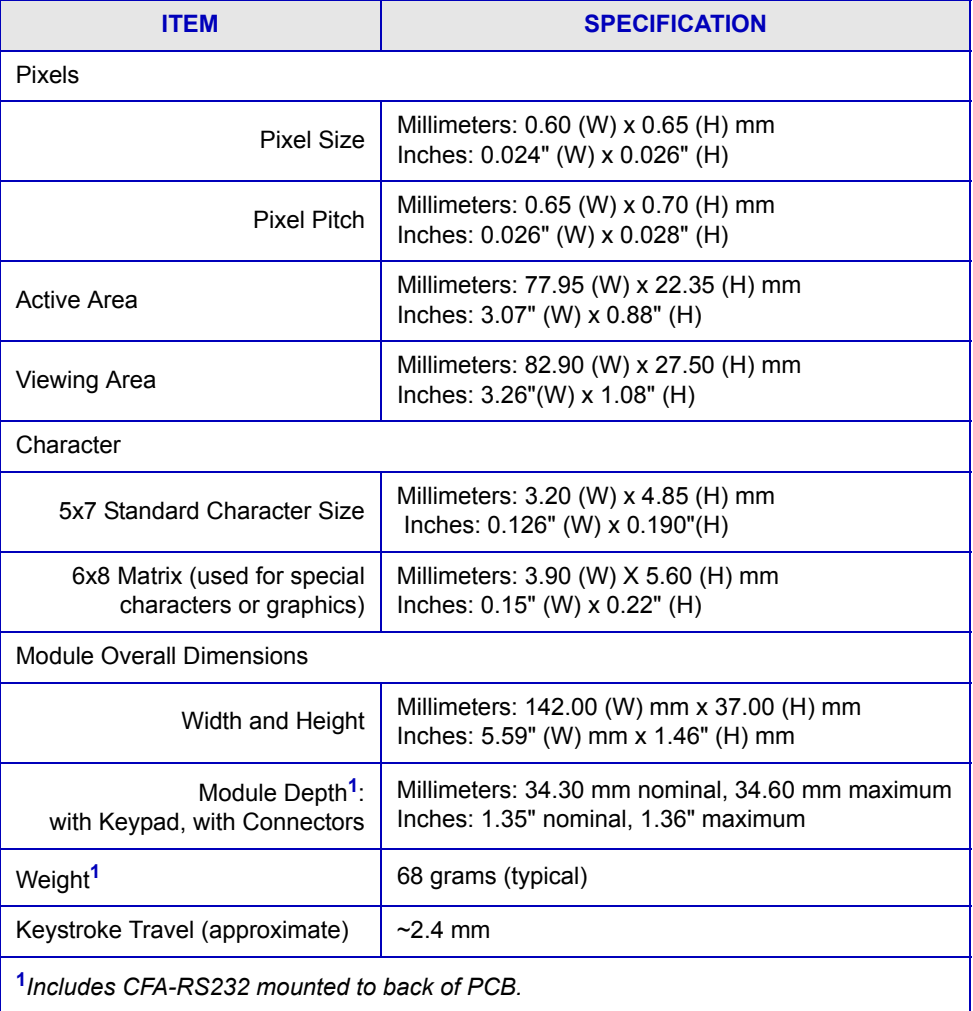

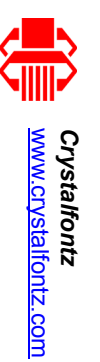

# **MODULE OUTLINE DRAWING FRONT AND SIDE VIEWS NODOLE OCHLINE** DRAWING FRONT AND **SIDE** NIEWS

Figure 1. Module Outline Drawing Front And Side Views Figure 1. Module Outline Drawing Front And Side Views

<span id="page-15-2"></span><span id="page-15-1"></span><span id="page-15-0"></span>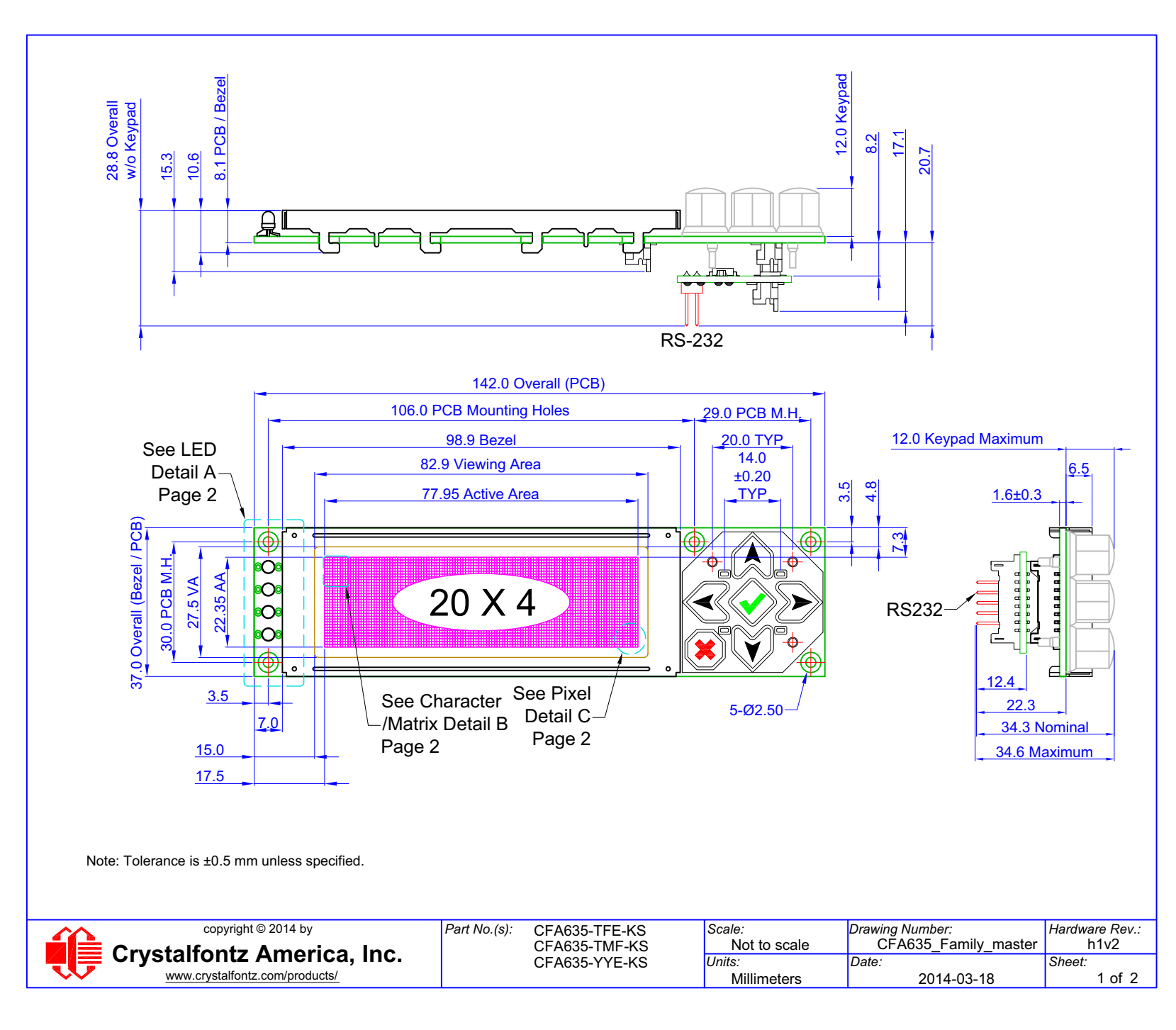

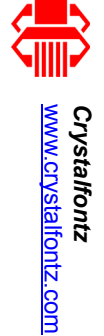

# **MODULE OUTLINE DRAWING BACK VIEW AND PIXEL DETAIL** MODULE OUTLINE **DRAWING BACK NEW AND** PIXEL DETAIL

<span id="page-16-1"></span><span id="page-16-0"></span>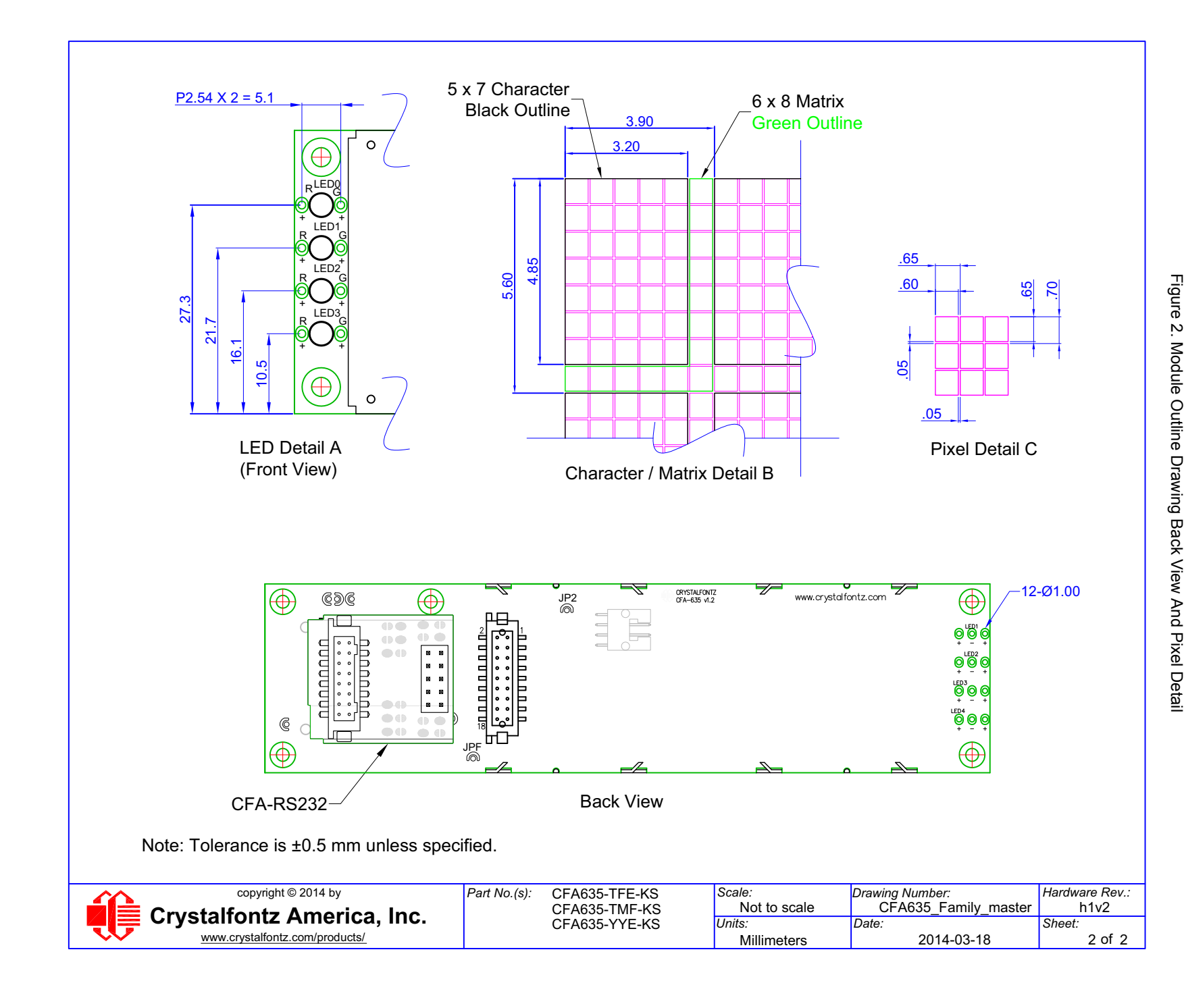

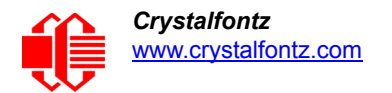

#### <span id="page-17-0"></span>**JUMPERS THAT CAN BE MODIFIED**

This CFA635-xxx-KS has eight jumpers. Only JPF may be changed. To open a jumper, remove the solder. Solder wick works well for this. To close a jumper, melt solder across the gap.

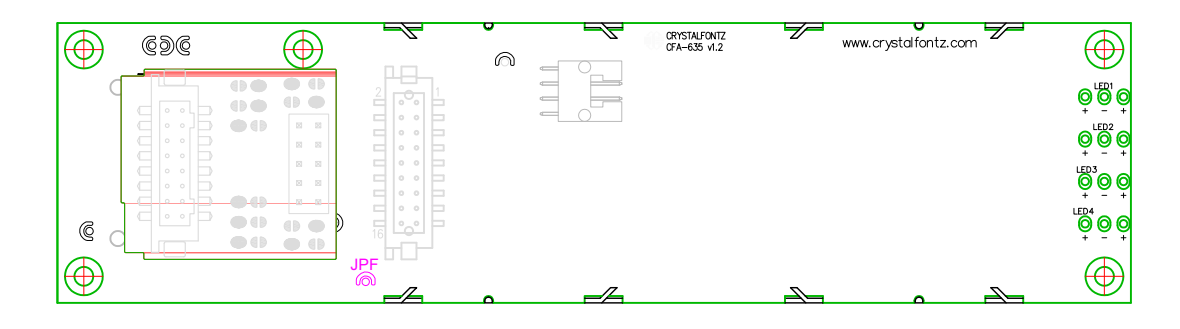

*All other jumpers are factory build options. Do not change.*

<span id="page-17-1"></span>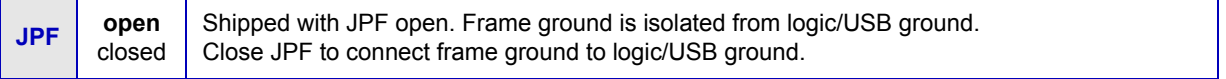

Figure 3. Jumpers that Can Be Modified

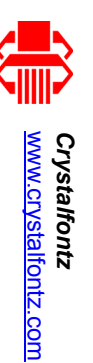

# PANEL MOUNTING APPLICATION CUTOUT **PANEL MOUNTING APPLICATION CUTOUT**

<span id="page-18-2"></span><span id="page-18-1"></span><span id="page-18-0"></span>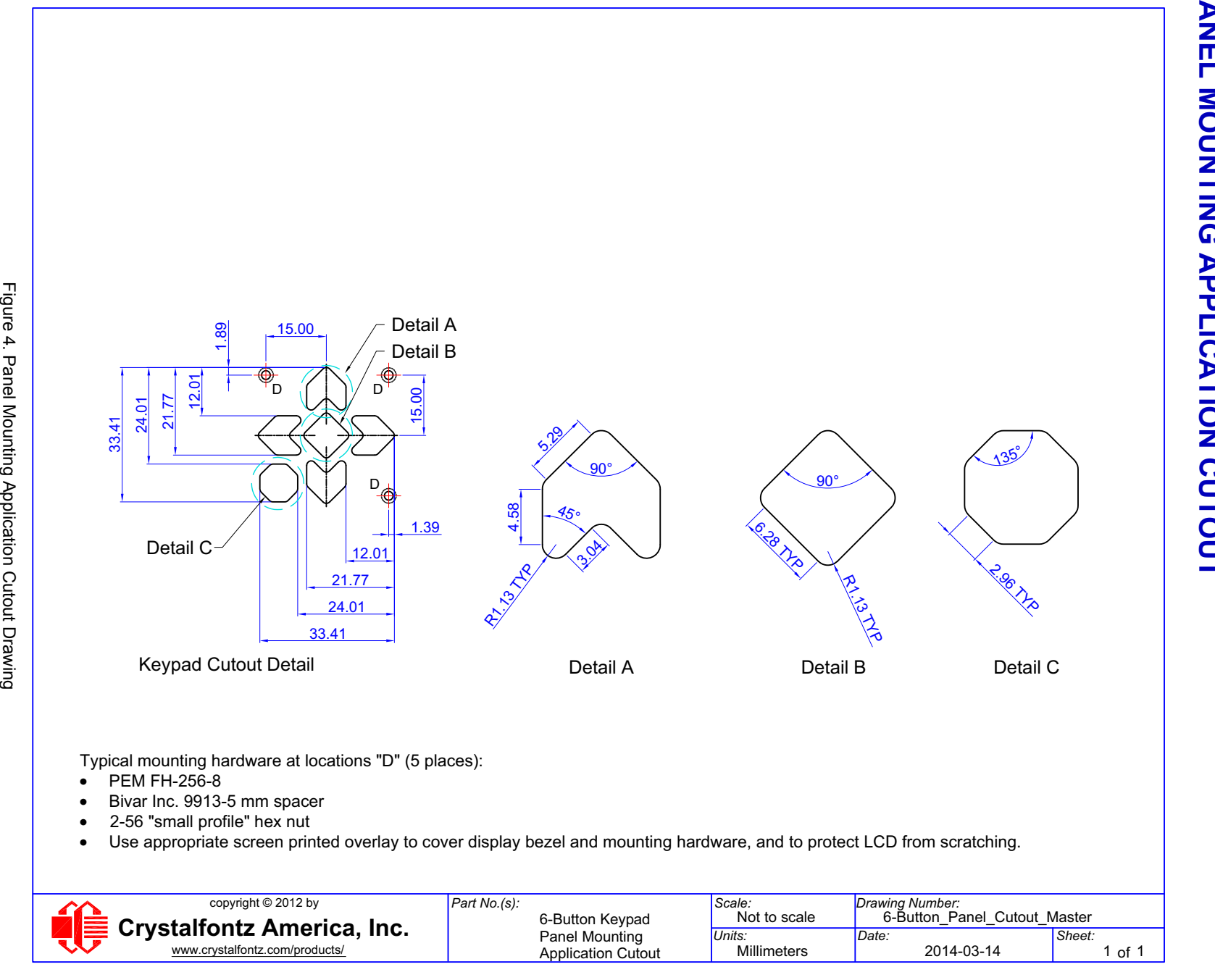

<span id="page-19-1"></span><span id="page-19-0"></span>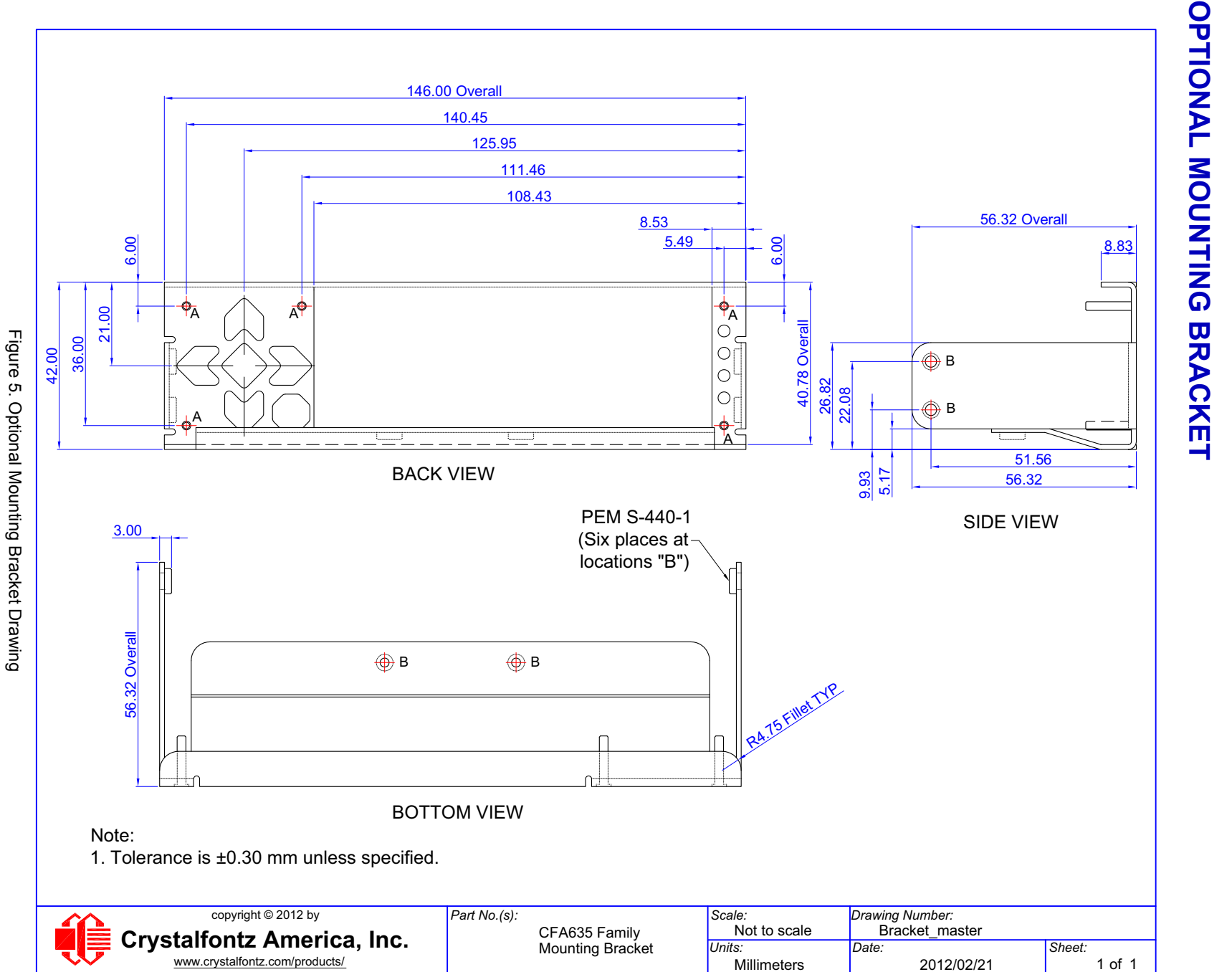

Crystalfontz<br><u>www.crystalfontz.com</u> [www.crystalfontz.com](http://www.crystalfontz.com) Data Sheet Release Date 2014-03-18<br>OFA635-xxx-KS Intelligent LCD Module Hardware Version h1v2 / Firmware Version s2v0<br>CFA635-xxx-KS Intelligent LCD Module Hardware Version h1v2 / Firmware Version s2v0 **[CFA635-xxx-KS Intelligent LCD Module Hardware Version h1v2 / Firmware Version s2v0](#page--1-3) [Data Sheet Release Date 2014-03-18](#page--1-2)**

*Crystalfontz*

<span id="page-20-1"></span><span id="page-20-0"></span>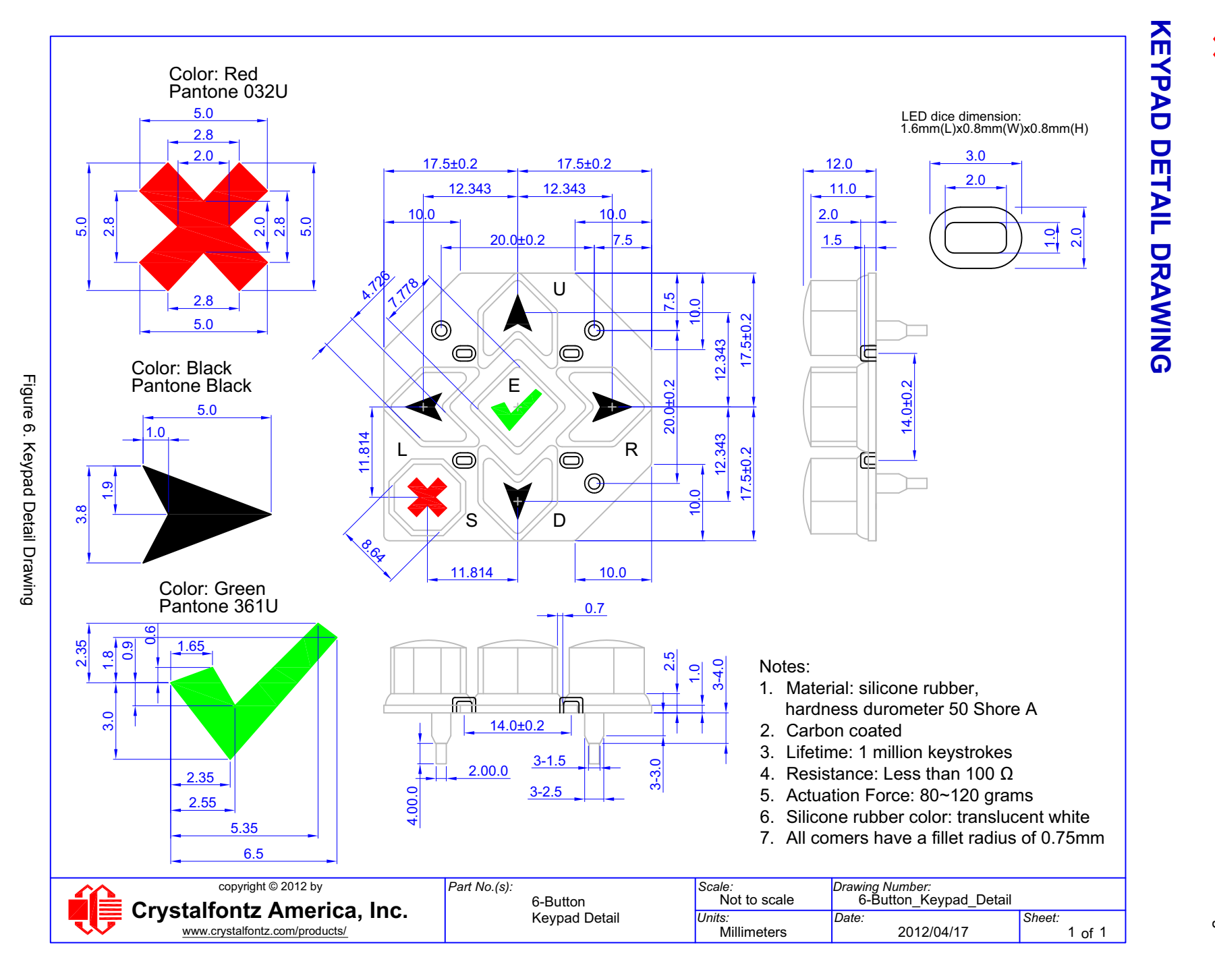

## <span id="page-21-0"></span>**CFA635-XXX-KS HAS TWO PARTS: CFA635-XXX-KL LCD MODULE AND CFA-RS232 SERIAL CONVERTER**

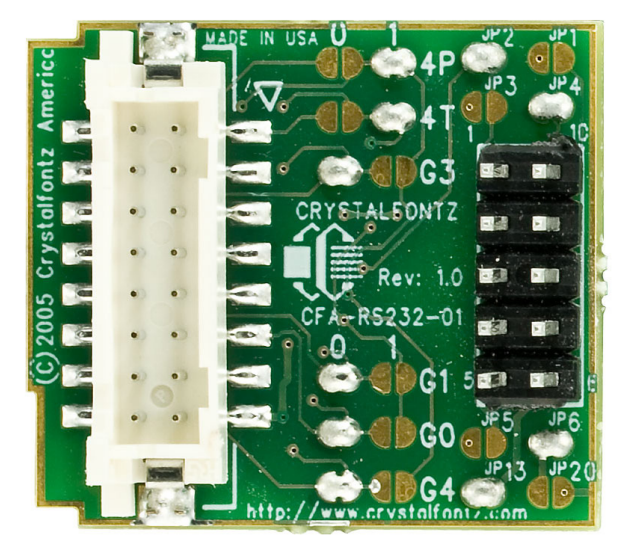

Figure 7. Front View Of CFA-RS232 Serial Converter

<span id="page-21-2"></span><span id="page-21-1"></span>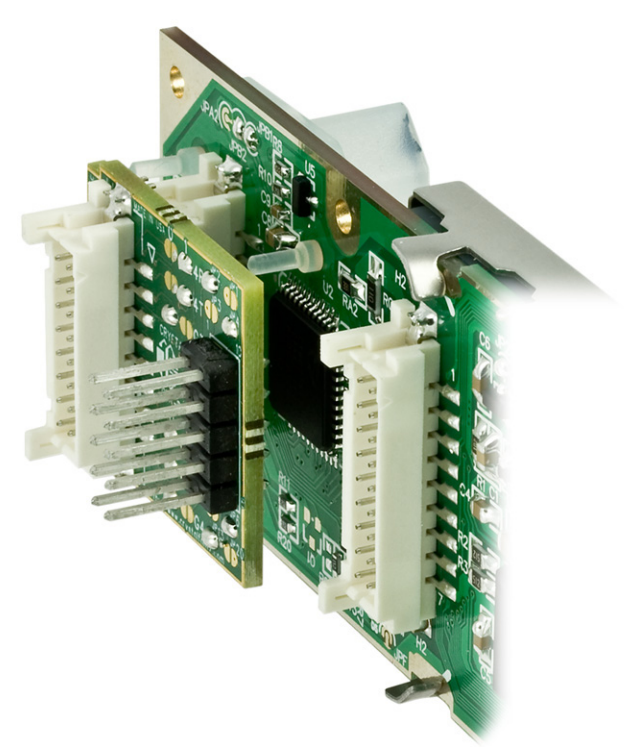

Figure 8. CFA-RS232 Serial Converter Mounted On CFA635-xxx-KL LCD Module

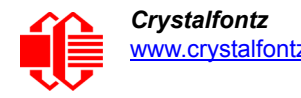

The CFA635-xxx-KS has two parts:

- 1. CFA635-xxx-KL Serial LCD Module Physically, the CFA635-xxx-KL is identical to the USB version of this module CFA635-xxx-KU. However, the firmware on this serial module maps the Rx and Tx signals to connector H1 instead of to the USB chip.
- 2. CFA-RS232 Serial Converter

The CFA-RS232 Serial Converter is a small printed circuit assembly mounted on the CFA635-xxx-KL serial LCD module. The CFA-RS232 has a 16-pin female connector J3 (see location of J3 connector on Figure 16. on [Pg. 38](#page-37-1)) that mates with the male 16-pin connector H1 on the back of the CFA635-xxx-KL. The CFA-RS232 Serial Converter converts the 0v to +5v ("logic level, inverted") Rx and Tx signals from the CFA635-xxx-KL's microcontroller to RS232 levels.

For more information, see [Three Methods For Power Connection To Host \(Pg. 44\)](#page-43-1).

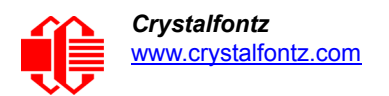

# <span id="page-23-0"></span>**ELECTRICAL SPECIFICATIONS**

#### <span id="page-23-1"></span>**SYSTEM BLOCK DIAGRAM**

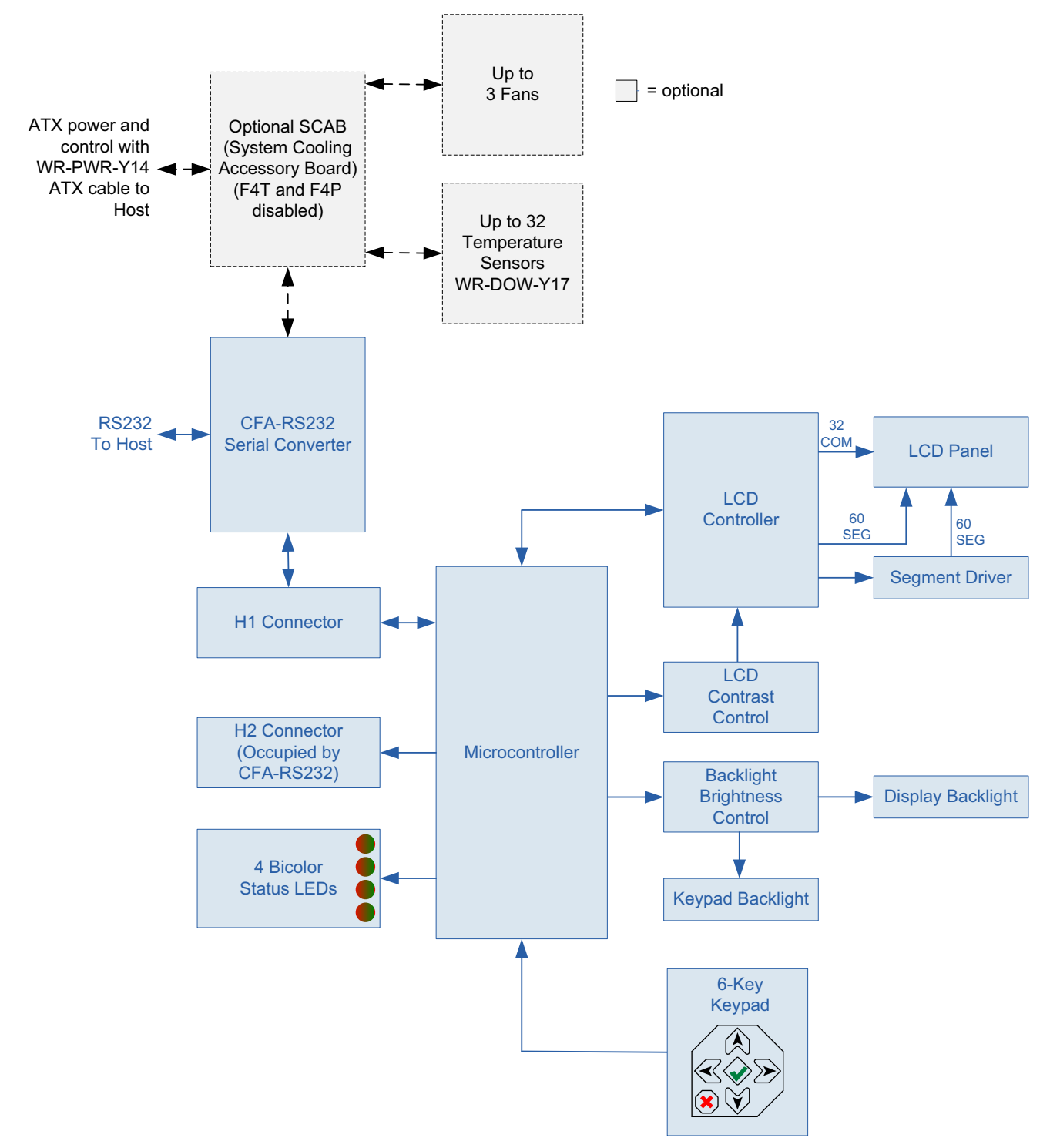

<span id="page-23-2"></span>Figure 9. System Block Diagram

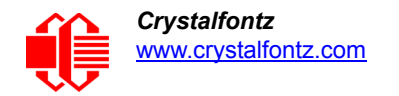

## <span id="page-24-0"></span>**LCD DUTY AND BIAS**

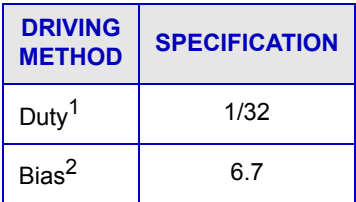

 $1$ The duty cycle, also known as duty ratio or multiplex rate, is the fraction of total frame time that each row of the LCD is addressed.

 $2$ The drive bias, also known as voltage margin, is related to the number of voltage levels used when driving the LCD. Bias is defined as 1/(number of voltage levels-1). The more segments driven by each driver(1), the higher number of voltage levels are required. There is a direct relationship between the bias and the duty.

#### <span id="page-24-1"></span>**ABSOLUTE MAXIMUM RATINGS**

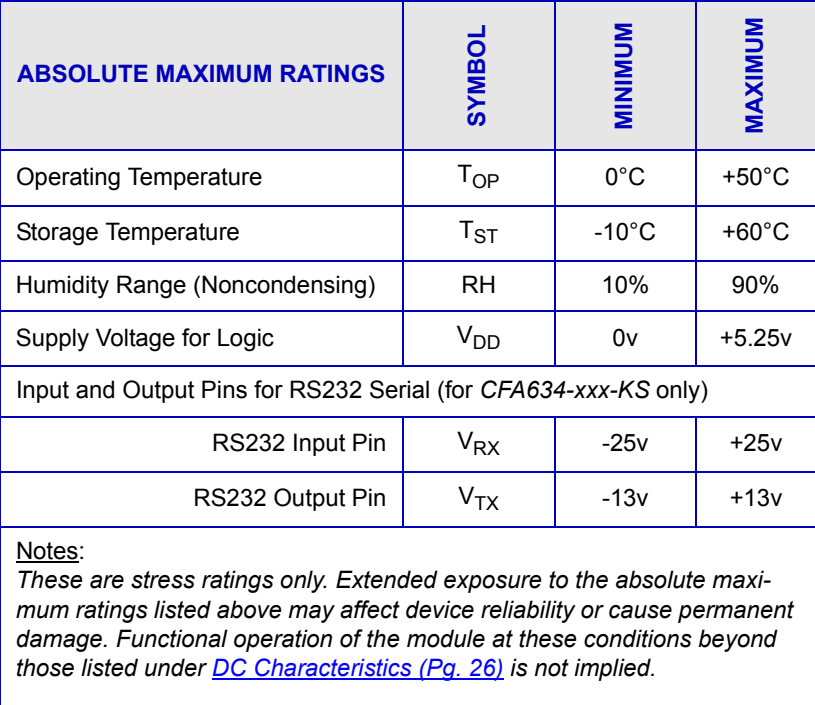

*Changes in temperature can result in changes in contrast.*

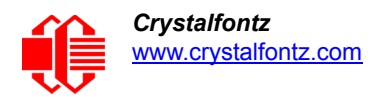

## <span id="page-25-0"></span>**DC CHARACTERISTICS**

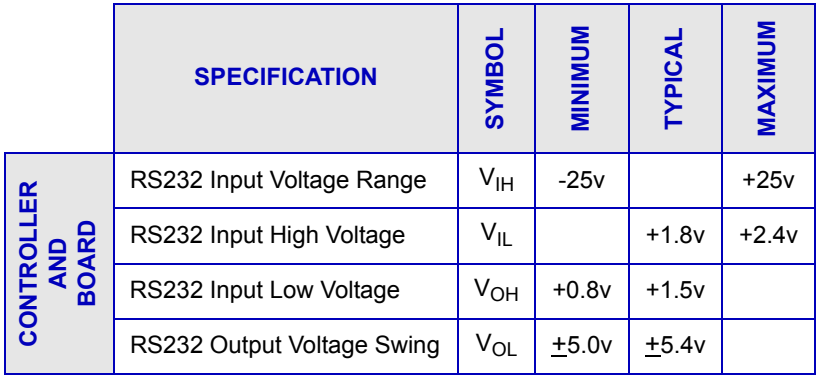

#### <span id="page-25-1"></span>**CURRENT CONSUMPTION**

Variables that affect current consumption include the choice of color, interface type, brightness of backlights, brightness of the four status lights, power supply voltage, and if the optional **SCAB** is attached to the module. Current consumption for all interfaces are the same: TTL "Logic Level, Inverted" Serial (CFA635-xxx-KL), "Full swing" RS232 Serial (CFA635-xxx-KS), and USB (CFA635-xxx-KU).

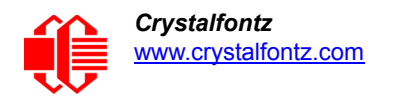

#### <span id="page-26-0"></span>**CFA635-TFE-Kx (Near-Black on White)**

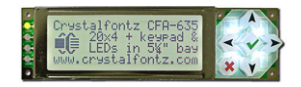

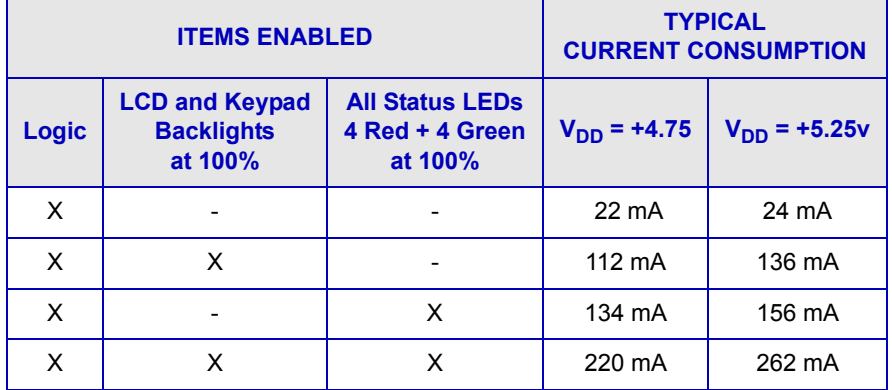

#### <span id="page-26-1"></span>**CFA635-TMF-Kx (Near-White on Blue)**

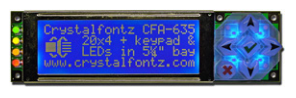

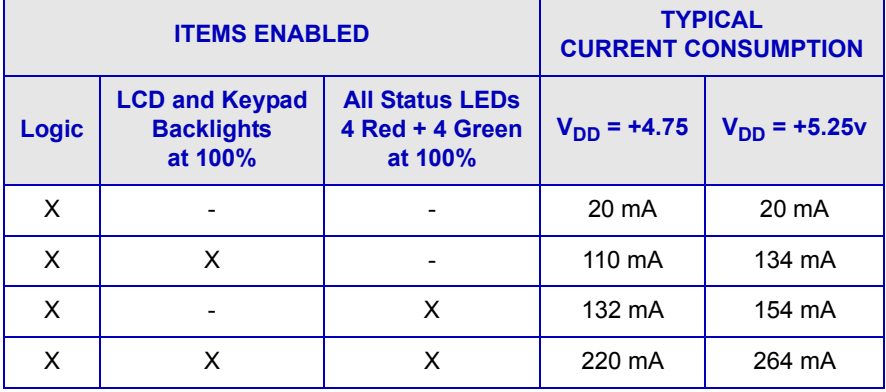

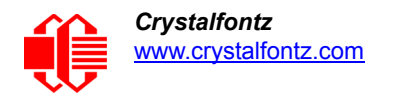

#### <span id="page-27-0"></span>**CFA635-YYE-Kx (Near-Black on Yellow-Green)**

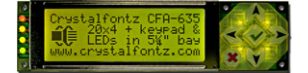

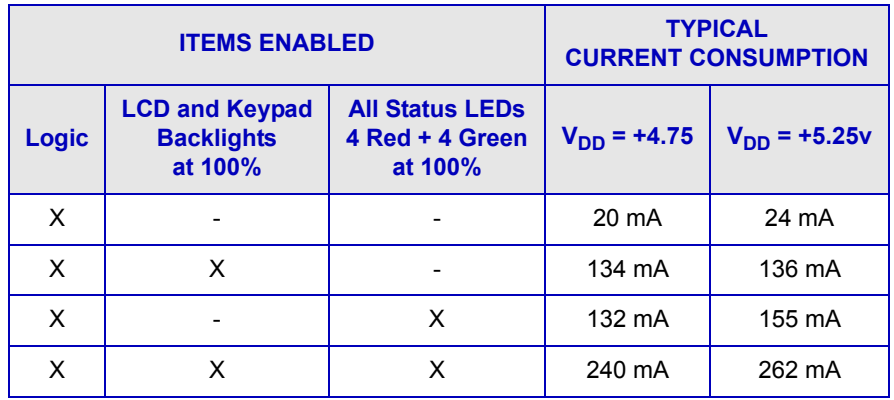

#### <span id="page-27-1"></span>**GPIO CURRENT LIMITS**

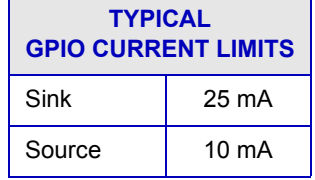

#### <span id="page-27-2"></span>**ESD (ELECTRO-STATIC DISCHARGE) SPECIFICATIONS**

The circuitry is industry standard CMOS logic and is susceptible to ESD damage. Please use industry standard antistatic precautions as you would for any other static sensitive devices such as expansion cards, motherboards, or integrated circuits. Ground your body, work surfaces, and equipment.

#### <span id="page-27-3"></span>**BACKLIGHT AND FAN CRITERIA**

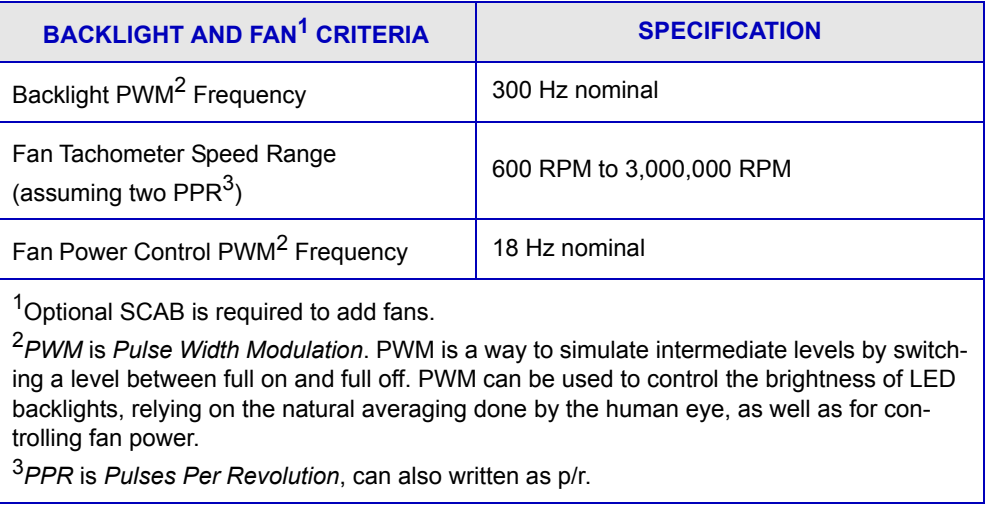

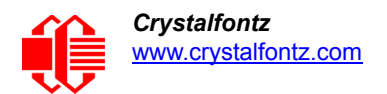

# <span id="page-28-0"></span>**OPTICAL SPECIFICATIONS**

**Viewing Direction** | 12 o'clock

# <span id="page-28-1"></span>**CFA635-TFE-KX (NEAR-BLACK ON WHITE)**

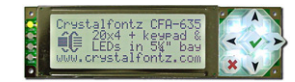

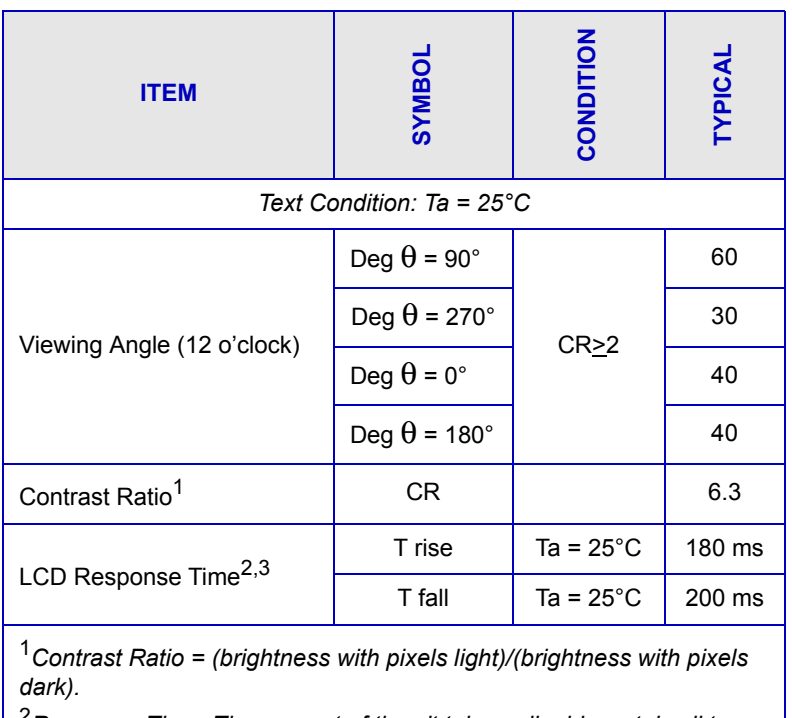

<sup>2</sup>*Response Time: The amount of time it takes a liquid crystal cell to go from active to inactive or back again.* <sup>3</sup>*For reference only.*

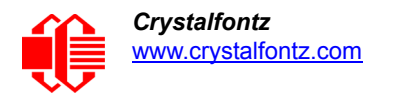

Crystalfontz CrH-62<br>20x4 + keyrad<br>CEDs in 5%" ba<br>WWW.crystalfontz.co

# <span id="page-29-0"></span>**CFA635-TMF-KX (NEAR-WHITE ON BLUE)**

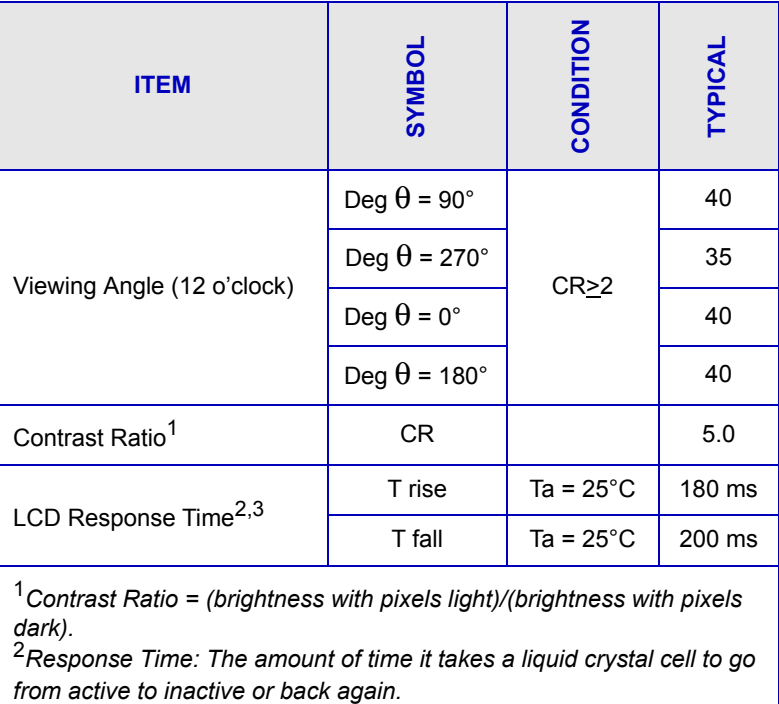

<sup>3</sup>*For reference only.*

# <span id="page-30-0"></span>**CFA635-YYE-KX (NEAR-BLACK ON YELLOW-GREEN)**

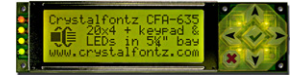

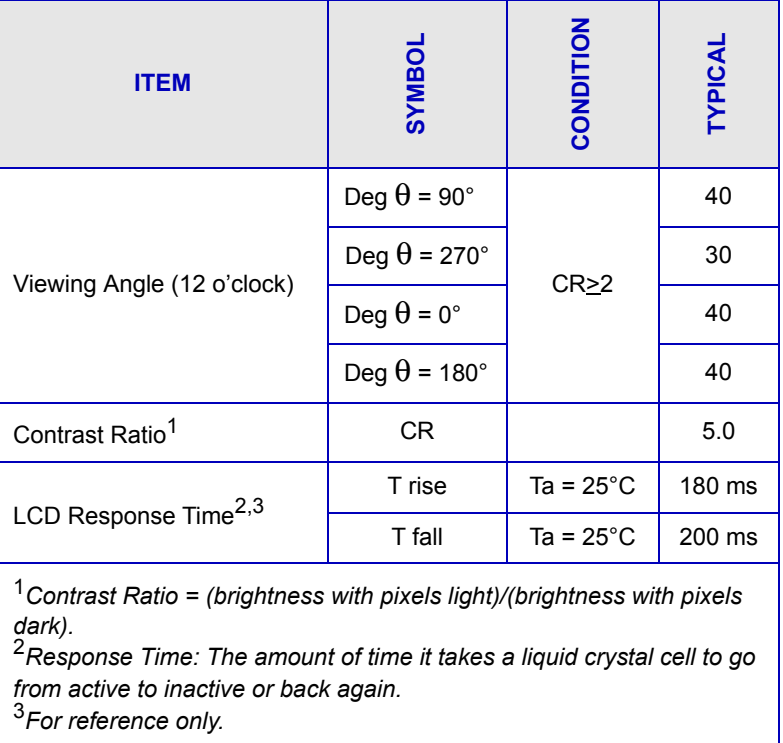

#### <span id="page-30-1"></span>**TEST CONDITIONS AND DEFINITIONS FOR OPTICAL CHARACTERISTICS**

We work to continuously improve our products, including backlights that are brighter and last longer. Slight color variations from module to module and batch to batch are normal.

- Viewing Angle
	- Vertical (V) $θ$ : 0°
	- $\blacksquare$  Horizontal (H)φ: 0°
- Frame Frequency: 78 Hz
- Driving Waveform: 1/16 Duty, 1/13 Bias
- Ambient Temperature (Ta): 25°C

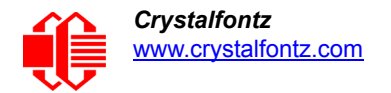

#### <span id="page-31-0"></span>**Definition Of Optimal Contrast Setting**

<span id="page-31-2"></span><span id="page-31-1"></span>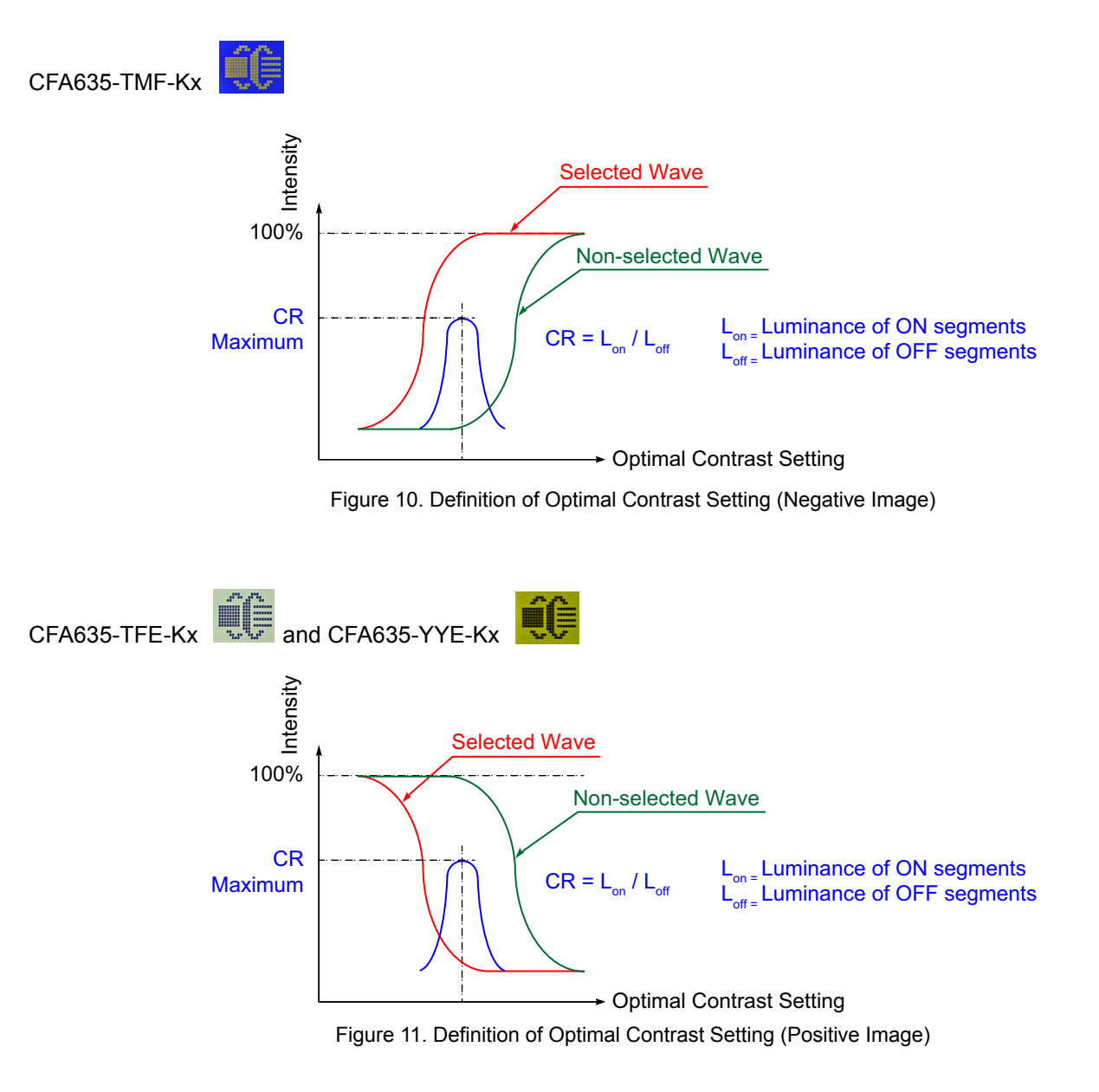

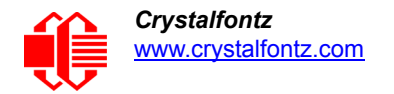

#### <span id="page-32-0"></span>**Definition Of Response Time (Tr, Tf)**

*CFA635-TMF-Kx* 

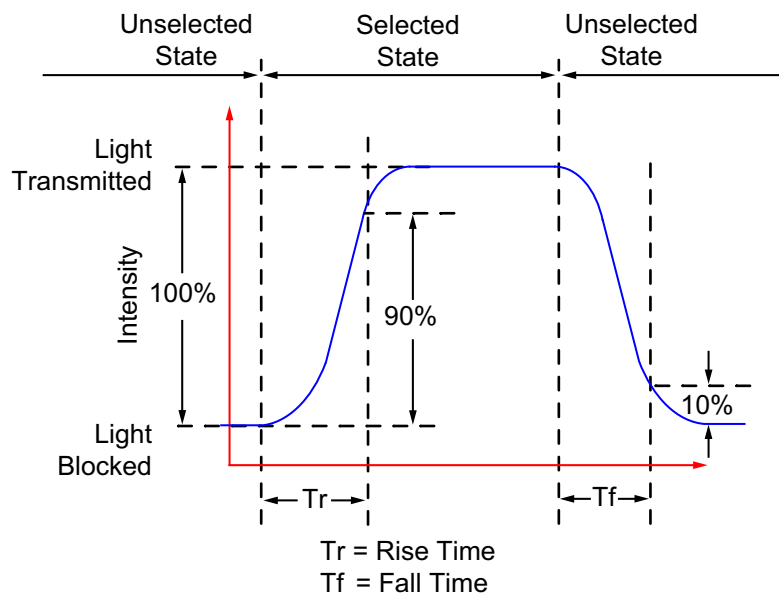

Figure 12. Definition of Response Time (Tr, Tf) (Negative Image)

<span id="page-32-1"></span>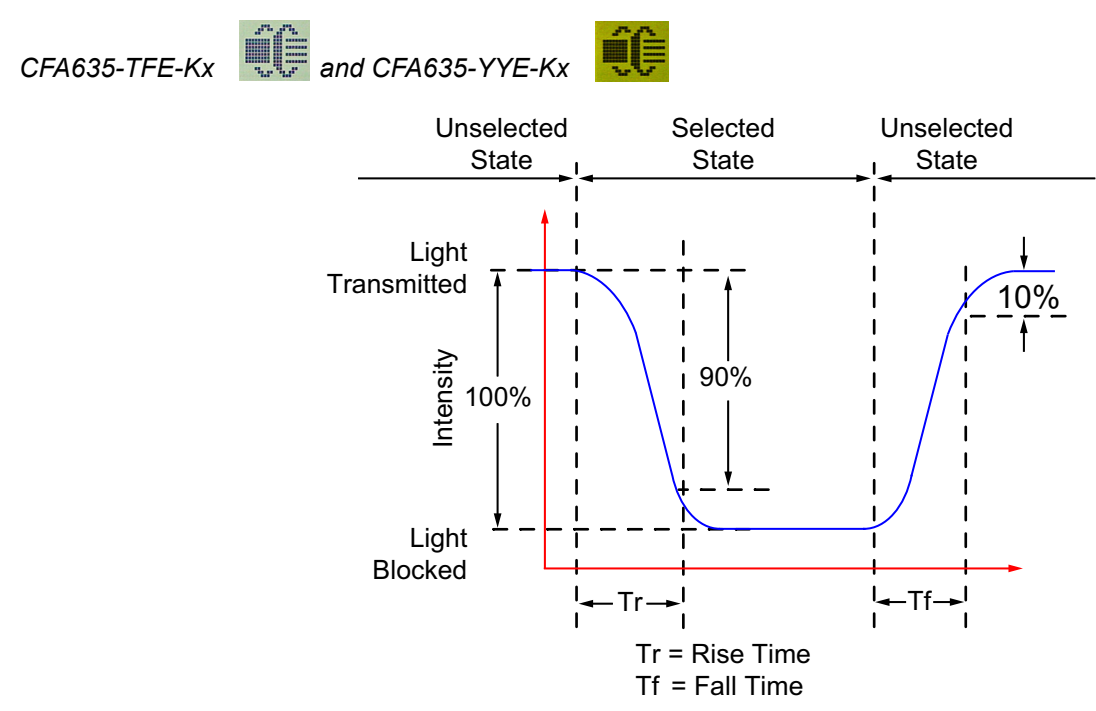

<span id="page-32-2"></span>Figure 13. Definition of Response Time (Tr, Tf) (Positive Image)

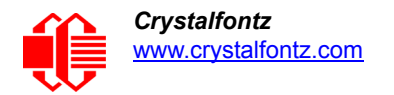

#### <span id="page-33-0"></span>**Definition Of 6 O'Clock And 12:00 O'Clock Viewing Angles**

This module has a 12:00 o'clock viewing angle.

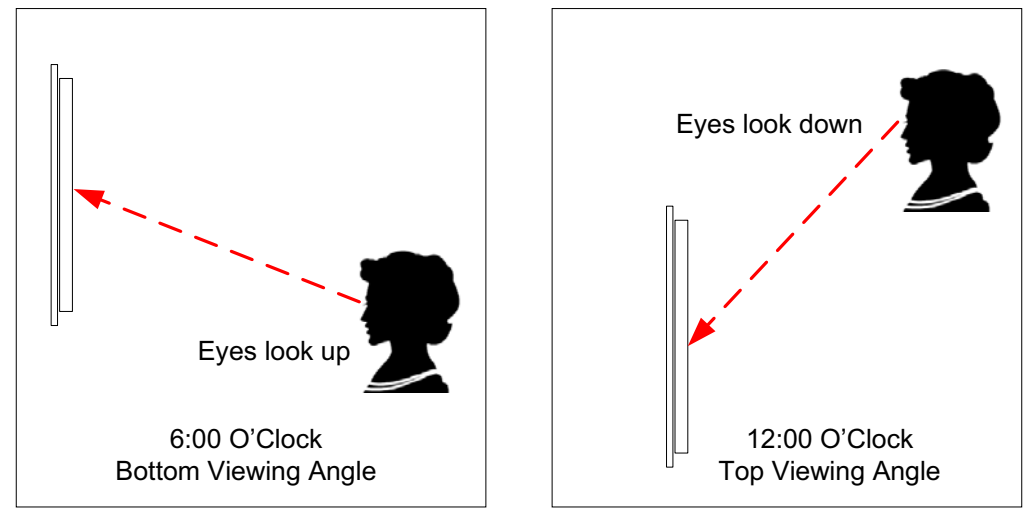

Figure 14. Definition of 6:00 O'Clock and 12:00 O'Clock Viewing Angles

#### <span id="page-33-2"></span><span id="page-33-1"></span>Definition Of Vertical And Horizontal Viewing Angles (CR>2)

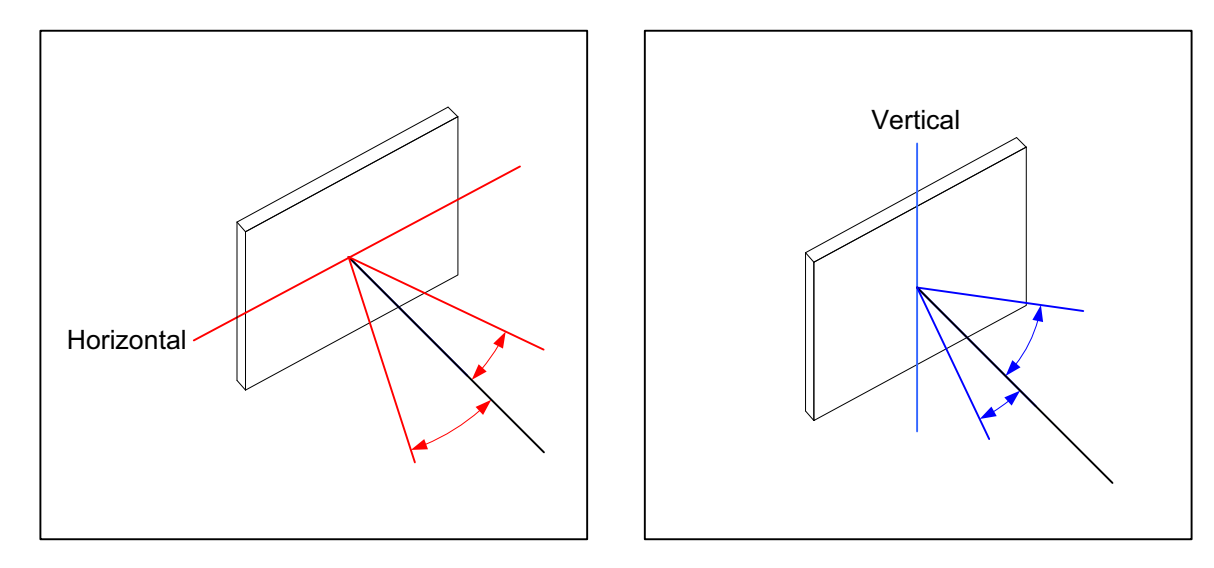

<span id="page-33-3"></span>Figure 15. Definition Of Horizontal And Vertical Viewing Angles (CR>2)

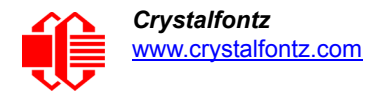

# <span id="page-34-0"></span>**LED BACKLIGHT INFORMATION**

The backlight uses LEDs. The backlight is easy to use properly but it is also easily damaged by abuse.

Note For modules with **white** backlights (CFA635-TFE-Kx  $\overline{ab}$  and CFA635-TMF-Kx  $\overline{ab}$ ), we recommend that the backlight be dimmed or turned off during periods of inactivity to conserve the LEDs' lifetime.

LEDs are "current" devices. The brightness is controlled by the current flowing through it, not the voltage across it. Use a DC power supply with the correct current limiting resistance for optimum performance.

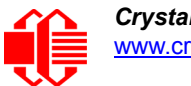

# <span id="page-35-0"></span>**CONNECTION INFORMATION**

## <span id="page-35-1"></span>**CABLES**

Following the table below are descriptions of common connection configurations. Cable lengths are approximate. When you order a CFA635-xxx-KS through our website, you are offered a choice of cables to add to your order through our "Customize and Add to Cart" feature. Choices vary by interface. Additional cables are on our website. Click on "Accessories" in the left navigation bar.

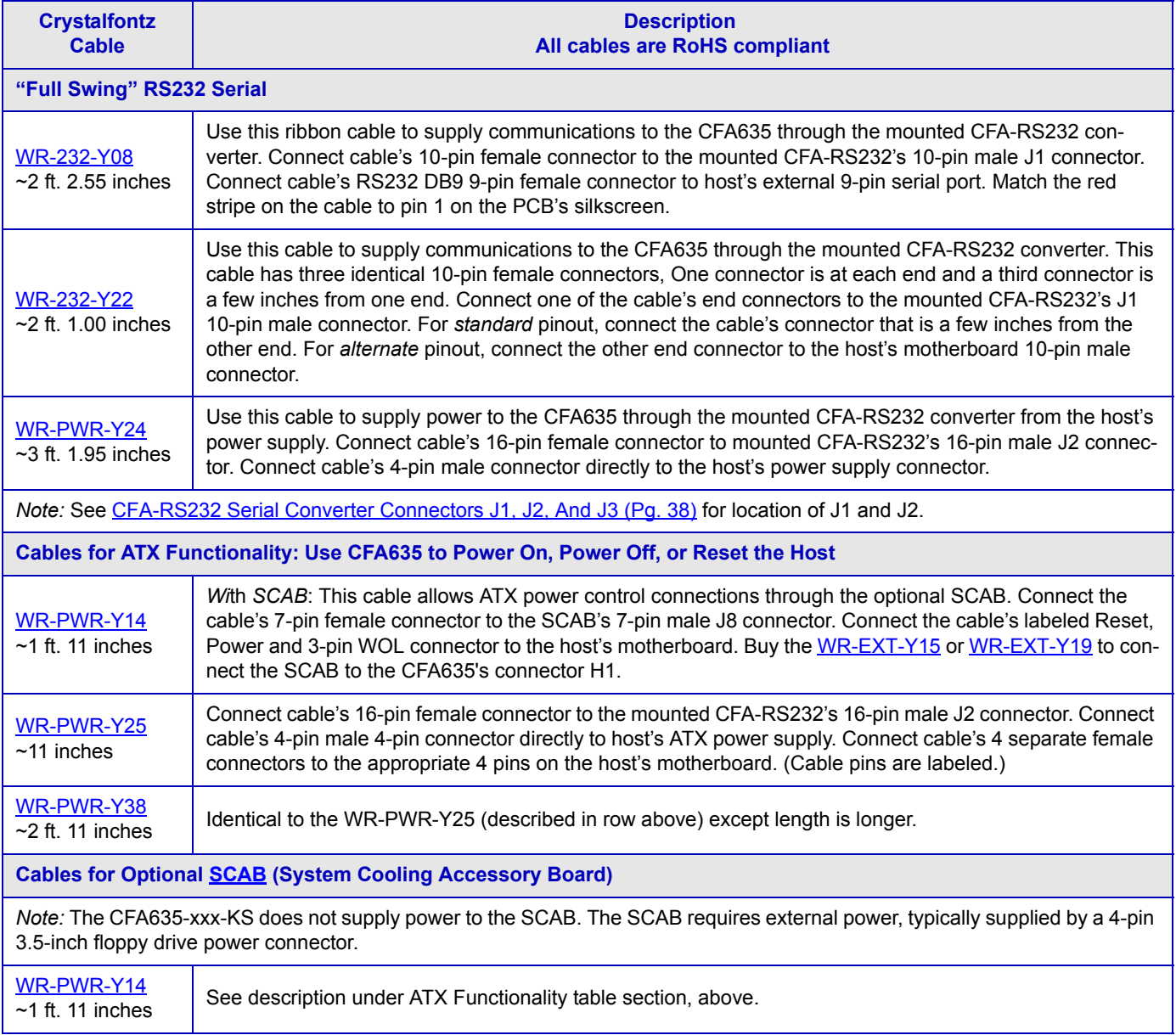
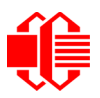

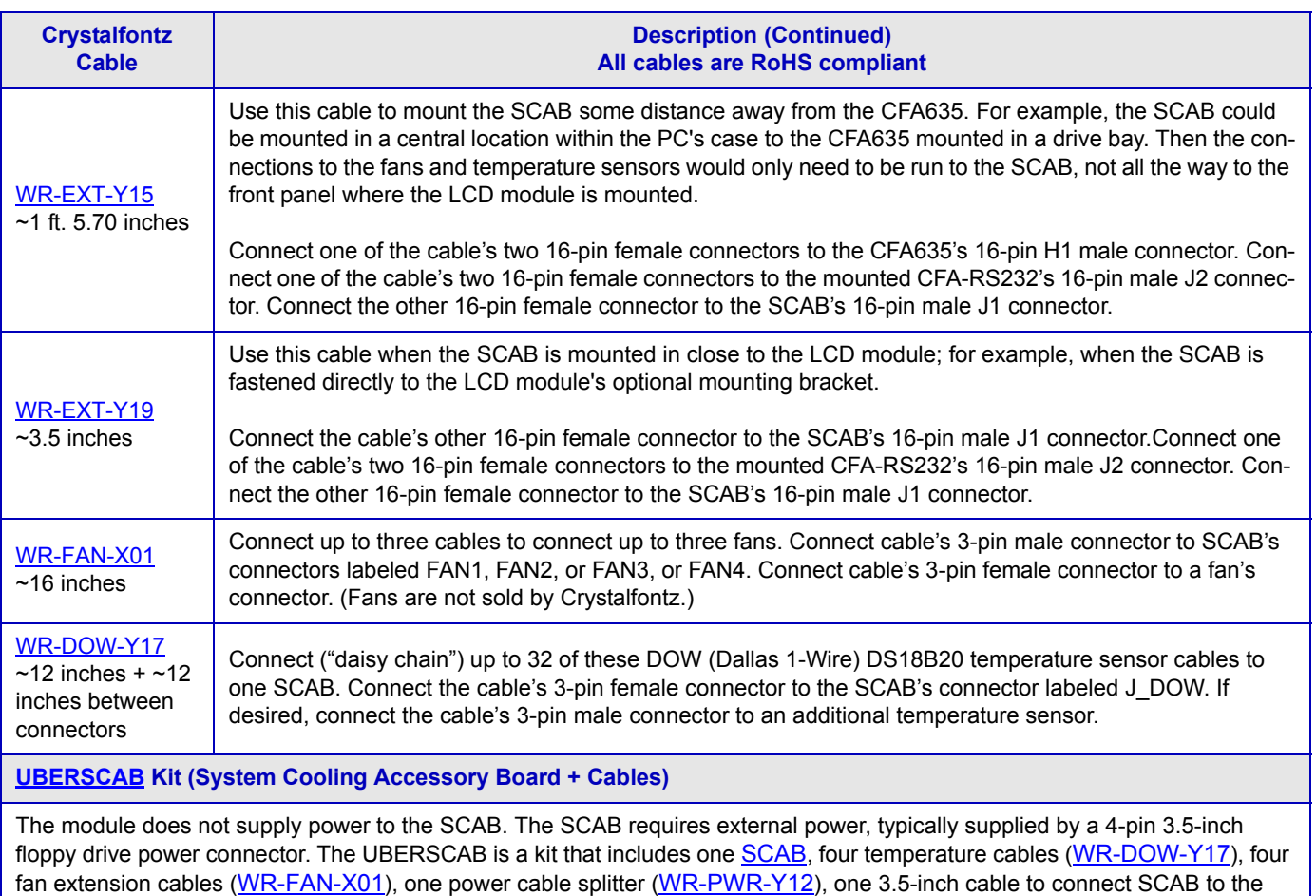

module [\(WR-EXT-19\)](https://www.crystalfontz.com/product/WREXTY19), and one 16-inch cable to connect SCAB to the module [\(WR-EXT-Y15\)](https://www.crystalfontz.com/product/WREXTY15).

# **CONNECTORS ON THE TWO PARTS**

CFA635-xxx-KS consists of two parts: CFA635-xxx-KL and CFA-RS232. These two parts have a total of six connectors.The location of five of these connectors (J1, J2, and J3 on the CFA-RS232 Serial Converter and H1 and H2 on the CFA635-xxx-KL Serial LCD Module) are shown in the figures below.The sixth connector is for USB connection and is not usable.

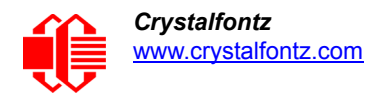

## **Part 1: CFA-RS232 Serial Converter, Connectors J1, J2, And J3**

The top side of the CFA-RS232 Serial Converter has the Crystalfontz logo silk-screened on it and has two connectors. The bottom side of the CFA-RS232 Serial Converter does not have the Crystalfontz logo and has one connector.

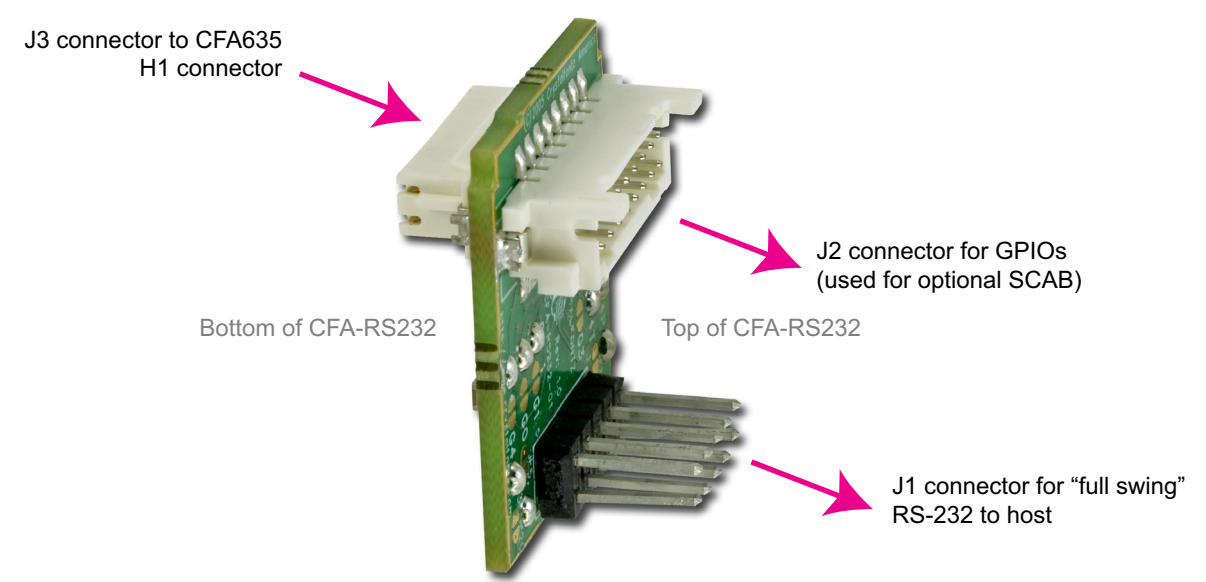

Figure 16. CFA-RS232 Serial Converter (Side View)

The J1 and J2 connectors are on the top side of the CFA-RS232 Serial Converter, facing away from the module when the CFA-RS232 is mounted on the CFA635-xxx-KL Serial LCD Module. The J3 connector is on the bottom side of the CFA-RS232 Serial Converter, facing towards the module when it is mounted on the CFA635-xxx-KS.

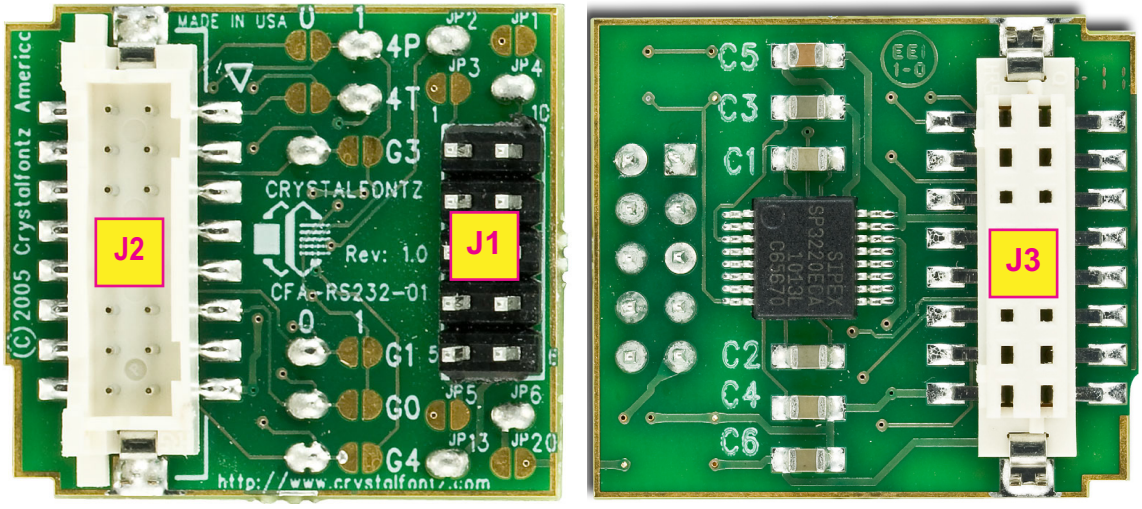

Top Bottom (mounts to CFA635-xxx-KL)

Figure 17. CFA-RS232 Serial Converter Connectors J1, J2, And J3

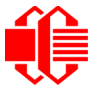

### **Top Side Connectors: J1 and J2**

- 1. J1 is the male 10-pin (0.1" center) RS232 host communications connector on the top side. For pin assignments, see [CFA-RS232 J1 Connector Pin Assignments \(Pg. 40\)](#page-39-0).
- 2. J2 is the male 16-pin 2 mm "pass through" connector on the top side, passing through to the J3 female 16-pin 2 mm connector on the bottom side of the board. For pin assignments, see CFA-RS232 J2 Connector Pin [Assignments - Includes Five GPIOs \(Pg. 42\).](#page-41-0) An optional [SCAB](http://www.crystalfontz.com/product/SCAB#docs) may be connected to the J2.

#### **Bottom Side Connector: J3**

J3 is the female 16-pin 2 mm connector on the bottom side that mates with H1 male 16-pin 2 mm connector on the CFA635-xxx-KL.

**Part 2: CFA635-xxx-KL Serial LCD Module, Connectors H1 And H2**

The CFA635-xxx-KL has two connectors on its back side: *H1* and *H2*.

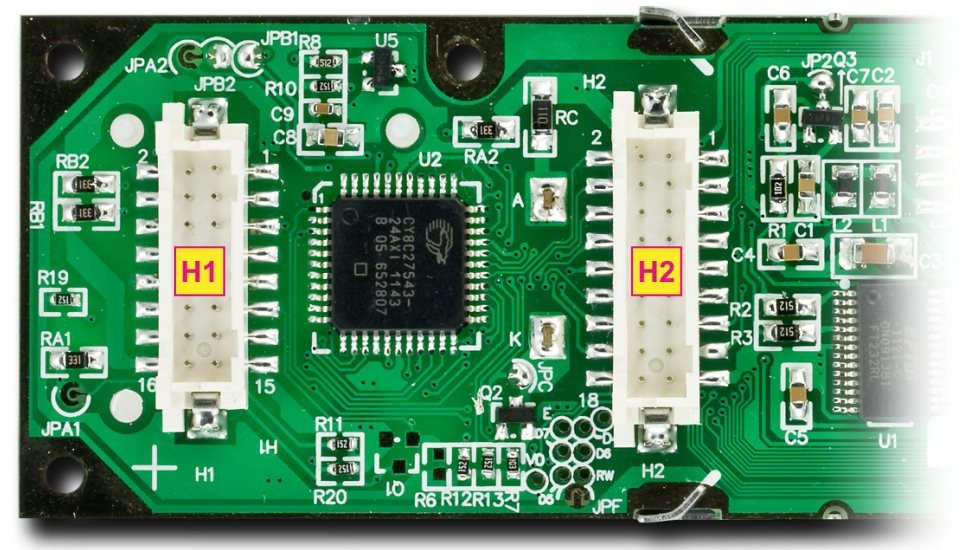

Figure 18. H1 And H2 Connectors On CFA635-xxx-KL

The *H1* male 16-pin 2 mm connector on the CFA635-xxx-KL mates with the J3 female 16-pin 2 mm connector on the bottom of the mounted CFA-RS232 Serial Converter.

The *H2* male 18-pin 2 mm connector on the LCD module provides GPO connections, including those that drive the front panel status LEDs.

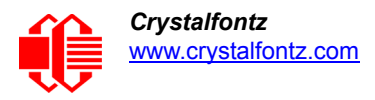

### **Available Connectors When CFA-RS232 Is Mounted On CFA635-xxx-KL**

The CFA635-xxx-KS (CFA-RS232+CFA635-xxx-KL) has three available connectors on its back side: J1, and J2 on the mounted CFA-RS232 and H2 on the CFA635-xxx-KL.

CFA-RS232 is mounted on CFA635-xxx-KL's H1 connector.

J2 is a "pass through" connector for H1.**J2 J1 H2 H2 H2** H1 Ю **R6 R12R13** 

Figure 19. Available Connectors When CFA-RS232 Is Mounted On CFA635-xxx-KL

# <span id="page-39-0"></span>**CFA-RS232 J1 CONNECTOR PIN ASSIGNMENTS**

The pin order of your motherboard's header will determine if the CFA635-xxx-KS pin assignments need to be "Default" or "Alternate". Pin assignment are described below.

#### Note

The [WR-232-Y22](http://www.crystalfontz.com/products/cables/index.html#WR232Y22) cable, when connected to the J1 of the CFA-RS232 Serial Converter, provides two connectors on its opposite end. The connector a few inches from the end has a "Default" pin assignment and the connector at the very end has an "Alternate" pin assignment. By using the [WR-](http://www.crystalfontz.com/products/cables/index.html#WR232Y22)[232-Y22](http://www.crystalfontz.com/products/cables/index.html#WR232Y22) cable, you can avoid changing jumpers on the CFA-RS232 Serial Converter.

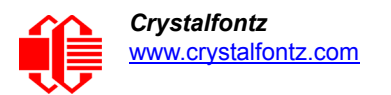

# **J1 Connector Default RS232 Pin Assignments**

On the CFA-RS232 Serial Converter, the jumpers JP2, JP4, and JP6 are closed by default at the factory, selecting the J1 connector "Default RS232 Pin Assignments". This default pin assignment allows a low cost ribbon cable [\(WR-232-](http://www.crystalfontz.com/products/cables/index.html#WR232Y08) [Y08](http://www.crystalfontz.com/products/cables/index.html#WR232Y08)) to connect the CFA635-xxx-KS to a PC's DB9 COM port.

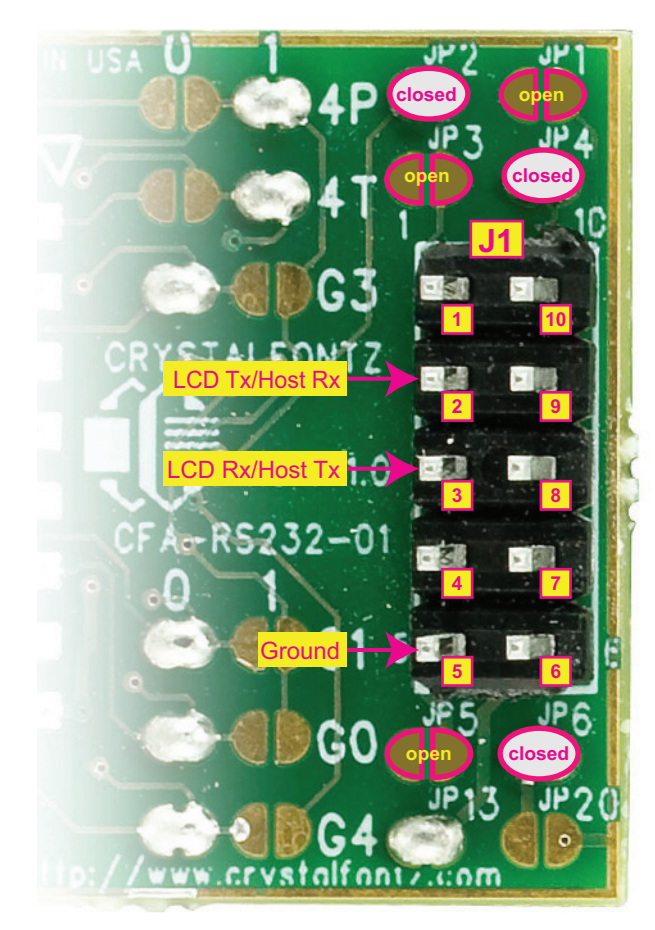

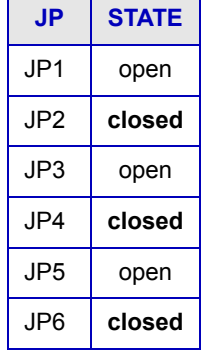

Figure 20. CFA-RS232 J1 Connector Default RS232 Pin Assignments

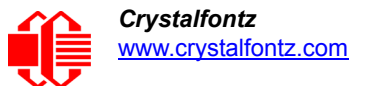

### **J1 Connector Alternate RS232 Pin Assignments**

By opening jumpers JP2, JP4, and JP6 and closing JP1, JP3, and JP5, you can select the "Alternate RS232 Pin Assignments".

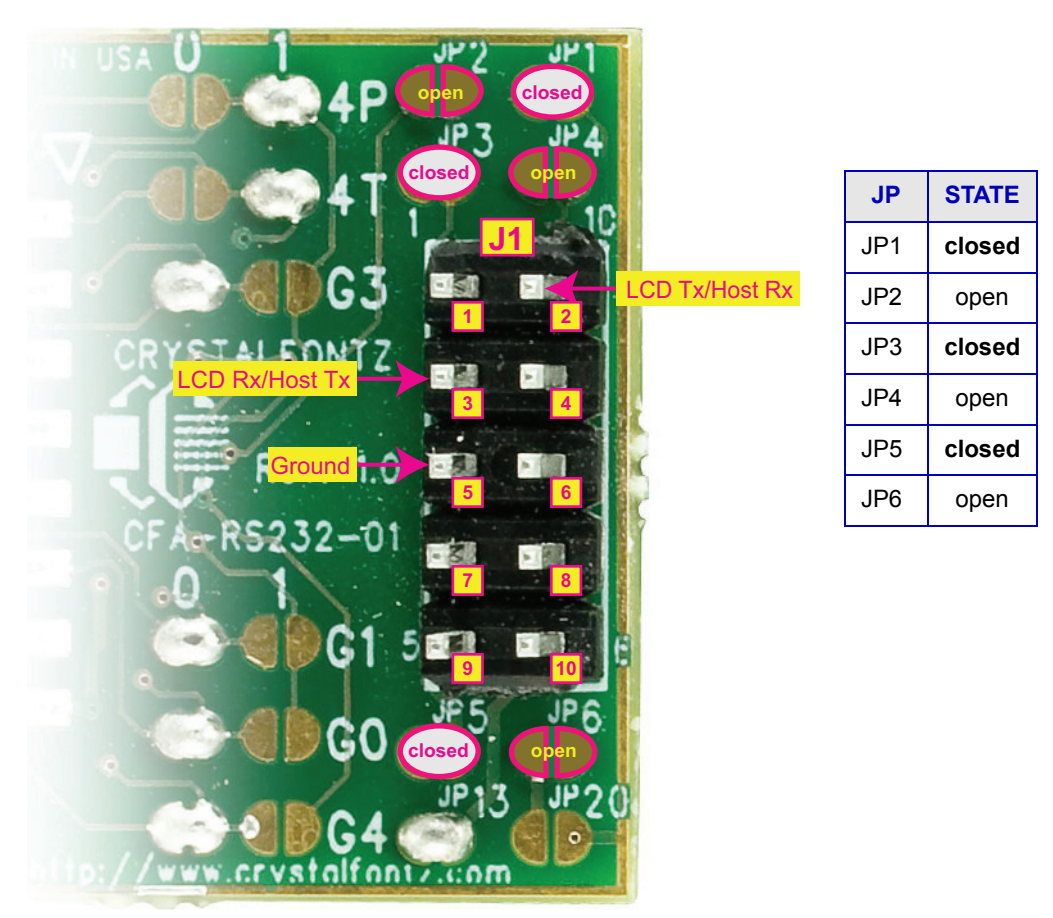

Figure 21. CFA-RS232 J1 Connector Alternate RS232 Pin Assignments

If there is a matching 0.1-inch center, 10-pin RS232 connector on your system's motherboard, then in most cases a simple straight-through ribbon cable such as Crystalfontz [WR-232-Y22](http://www.crystalfontz.com/products/cables/index.html#WR232Y22) or CW Industries' [C3AAG-1018G-ND](http://www.digikey.com/scripts/dksearch/dksus.dll?KeywordSearch?Mpart=C3AAG-1018G-ND&site=us) cable (available from [Digi-Key](http://www.digikey.com/)) can be used to connect from the CFA635-xxx-KS to a motherboard's 10-pin header.

# <span id="page-41-0"></span>**CFA-RS232 J2 CONNECTOR PIN ASSIGNMENTS - INCLUDES FIVE GPIOS**

The CFA635-xxx-KS has five pins that can be used for "General Purpose Input or Output (GPIO)s" on the CFA-RS232 Serial Converter's pass-through connector J2. These GPIOs can be accessed directly through J2 or through the optional [SCAB](http://www.crystalfontz.com/product/SCAB) connected to J2. The SCAB can be easily connected to the CFA635-xxx-KS by using either the [WR-EXT-Y15](http://www.crystalfontz.com/products/cables/index.html#WREXTY15) or

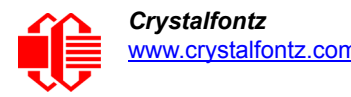

[WR-EXT-Y19](https://www.crystalfontz.com/product/WREXTY19.html) cables. For more information on the SCAB, see ATX Power Supply (Pq. 45) and [www.crystalfontz.com/](http://www.crystalfontz.com/product/SCAB.html) [product/SCAB.html](http://www.crystalfontz.com/product/SCAB.html).

#### **Note**

Please note that FAN4 (F4P & F4T) is disabled in the CFA635-xxx-KS. The connections for a fourth fan are remapped and used as the serial Rx and Tx connections. A USB version of the CFA635 (CFA635-xxx-KU) combined with a SCAB allows control of four fans.

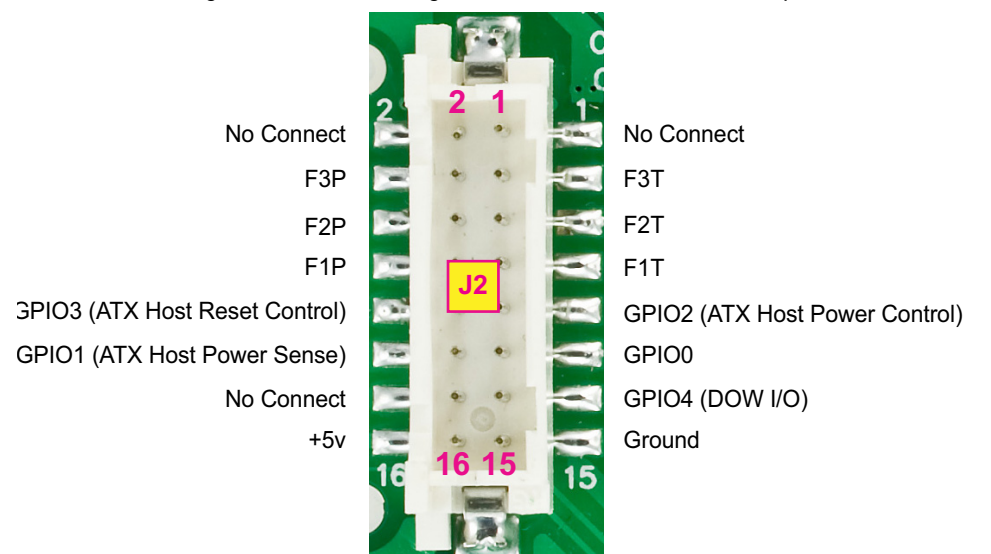

Note: *F1P through F3P and F1T through F3T are reserved for fans with optional SCAB.*

Figure 22. CFA-RS232 J2 Connector Pin Assignments

The following parts may be used to make a mating cable for J2:

- 16-position housing: Hirose DF11-16DS-2C / [Digi-Key H2025-ND](http://www.digikey.com/scripts/dksearch/dksus.dll?KeywordSearch?Mpart=DF11-16DS-2C&site=us).
- Terminal (tape & reel): Hirose DF11-2428SCF / [Digi-Key H1504TR-ND](http://www.digikey.com/scripts/dksearch/dksus.dll?KeywordSearch?Mpart=DF11-2428SCF&site=us).
- Terminal (loose): Hirose DF11-2428SC / [Digi-Key H1504-ND.](http://www.digikey.com/scripts/dksearch/dksus.dll?KeywordSearch?Mpart=DF11-2428SC&site=us)
- **Pre-terminated interconnect wire: Hirose / [Digi-Key H3BBT-10112-B4-ND](http://www.digikey.com/scripts/dksearch/dksus.dll?KeywordSearch?Mpart=H3BBT-10112-B4-ND&site=us) (typical).**

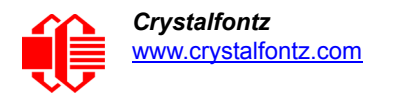

# **H2 CONNECTOR PIN ASSIGNMENTS - INCLUDES EIGHT GPOS**

The CFA635-xxx-KS has eight GPO connections available on connector H2. By factory default, these GPOs drive the front panel status LEDs. By removing the LEDs, these GPOs could be used for other purposes.

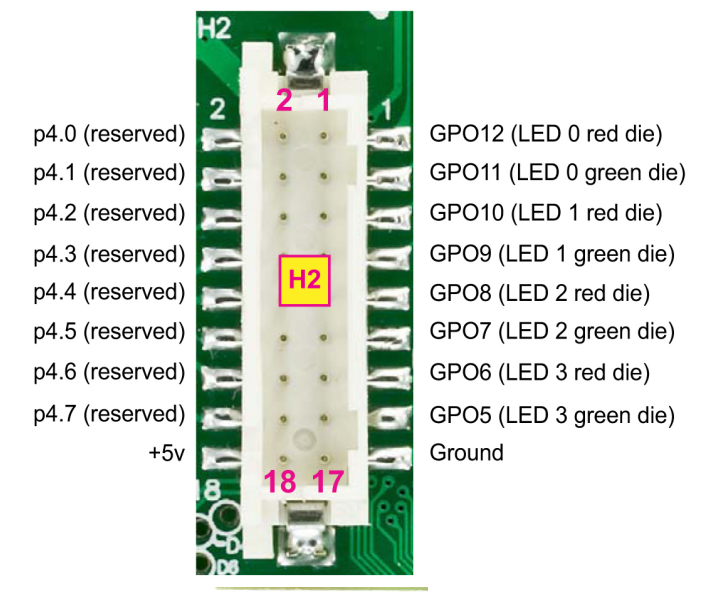

Figure 23. Pin Assignments On CFA635-xxx-KS H2 Connector - Includes Eight GPOs

Please see the commands [34 \(0x22\): GPIO And GPO Settings \(SCAB Required\) \(Pg. 69\)](#page-68-0), and [35 \(0x23\): Read GPIO](#page-71-0)  [And GPO Pin Levels And Configuration State \(SCAB Required\) \(Pg. 72\)](#page-71-0) for details on how to control the GPIOs.

The following parts may be used to make a mating cable for H2:

- 18-position housing: Hirose DF11-18DS-2C / [Digi-Key H2026-ND](http://www.digikey.com/scripts/dksearch/dksus.dll?KeywordSearch?Mpart=DF11-18DS-2C&site=us).
- Terminal (tape & reel): Hirose DF11-2428SCF / [Digi-Key H1504TR-ND](http://www.digikey.com/scripts/dksearch/dksus.dll?KeywordSearch?Mpart=DF11-2428SCF&site=us).
- Terminal (loose): Hirose DF11-2428SC / [Digi-Key H1504-ND.](http://www.digikey.com/scripts/dksearch/dksus.dll?KeywordSearch?Mpart=DF11-2428SC&site=us)
- **Pre-terminated interconnect wire: Hirose / [Digi-Key H3BBT-10112-B4-ND](http://www.digikey.com/scripts/dksearch/dksus.dll?KeywordSearch?Mpart=H3BBT-10112-B4-ND&site=us) is typical.**

# **THREE METHODS FOR POWER CONNECTION TO HOST**

For the USB variants of the CFA635 (CFA635-xxx-KU), power as well as communications is supplied through the USB connection. Serial RS232 connections traditionally provide only communications, not power.

Choose one of these three methods to supply power to the CFA635-xxx-KS:

1. Use a [WR-PWR-Y24](http://www.crystalfontz.com/product/WRPWRY24.html) cable or other cable / connection to provide power through J2 on the CFA-RS232 Serial Converter (typical of a PC or server installation).

*or*

2. Use the optional [SCAB](http://www.crystalfontz.com/product/SCAB#docs) to provide power through J2 on the CFA-RS232 Serial Converter (typical of a PC or server installation).

*or*

3. Supply power through pin 4 of J1 on the CFA-RS232 Serial Converter (typical of an embedded system installation).

The first two options need no explanation. All that is involved is connecting a cable from the CFA635-xxx-KS to your PC or server's power supply.

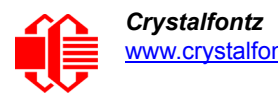

For embedded systems or high volume production applications where you would like to minimize connections, you may want to use a single cable to carry both RS232 communications and power. The +5v power can be supplied through connector J1 on the CFA-RS232 Serial Converter, allowing a single cable to contain both power and data connections. If the "Default RS232 Pin Assignments" are selected, the four connections needed to operate the CFA635-xxx-KL are on a single column of pins on J1, which allows a single 0.1-inch spacing 4-conductor cable to connect between the CFA635-xxx-KS and your embedded system.

To enable +5v to be supplied through J1, jumper JP13 must be closed (default from the factory).

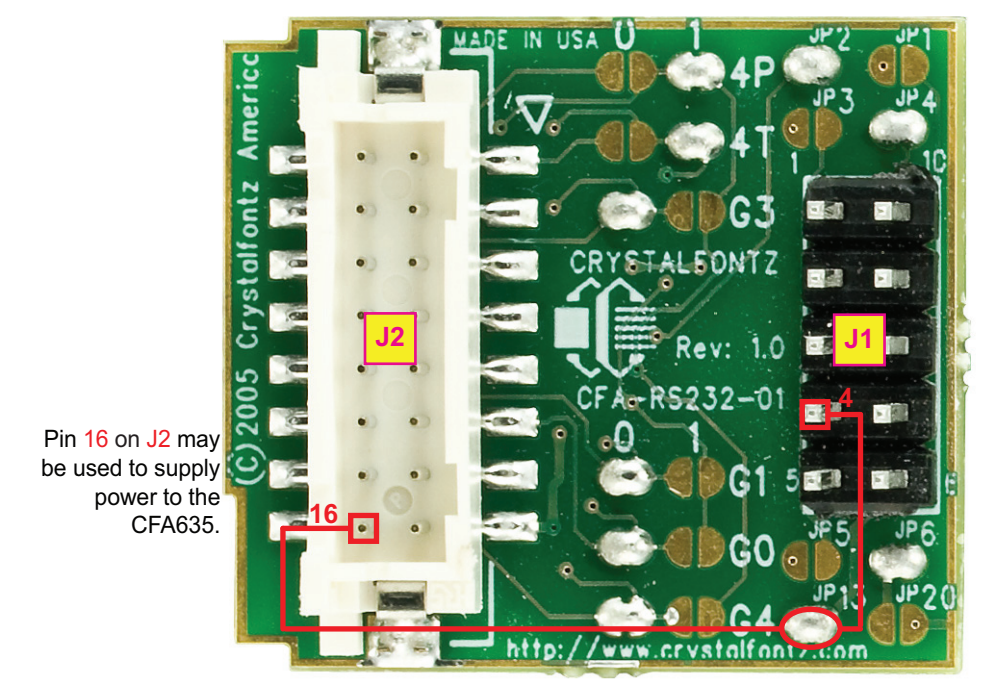

Pin 4 on J1 may be used to supply power to the CFA635. JP13 must be closed. (Default setting.)

Figure 24. CFA635-xxx-KS Power Connection To Host And Optional SCAB

# <span id="page-44-0"></span>**ATX POWER SUPPLY**

### **ATX Power And Control Connections**

ATX power supply control functionality allows the buttons on the CFA635-xxx-KS to replace the power and reset button on your system, simplifying front panel design. This ATX power supply control functionality can be accomplished with the optional [SCAB](https://www.crystalfontz.com/product/SCAB)+[WR-PWR-Y14](https://www.crystalfontz.com/product/WRPWRY14) ATX power cable or use the [WR-PWR-Y25](https://www.crystalfontz.com/product/WRPWRY25) or [WR-PWR-Y38](http://www.crystalfontz.com/product/WRPWRY38) ATX power cable without the SCAB. The SCAB provides fan monitoring and control as well as DOW temperature sensor monitoring.

#### Note

The GPIO pins used for ATX control must not be configured as user GPIO. The GPIO pins must be configured to their default drive mode in order for the ATX functions to work correctly. These settings are factory default but may be changed by the user. Please see command [34 \(0x22\): GPIO And GPO](#page-68-0)  [Settings \(SCAB Required\) \(Pg. 69\).](#page-68-0)

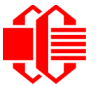

ATX configuration for the CFA635-xxx-KS is powered from the PC's  $V_{SB}$  signal, the "stand-by" or "always-on" +5v ATX [power supply output, on pins 15 and 16 of the H1 connector. When using the optional SCAB, the +5 standby voltage is](http://www.crystalfontz.com/product/SCAB#docs)  supplied on the 7-pin header pins labeled GND and +5v.

#### *GPIO[1] ATX Host Power Sense*

Since the CFA635-xxx-KS must act differently depending on whether the host's power supply is on or off, you must also connect the host's "switched +5v" to GPIO[1]. This GPIO line functions as POWER SENSE. The POWER SENSE pin is configured as an input with a pull-down, 5kΩ nominal.

#### *GPIO[2] ATX Host Power Control*

The motherboard's power switch input is connected to GPIO[2]. This GPIO line functions as POWER CONTROL. The POWER CONTROL pin is configured as a high impedance input until the LCD module instructs the host to turn on or off. Then it will change momentarily to low impedance output, driving either low or high depending on the setting of POWER INVERT. See command [28 \(0x1C\): Set ATX Power Switch Functionality \(Pg. 66\)](#page-65-0).

#### *GPIO[3] ATX Host Reset Control*

The motherboard's reset switch input is connected to GPIO[3]. This GPIO line functions as RESET. The RESET pin is configured as a high-impedance input until the LCD module wants to RESET the host. Then it will change momentarily to low impedance output, driving either low or high depending on the setting of RESET\_INVERT. See command 28 [\(0x1C\): Set ATX Power Switch Functionality \(Pg. 66\).](#page-65-0) This connection is also used for the hardware watchdog.

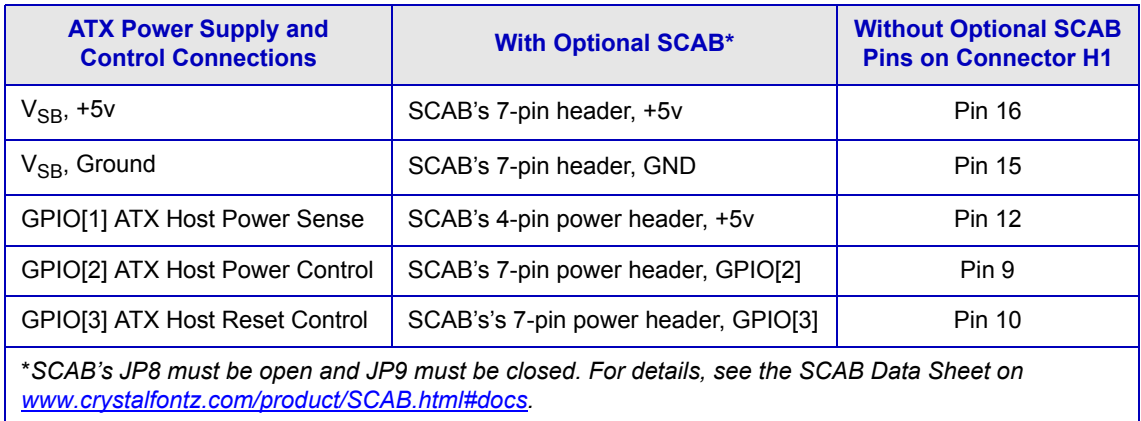

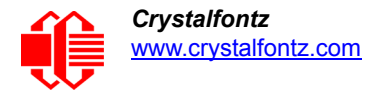

### **ATX Connection With Optional SCAB Using WR-PWR-Y14 ATX Cable**

The Crystalfontz [WR-PWR-Y14](http://www.crystalfontz.com/product/WRPWRY14.html) cable allows ATX power control connections through the optional [SCAB.](http://www.crystalfontz.com/product/SCAB) This allows additional flexibility in cabling and overall functionality of the CFA635-xxx-KS in system control and monitoring. Buy the [WR-EXT-Y15](https://www.crystalfontz.com/product/WREXTY15) or [WR-EXT-Y19](https://www.crystalfontz.com/product/WREXTY19.html) to connect the SCAB to the CFA635-xxx-KS's connector H1.

#### Note

If the Crystalfontz [WR-PWR-Y14](http://www.crystalfontz.com/product/WRPWRY14.html) cable and SCAB are ordered at the same time as the module, Crystalfontz will open JP8 and close JP9 on the SCAB, and send the following software configuration commands unless we are otherwise instructed.

Please note that once these changes are made, for the module to power up, power must be applied to the 7-pin header on the SCAB as well as the 4-pin power header.

```
command = 28 // Set ATX Switch Functionality
length = 1
data[0] = 240 // Enable:
              // KEYPAD_POWER_OFF
              // KEYPAD_POWER_ON
              // KEYPAD_RESET
              // LCD_OFF_IF_HOST_IS_OFF
command = 4 // Store current state as boot state
length = 0
```
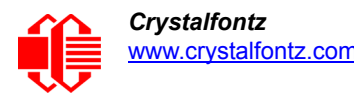

The illustration below shows:

- CFA-RS232 serial converter mounted on CFA635-xxx-KL's H1 connector.
- □ How optional SCAB connects to the CFA-RS232 using a Crystalfontz cable (choose WR-EXT-19 or WR-EXT-Y15).
- □ How optional SCAB connects to your system's motherboard using a Crystalfontz WR-PWR-Y14 ATX cable.

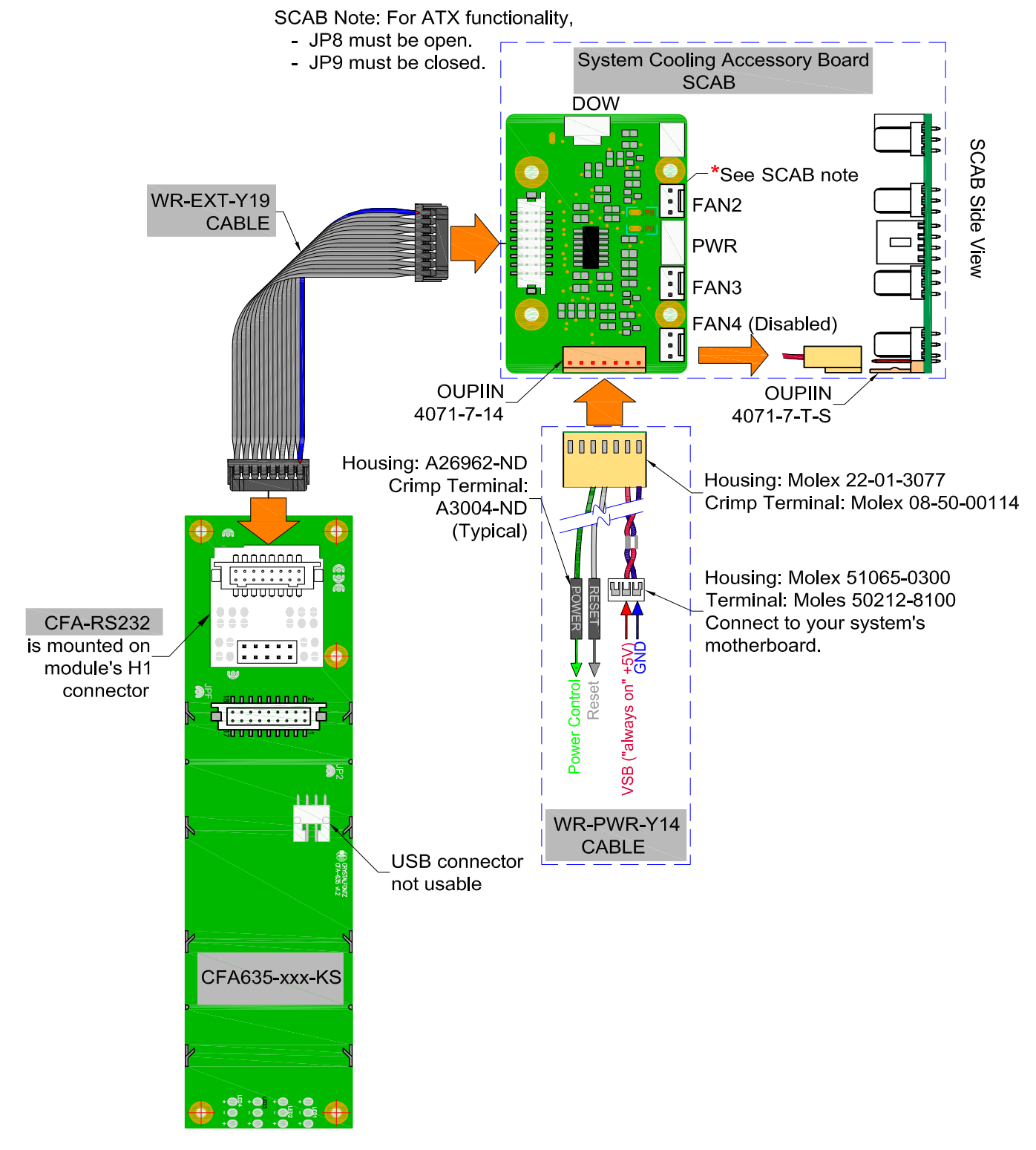

Figure 25. ATX Connection With Optional SCAB Using WR-PWR-Y14 ATX Cable

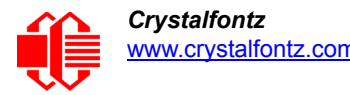

# **ATX Connection Without Optional SCAB Using WR-PWR-Y25 ATX Cable**

The optional Crystalfontz [WR-PWR-Y25](https://www.crystalfontz.com/product/WRPWRY25.html) cable simplifies ATX power control connections, allowing all ATX power supply control functionality through the CFA635-xxx-KS 's H1 connector.

### Note

If you order the [WR-PWR-Y25](https://www.crystalfontz.com/product/WRPWRY25.html) or [WR-PWR-Y38](http://www.crystalfontz.com/product/WRPWRY38) ATX power cable at the same time as the module, please specify in the special instructions if you want Crystalfontz to run Command 28 for ATX functionality.

Crystalfontz will send the following software configuration commands. Please note that once these changes are made, for the module to power up, power must be applied to connector H1 with +5v applied to pin 16 and ground to pin 15.

```
command = 28 // Set ATX Switch Functionality
length = 1
data[0] = 240 // Enable:
               // KEYPAD_POWER_OFF
               // KEYPAD_POWER_ON
               // KEYPAD_RESET
               // LCD_OFF_IF_HOST_IS_OFF
command = 4 // Store current state as boot state
length = 0
```
[Below is an illustration of how the optional Crystalfontz WR-PWR-Y25 ATX cable connects to the CFA635-xxx-KS's](https://www.crystalfontz.com/product/WRPWRY25.html)  connector H1 and your system's motherboard and ATX power supply:

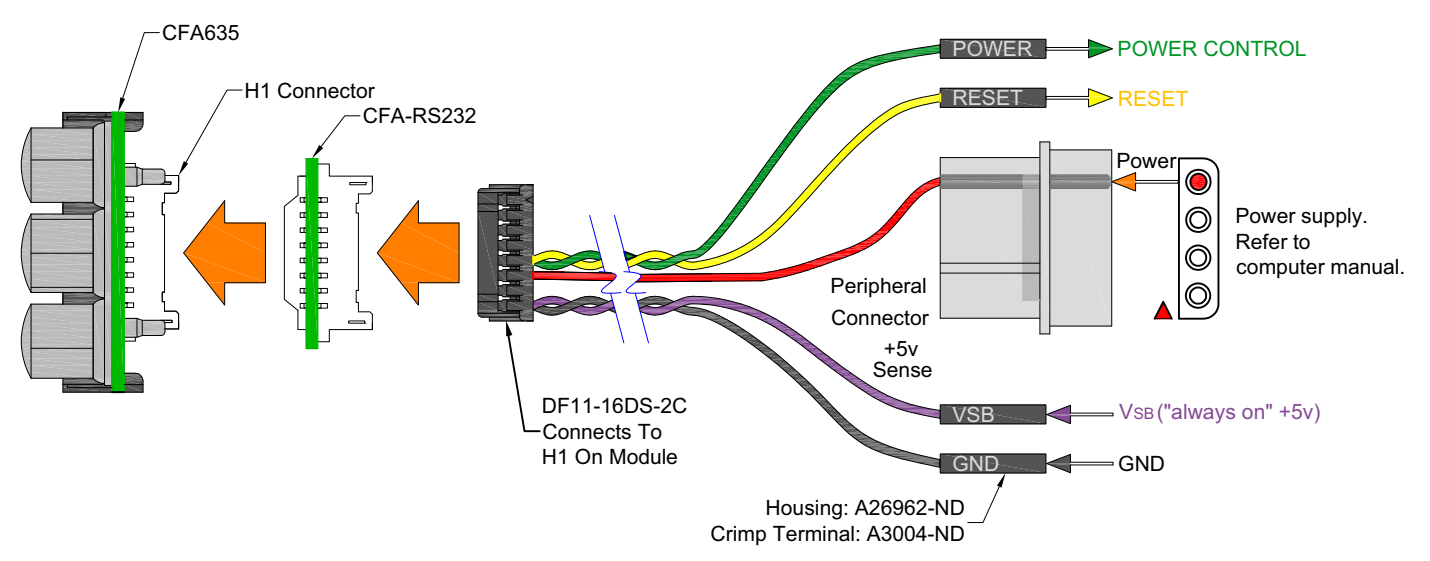

Figure 26. ATX Power Supply And Control Connections Using WR-PWR-Y25 ATX Cable

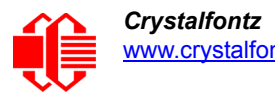

# **[HOW TO SET ATX FUNCTIONALITY USING CFTEST](http://www.crystalfontz.com/software/CFTEST.html)**

- 1. Download the **[cfTest](http://www.crystalfontz.com/software/CFTEST.html)** application here: [http://www.crystalfontz.com/software/CFTEST.html.](http://www.crystalfontz.com/software/CFTEST.html)
- 2. Connect the module to a Windows based PC. You may want to connect the +5VSB and +5VSENSE so you will be able to see the module when it powers up.
- 3. Disable any applications that communicate with the module to free up the virtual COM port.
- 4. Launch [cfTest.](http://www.crystalfontz.com/software/CFTEST.html) The application should automatically recognize the module and display it in the Communications Port dropdown list. If not, select your module from the dropdown list.
- 5. To set the Backlight, click the LCD Display button. Slide the Brightness slider to the desired level.
- 6. In the Send Packet section, select Command 28 from the dropdown list.
- 7. Type in the following value: "\240" into the Data field. The '\240" represents the bitmask value for data[0].
- 8. Click Send Packet.
- 9. Select Command 4 from the The PacketType dropdown list.
- 10.Clear the data text box.
- 11.Click Send Packet. This saves the current state set with ATX.

# **HOW TO CONNECT THE OPTIONAL SCAB**

The optional [SCAB](http://www.crystalfontz.com/product/SCAB#docs) is designed to connect to the CFA635-xxx-KS's J2 connector. The SCAB will receive the correct signals to operate from the module.

Here is a photo showing the CFA635-xxx-KS connected to the optional SCAB using the [WR-EXT-Y19](https://www.crystalfontz.com/product/WREXTY19) cable:

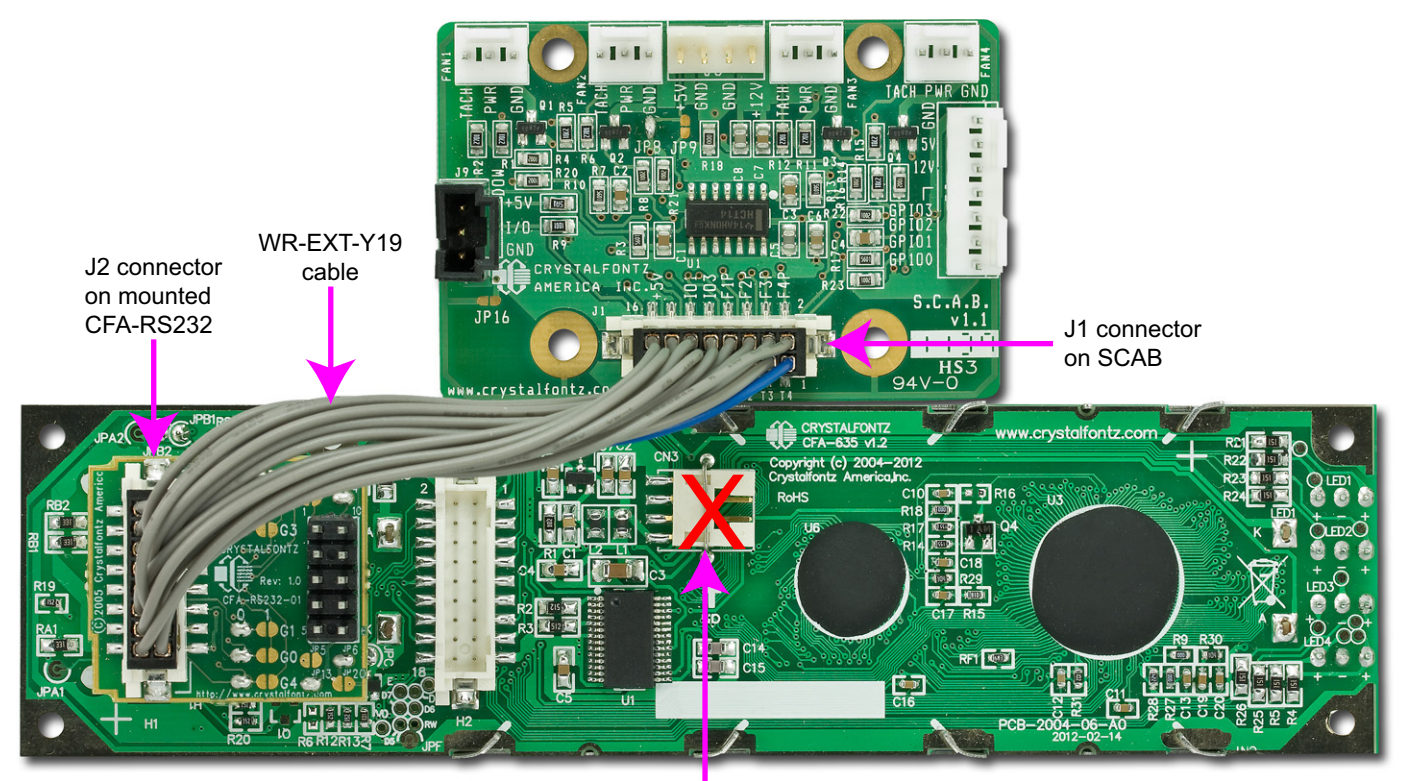

USB disabled and cannot be used

Figure 27. CFA635-xxx-KS Connected To Optional SCAB With WR-EXT-Y19 Cable

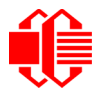

Two Crystalfontz cables are available to make the connection between the optional SCAB and the CFA635-xxx-KS:

1. [WR-EXT-Y15](http://www.crystalfontz.com/product/WREXTY15.html) SCAB Cable (~16-inch)

[This cable allows the SCAB to be mounted some distance away from the CFA635-xxx-KS. For instance, the](http://www.crystalfontz.com/product/SCAB#docs)  [SCAB could be mounted in a central location within a PC's case. The](http://www.crystalfontz.com/product/SCAB#docs) [WR-EXT-Y15 could connect the SCAB](http://www.crystalfontz.com/product/WREXTY15.html)  [from this central location to the CFA635-xxx-KS mounted in a drive bay. The connections to the three fans and](http://www.crystalfontz.com/product/WREXTY15.html)  temperature sensors only need to be run to the SCAB, not all the way to the front panel where the CFA635 is mounted.

2. [WR-EXT-Y19](http://www.crystalfontz.com/product/WREXTY19.html) SCAB Cable (~3.5-inch)

This cable can be used when the SCAB is mounted in close proximity to the CFA635-xxx-KS, as is the case when the SCAB is fastened directly to the LCD module's mounting bracket. (See the photo above.)

**Notes** 

- 1. Fan 4 (F4P and F4T) will not be available through the SCAB when it is used with the CFA635-xxx-KS.
- 2. Because the serial CFA635-xxx-KS has firmware distinct from the USB CFA635-xxx-KU, it will not work if you attempt to use it as a USB LCD module.

# **HOST COMMUNICATIONS**

Notes on Terms Used in Command Descriptions Below

1. Where there is no difference in commands for the USB (CFA635-xxx-KU) and the two serial interfaces (CFA635-xxx-KL and CFA635-xxx-KS), the command descriptions in this Data Sheet use the shorter term "*CFA635*".

The one difference is that up to *four* fans can be used with the optional [SCAB](http://www.crystalfontz.com/product/SCAB#docs) when connected to a *CFA635-xxx-KU* while up to *three* [fans can be used with the SCAB when connected to a](http://www.crystalfontz.com/product/SCAB#docs)  *CFA635-xxx-KL* and *CFA635-xxx-KS*.

2. Where "*CFA635 with ATX"* is described, you can use:  *CFA635*+[WR-PWR-Y25](http://www.crystalfontz.com/product/WRPWRY25) ATX power cable or *CFA635*+[WR-PWR-Y38](http://www.crystalfontz.com/product/WRPWRY38) ATX power cable

 or  *CFA635*+optional [SCAB+](http://www.crystalfontz.com/product/SCAB#docs)[WR-PWR-Y14](http://www.crystalfontz.com/product/WRPWRY14.html) power ATX cable

The CFA635-xxx-KS communicates with its host using the RS232 interface. The host's RS232 communications port should be opened at 115200 baud, 8 data bits, no parity, 1 stop bit.

# **PACKET STRUCTURE**

All communication between the CFA635 and the host takes place in the form of a simple and robust CRC checked packet. The packet format allows for very reliable communications between the CFA635 and the host without the

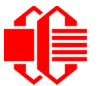

traditional problems that occur in a stream-based serial communication (such as having to send data in inefficient ASCII format, to "escape" certain "control characters", or losing sync if a character is corrupted, missing, or inserted).

#### Note

Reconciling packets is recommended rather than using delays when communicating with the LCD module. To reconcile your packets, please ensure that you have received the acknowledgement packet from the packet most recently sent before sending any additional packets to the LCD module. This practice will guarantee that you will not have any dropped packets or missed communication with the LCD module.

All packets have the following structure:

**<type><data\_length><data><CRC>**

**type** is one byte, and identifies the type and function of the packet:

```
TTcc cccc
 |||| ||||--Command, response, error or report code 0-63
       ||---------Type:
              00 = normal command from host to CFA635
              01 = normal response from CFA635 to host
              10 = normal report from CFA635 to host (not in
                    direct response to a command from the host)
              11 = error response from CFA635 to host (a packet
                   with valid structure but illegal content
                   was received by the CFA635)
```
**data\_length** specifies the number of bytes that will follow in the data field. The valid range of **data\_length** is 0 to 22.

**data** is the payload of the packet. Each **type** of packet will have a specified **data\_length** and format for **data** as well as algorithms for decoding **data** detailed below.

**CRC** is a standard 16-bit CRC of all the bytes in the packet except the CRC itself. The CRC is sent LSB first. At the port, the CRC immediately follows the last used element of data **[]**. See [APPENDIX C: SAMPLE CODE](#page-85-0)  [\(DEMONSTRATION SOFTWARE AND SAMPLE CODE\) \(Pg. 86\)](#page-85-0) for details.

The following C definition may be useful for understanding the packet structure.

```
typedef struct
 {
  unsigned char
     command;
   unsigned char
     data_length; 
   unsigned char
     data[MAX_DATA_LENGTH];
   unsigned short
     CRC;
   }COMMAND_PACKET;
```
On our website, Crystalfontz supplies a free demonstration and test program cfTest. Included in the cfTest source is a [CRC algorithm and an algorithm that detects packets. The algorithm will automatically re-synchronize to the next valid](http://www.crystalfontz.com/software/CFTEST.html)  packet in the event of any communications errors. Please follow the algorithm in the sample code closely in order to [realize the benefits of using the packet communications.](http://www.crystalfontz.com/software/CFTEST.html)

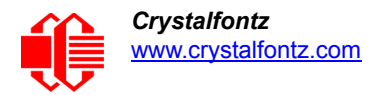

# **ABOUT HANDSHAKING**

The nature of CFA635's packets makes it unnecessary to implement traditional hardware or software handshaking.

The host should wait for a corresponding acknowledge packet from the CFA635 before sending the next command packet. The CFA635 will respond to all packets within 250 mS. The host software should stop waiting and retry the packet if the CFA635 fails to respond within 250 mS. The host software should report an error if a packet is not acknowledged after several retries. This situation indicates a hardware problem — for example, a disconnected cable.

Please note that some operating systems may introduce delays between when the data arrives at the physical port from the CFA635 until it is available to the user program. In this case, the host program may have to increase its timeout window to account for the additional overhead of the operating system.

The CFA635 can be configured to send several types of report packets along with regular acknowledge packets. The host should be able to buffer several incoming packets and must guarantee that it can process and remove packets from its input buffer faster than the packets can arrive given the 115200 equivalent baud rate of the VCP and the reporting configuration of the CFA635. For any modern PC or microcontroller using reasonably efficient software, this requirement will not be a challenge.

The report packets are sent asynchronously with respect to the command packets received from the host. The host should not assume that the first packet received after it sends a command is the acknowledge packet for that command. The host should inspect the **type** field of incoming packets and process them accordingly.

# **COMMAND CODES**

Below is a list of valid commands for the CFA635. Each command packet is answered by either a response packet or an error packet.The low 6 bits of the **type** field of the response or error packet is the same as the low 6 bits of the **type** field of the command packet being acknowledged.

#### **0 (0x00): Ping Command**

The CFA635 will return the Ping Command to the host.

```
type = 0x00 = 0_{10}valid data_length is 0 to 16
data[0-(data_length-1)] can be filled with any arbitrary data
```
The return packet is identical to the packet sent, except the type will be 0x40 (normal response, Ping Command):

```
type = 0x40 | 0x00 = 0x40 = 64_{10}data_length = (identical to received packet)
data[0-(data_length-1)] = (identical to received packet)
```
**1 (0x01): Get Hardware And Firmware Version**

The CFA635 will return the hardware and firmware version information to the host.

 $type = 0x01 = 1_{10}$ **valid data\_length is 0**

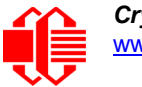

The return packet will be:

```
type = 0x40 | 0x01 = 0x41 = 65<sub>10</sub>data_length = 16
data[] = "CFA635:hXvX,sYvY"
hXvX is the hardware revision.
sYvY is the firmware version.
```
#### **2 (0x02): Write User Flash Area**

The CFA635 reserves 16 bytes of nonvolatile memory for arbitrary use by the host. This memory can be used to store a serial number, IP address, gateway address, netmask, or any other data required. All 16 bytes must be supplied.

```
type = 0x02 = 2_{10}valid data_length is 16
data[] = 16 bytes of arbitrary user data to be stored in the CFA635's nonvolatile memory
```
The return packet will be:

 $type = 0x40$  |  $0x02 = 0x42 = 66_{10}$ **data\_length = 0**

#### **3 (0x03): Read User Flash Area**

This command will read the User Flash Area and return the data to the host.

```
type = 0x03 = 3_{10}valid data_length is 0
```
The return packet will be:

 $type = 0x40$  |  $0x03 = 0x43 = 67<sub>10</sub>$ **data\_length = 16 data[] = 16 bytes user data recalled from the CFA635's nonvolatile memory**

#### <span id="page-53-0"></span>**4 (0x04): Store Current State As Boot State**

The CFA635 loads its power-up configuration from nonvolatile memory when power is applied. The CFA635 is configured at the factory to display a "welcome" screen when power is applied. This command can be used to customize the "welcome" screen, as well as the following items:

- Characters shown on LCD, which are affected by:
	- Command [6 \(0x06\): Clear LCD Screen \(Pg. 57\)](#page-56-0).
	- Command [31 \(0x1F\): Send Data To LCD \(Pg. 69\).](#page-68-1)
- Special character font definitions (command [9 \(0x09\): Set LCD Special Character Data \(Pg. 57\)](#page-56-1).
- Cursor position (command [11 \(0x0B\): Set LCD Cursor Position \(Pg. 58\)](#page-57-0)).
- Cursor style (command [12 \(0x0C\): Set LCD Cursor Style \(Pg. 58\)\)](#page-57-1).
- Contrast setting (command [13 \(0x0D\): Set LCD Contrast \(Pg. 59\)\)](#page-58-0).
- Backlight setting (command [14 \(0x0E\): Set LCD And Keypad Backlights \(Pg. 59\)](#page-58-1)).
- **•** Fan power settings (command [17 \(0x11\): Set Fan Power \(SCAB Required\) \(Pg. 60\)\)](#page-59-0).
- Exercise Step press and release masks (command  $23$  (0x17): Configure Key Reporting (Pg. 63)).
- Fan glitch delay settings (command [26 \(0x1A\): Set Fan Tachometer Glitch Delay \(SCAB Required\) \(Pg. 65\)](#page-64-0)).
- ATX function enable and pulse length settings (command 28 (0x1C): Set ATX Power Switch [Functionality \(Pg. 66\)\)](#page-65-0).
- Baud rate (command [33 \(0x21\): Set Baud Rate \(Pg. 69\)](#page-68-2)).
- GPIO settings and GPO settings for front panel status LEDs (command 34 (0x22): GPIO And GPO Settings [\(SCAB Required\) \(Pg. 69\)\)](#page-68-0).

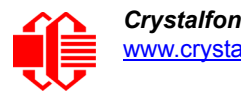

You cannot store the fan or temperature reporting, the fan fail-safe or host watchdog. The host software should enable these items once the system is initialized and it is ready to receive the data.

```
type = 0x04 = 4_{10}valid data_length is 0
```
The return packet will be:

 $type = 0x40$  |  $0x04 = 0x44 = 68_{10}$ **data\_length = 0**

If the current state and the boot state do not match after saving, the module will return an error instead of an ACK. In this unlikely error case, the boot state will be undefined.

**5 (0x05): Reboot CFA635, Reset Host, Or Power Off Host (ATX Required)**

For ATX, a [WR-PWR-Y25,](http://www.crystalfontz.com/product/WRPWRY25) [WR-PWR-Y38](http://www.crystalfontz.com/product/WRPWRY38) ATX power cable or the optional [SCAB](http://www.crystalfontz.com/product/SCAB#docs)+[WR-PWR-Y14](http://www.crystalfontz.com/product/WRPWRY14.html) ATX power cable is required.

This command instructs the CFA635 with ATX to simulate a power-on restart of itself, reset the host, or turn the host's power off. The ability to reset the host may be useful to allow certain host operating system configuration changes to complete. The ability to turn the host's power off under software control may be useful in systems that do not have ACPI\* compatible BIOS.

\**Advanced Configuration and Power Interface) is an industry specification for the efficient handling of power consumption in desktop and mobile computers.* 

#### Note

The GPIO pins used for ATX control must not be configured as user GPIO, and must be configured to their default drive mode in order for the ATX functions to work correctly. These settings are factory default, but may be changed by the user. Please see command [34 \(0x22\): GPIO And GPO Settings \(SCAB](#page-68-0)  [Required\) \(Pg. 69\)](#page-68-0).

Rebooting the CFA635 may be useful when testing the boot configuration. It may also be useful to re-enumerate the optional [WR-DOW-Y17](http://www.crystalfontz.com/product/WRDOWY17) temperature sensors on the 1-Wire bus (optional SCAB required).

To *reboot the CFA635,* send the following packet:

```
type = 0x05 = 5_{10}valid data_length is 3
data[0] = 8
data[1] = 18
data[2] = 99
```
Note on Bootup Delay if using Fans (Optional SCAB Required) The reboot command may take up to 3 seconds to return its acknowledge packet.

At bootup, there is up to a 500ms (1/2 second) delay between turning on fans. By default, all fans are set to "on" at 100%. If you are not using a fan, set power to 0% (command 17 (0x11): Set Fan Power (SCAB [Required\) \(Pg. 60\)](#page-59-0) and save this setting as the default boot state (command 4 (0x04): Store Current State [As Boot State \(Pg. 54\)](#page-53-0). This will reduce the boot time.

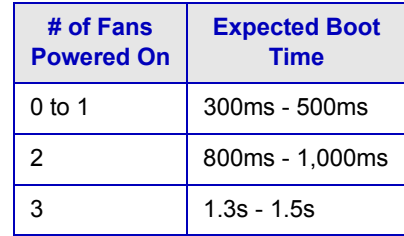

To *reset the host* using CFA635 with ATX, assuming the host's reset line is connected to GPIO[3] as described in command [28 \(0x1C\): Set ATX Power Switch Functionality \(Pg. 66\)](#page-65-0), send the following packet:

```
type = 0x05 = 5_{10}valid data_length is 3
data[0] = 12
data[1] = 28
data[2] = 97
```
#### Note

The CFA635 will return the acknowledge packet immediately, then reset the host. After resetting the host (~1.5 seconds), the module will reboot itself. The module will not respond to new command packets for up to 3 seconds (~4.5 seconds overall) after its reboot. Part of this delay is the intentional staggered sequencing of turning on power to the fans. If you are not using fans, you can speed the boot process by setting the fan power to 0 (command [17 \(0x11\): Set Fan Power \(SCAB Required\) \(Pg. 60\)](#page-59-0) and saving this as the default boot state (command  $4 (0x04)$ : Store Current State As Boot State (Pg. 54)). Normally, the host will be recovering from its own reset, so the boot delay of the module will not be of consequence.

To turn the *host's power off* using CFA635 with ATX, assuming the host's power control line is connected to GPIO[2] as described in command [28 \(0x1C\): Set ATX Power Switch Functionality \(Pg. 66\),](#page-65-0) send the following packet:

```
type = 0x05 = 5_{10}valid data_length is 3
data[0] = 3
data[1] = 11
data[2] = 95
```
#### **Note**

The CFA635 will return the acknowledge packet immediately, then reset the host. After resetting the host (~1.5 seconds), the module will reboot itself. The module will not respond to new command packets for up to 3 seconds (~4.5 seconds overall) after its reboot. Part of this delay is the intentional staggered sequencing of turning on power to the fans. If you are not using fans, you can speed the boot process by setting the fan power to 0 (command [17 \(0x11\): Set Fan Power \(SCAB Required\) \(Pg. 60\)](#page-59-0) and saving this as the default boot state (command [4 \(0x04\): Store Current State As Boot State \(Pg. 54\)\)](#page-53-0). Normally, the host will be recovering from its own reset, so the boot delay of the module will not be of consequence.

In any of the above cases, the return packet will be:

```
type = 0x40 | 0x05 = 0x45 = 69_{10}data_length = 0
```

```
6 (0x06): Clear LCD Screen
```
Sets the contents of the LCD screen DDRAM to ' ' = 0x20 = 32 and moves the cursor to the left-most column of the top line.

```
type = 0x06 = 6_{10}valid data_length is 0
```
The return packet will be:

 $type = 0x40$  |  $0x06 = 0x46 = 70<sub>10</sub>$ **data\_length = 0**

Clear LCD Screen is one of the items stored by the command [4 \(0x04\): Store Current State As Boot State \(Pg. 54\).](#page-53-0)

**7 (0x07): Deprecated (See command [31 \(0x1F\): Send Data To LCD \(Pg. 69\)](#page-68-1)**

**8 (0x08): Deprecated (See command [31 \(0x1F\): Send Data To LCD \(Pg. 69\)](#page-68-1)**

<span id="page-56-1"></span>**9 (0x09): Set LCD Special Character Data**

Sets the font definition for one of the special characters (CGRAM).

```
type = 0x09 = 9_{10}valid data_length is 9
data[0] = index of special character that you would like to modify, 0-7 are valid
data[1-8] = bitmap of the new font for this character
```
**data[1-8]** are the bitmap information for this character. Any value is valid between 0 and 63. The *msb* is at the left of the character cell of the row. The *lsb* is at the right of the character cell.

If you set bit 7 of any of the data bytes, the entire line of pixels within this character will blink.

**data[1]** is at the top of the cell. **data[8]** is at the bottom of the cell.

The return packet will be:

 $type = 0x40$  |  $0x09 = 0x49 = 73_{10}$ **data\_length = 0**

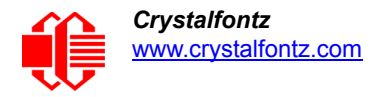

Set LCD Special Character Data is one of the items stored by the command 4 (0x04): Store Current State As Boot [State \(Pg. 54\)](#page-53-0).

```
10 (0x0A): Read 8 Bytes Of LCD Memory
```
This command will return the contents of the LCD's DDRAM or CGRAM. This command is intended for debugging.

```
type = 0x0A = 10_{10}valid data_length is 1
data[0] = address code of desired data
```
**data[0]** is the address code native to the LCD controller:

 **0x40 ( 64) to 0x7F (127) for CGRAM 0x80 (128) to 0x93 (147) for DDRAM, line 0 0xA0 (160) to 0xB3 (179) for DDRAM, line 1 0xC0 (192) to 0xD3 (211) for DDRAM, line 2 0xE0 (224) to 0xF3 (243) for DDRAM, line 3**

The return packet will be:

 $type = 0x40$  |  $0x0A = 0x4A = 74_{10}$ **data\_length = 9**

**data[0**] of the return packet will be the address code. **data[1-8]** of the return packet will be the data read from the LCD controller's memory.

#### <span id="page-57-0"></span>**11 (0x0B): Set LCD Cursor Position**

This command allows the cursor to be placed at the desired location on the CFA635's LCD screen. If you want the cursor to be visible, you may also need to send a command [12 \(0x0C\): Set LCD Cursor Style \(Pg. 58\)](#page-57-1).

```
type = 0x0B = 11_{10}valid data_length is 2
data[0] = column (0-19 valid)data[1] = row (0-3 valid)
The return packet will be:
   type = 0x40 | 0x0B = 0x4B = 75<sub>10</sub>data_length = 0
```
Set LCD Cursor Position is one of the items stored by the command [4 \(0x04\): Store Current State As Boot State \(Pg. 54\).](#page-53-0)

#### <span id="page-57-1"></span>**12 (0x0C): Set LCD Cursor Style**

This command allows you to select among four hardware generated cursor options.

```
type = 0x0C = 12_{10}valid data_length is 1
data[0] = cursor style (0-4 valid)
        0 = no cursor
        1 = blinking block cursor 
        2 = underscore cursor
        3 = blinking block plus underscore
        4 = blinking underscore (Behavior is different from previous CFA635 versions
            firmware s/u1.6 and earlier.)
```
The return packet will be:

 $type = 0x40$  |  $0x0C = 0x4C = 76_{10}$ **data\_length = 0**

Set LCD Cursor Style is one of the items stored by the command [4 \(0x04\): Store Current State As Boot State \(Pg. 54\).](#page-53-0)

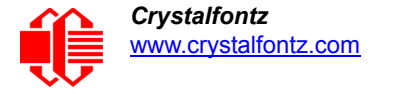

### <span id="page-58-0"></span>**13 (0x0D): Set LCD Contrast**

This command sets the contrast or vertical viewing angle of the display.

```
type = 0x0D = 13_{10}valid data_length is 1
data[0] = contrast setting (0-254 valid)
      60 = light
     120 = about right
     150 = dark
151-254 = very dark (may be useful at cold temperatures)
```
The return packet will be:

 $type = 0x40$  |  $0x0D = 0x4D = 77_{10}$ **data\_length = 0**

Set LCD Contrast is one of the items stored by the command [4 \(0x04\): Store Current State As Boot State \(Pg. 54\)](#page-53-0).

<span id="page-58-1"></span>**14 (0x0E): Set LCD And Keypad Backlights**

This command sets the brightness of the LCD and keypad backlights.

```
type = 0x0E = 14_{10}valid data_length is 1
data[0] = backlight power setting (0-100 valid)
        0 = off
     1-99 = variable brightness
      100 = on
```
The return packet will be:

 $type = 0x40$  |  $0x0E = 0x4E = 78_{10}$ **data\_length = 0**

Set LCD & Keypad Backlight is one of the items stored by the command 4 (0x04): Store Current State As Boot [State \(Pg. 54\)](#page-53-0).

**15 (0x0F): Deprecated**

<span id="page-58-2"></span>**16 (0x10): Set Up Fan Reporting (SCAB Required)**

Note: Fan 4 is disabled and unused in the CFA635-xxx-KS+[SCAB](http://www.crystalfontz.com/product/SCAB#docs)**.**

This command will configure the CFA635-xxx-KS+[SCAB](http://www.crystalfontz.com/product/SCAB#docs) to report the fan speed information to the host every 500 mS.

```
type = 0x10 = 16_{10}valid data_length is 1
data[0] = bitmask indicating which fans are enabled to report (0-15 valid)
     8421 Enable Reporting of this Fan's Tach Input
        |||| ||||-- Fan 1: 1 = enable, 0 = disable
        |||| |||--- Fan 2: 1 = enable, 0 = disable
       |||| ||---- Fan 3: 1 = enable, 0 = disable
      |||| |----- Fan 4: 1 = enable, 0 = disable (not functional for this module)
```
The return packet will be:

 $type = 0x40$  |  $0x10 = 0x50 = 80<sub>10</sub>$ **data\_length = 0**

If data [0] is not 0, then the CFA635-xxx-KS+SCAB will start sending 0x81: Fan Speed Report packets for each enabled fan every 500 mS. (See Ox81: Fan Speed Report (SCAB Required) (Pg. 74).) Each of the report packets is staggered by 1/8 of a second.

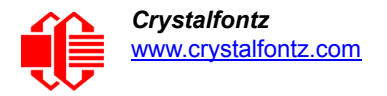

Reporting a fan will override the fan power setting to 100% for up to 1/8 of a second every 1/2 second. Please see Fan Connections in the [SCAB](http://www.crystalfontz.com/product/SCAB#docs) Data Sheet for a detailed description.

```
17 (0x11): Set Fan Power (SCAB Required)
```
Note: Fan 4 is disabled and unused in the CFA635-xxx-KS+[SCAB](http://www.crystalfontz.com/product/SCAB#docs)**.**

This command will configure the power for the fan connectors.

```
type = 0x11 = 17_{10}valid data_length is 4
data[0] = power level for FAN 1 (0-100 valid)
data[1] = power level for FAN 2 (0-100 valid)
data[2] = power level for FAN 3 (0-100 valid)
data[3] = power level for FAN 4 (0-100 valid) (not functional for this module)
```
The return packet will be:

 $type = 0x40$  |  $0x11 = 0x51 = 81_{10}$ **data\_length = 0**

Set Fan Power is one of the items stored by the command [4 \(0x04\): Store Current State As Boot State \(Pg. 54\).](#page-53-0)

<span id="page-59-1"></span>**18 (0x12): Read WR-DOW-Y17 Temperature Sensors (SCAB Required)**

When power is applied to the CFA635+[SCAB](http://www.crystalfontz.com/product/SCAB#docs)+[WR-DOW-Y17](http://www.crystalfontz.com/product/WRDOWY17) temperature sensors, it detects any devices (WR-DOW-Y17) connected to the Dallas Semiconductor 1-Wire (DOW) bus and stores the device's information. This command will allow the host to read the device's information.

#### Note

The GPIO pin used for DOW must not be configured as user GPIO. It must be configured to its default drive mode in order for the DOW functions to work correctly.

These settings are factory default but may be changed by the user. Please see command [34 \(0x22\):](#page-68-0)  [GPIO And GPO Settings \(SCAB Required\) \(Pg. 69\).](#page-68-0)

In order for the DOW subsystem to be enabled and operate correctly, user GPIO[4] must be configured as:

```
DDD = "111: 1=Hi-Z, 0=Slow, Strong Drive Down".
F = "0: Port unused for user GPIO."
```
This state is the factory default, but it can be changed and saved by the user. To ensure that GPIO[4] is set correctly and the DOW operation is enabled, send the following command:

```
command = 34
length = 3
data[0] = 4
data[1] = 100
data[2] = 7
```
This setting must be saved as the boot state, so when the CFA635+SCAB reboots, it will detect the WR-DOW-Y17 temperature sensors.

```
type = 0x12 = 18_{10}valid data_length is 1
data[0] = device index (0-31 valid)
```
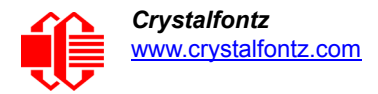

The return packet will be:

```
type = 0x40 | 0x12 = 0x52 = 82_{10}data_length = 9
data[0] = device index (0-31 valid)
data[1-8] = ROM ID of the device
```
If data[1] is 0x22 (WR-DOW-Y17 temperature sensor), then that device can be set up to automatically convert and report the temperature every second. See the command 19 (0x13): Set Up WR-DOW-Y17 Temperature Reporting (SCAB [Required\) \(Pg. 61\).](#page-60-0)

<span id="page-60-0"></span>**19 (0x13): Set Up WR-DOW-Y17 Temperature Reporting (SCAB Required)**

This command will configure the CFA635-xxx-KS[+SCAB+](http://www.crystalfontz.com/product/SCAB#docs)[WR-DOW-Y17](http://www.crystalfontz.com/product/WRDOWY17) temperature sensors to report the temperature information to the host every second.

```
type = 0x13 = 19_{10}valid data_length is 4
data[0-3] = 32-bit bitmask indicating which temperature sensors are enabled to report
               (0-255 valid in each location)
data[0] 
08 07 06 05 04 03 02 01 Enable Reporting of sensor with device index of:
                         | | | | | | | |-- 0: 1 = enable, 0 = disable
                     | | | | | | |----- 1: 1 = enable, 0 = disable
                                 2: 1 = enable, 0 = disable
                 | | | | |------------ 3: 1 = enable, 0 = disable
           | | | |----------------- 4: 1 = enable, 0 = disable
                                 | | |-------------------- 5: 1 = enable, 0 = disable
          | |----------------------- 6: 1 = enable, 0 = disable
        |-------------------------- 7: 1 = enable, 0 = disable
data[1] 
                16 15 14 13 12 11 10 09 Enable Reporting of sensor with device index of:
| | | | | | | |-- 8: 1 = enable, 0 = disable
| | | | | | |----- 9: 1 = enable, 0 = disable
                     | | | | | |--------- 10: 1 = enable, 0 = disable
                    | | | | |------------ 11: 1 = enable, 0 = disable
               | | | |----------------- 12: 1 = enable, 0 = disable
             | | |-------------------- 13: 1 = enable, 0 = disable
        | |----------------------- 14: 1 = enable, 0 = disable
           |-------------------------- 15: 1 = enable, 0 = disable
data[2] 
24 23 22 21 20 19 18 17 Enable Reporting of sensor with device index of:
                          | | | | | | | |-- 16: 1 = enable, 0 = disable
                         | | | | | | |----- 17: 1 = enable, 0 = disable
                     | | | | | |--------- 18: 1 = enable, 0 = disable
                   | | | | |------------ 19: 1 = enable, 0 = disable
                 | | | |----------------- 20: 1 = enable, 0 = disable
           | | |-------------------- 21: 1 = enable, 0 = disable
| |----------------------- 22: 1 = enable, 0 = disable
|-------------------------- 23: 1 = enable, 0 = disable
data[3] 
                32 31 30 29 28 27 26 25 Enable Reporting of sensor with device index of:
                           | | | | | | | |-- 24: 1 = enable, 0 = disable
                         | | | | | | |----- 25: 1 = enable, 0 = disable
                     | | | | | |--------- 26: 1 = enable, 0 = disable
                    | | | | |------------ 27: 1 = enable, 0 = disable
               | | | |----------------- 28: 1 = enable, 0 = disable
            | | |-------------------- 29: 1 = enable, 0 = disables
      | |----------------------- 30: 1 = enable, 0 = disable
      |-------------------------- 31: 1 = enable, 0 = disable
```
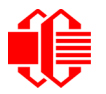

Sensor enabled must have been detected as 0x28 (WR-DOW-Y17 temperature sensor) during DOW enumeration. This can be verified by using the command [18 \(0x12\): Read WR-DOW-Y17 Temperature Sensors \(SCAB Required\) \(Pg. 60\).](#page-59-1)

The return packet will be:

```
type = 0x40 0x13 = 0x53 = 83<sub>10</sub>data_length = 0
```
**20 (0x14): Arbitrary DOW Transaction (SCAB Required)**

The CFA635-xxx-KS[+SCAB](http://www.crystalfontz.com/product/SCAB#docs) can function as an RS232 to Dallas 1-Wire bridge. The CFA635-xxx-KS+SCAB can send up to 15 bytes and receive up to 14 bytes. This will be sufficient for many devices, but some devices require larger transactions and cannot be fully used with the CFA635-xxx-KS+SCAB. This command allows you to specify arbitrary transactions on the 1-Wire bus. The 1-Wire commands follow this basic layout:

```
<bus reset> //Required
<address_phase> //Must be "Match ROM" or "Skip ROM"
               //optional, but at least one of write_phase or read phase must be sent
<read_phase> //optional, but at least one of write_phase or read_phase must be sent
```
Please see [APPENDIX A: CONNECTING A DS2450 1-WIRE QUAD A/D CONVERTER \(SCAB REQUIRED\) \(Pg. 81\)](#page-80-0) for an example of using this command.

```
type = 0x14 = 20_{10}valid data_length is 2 to 16
data[0] = device_index (0-32 valid)
data[1] = number_of_bytes_to_read (0-14 valid) 
data[2-15] = data_to_be_written[data_length-2]
```
If **device\_index** is 32, then no address phase will be executed. If **device\_index** is in the range of 0 to 31, and a 1-Wire device was detected for that **device\_index** at power on, then the write cycle will be prefixed with a "Match ROM" command and the address information for that device.

If **data\_length** is 2, then no specific write phase will be executed (although address information may be written independently of **data\_length** depending on the value of **device\_index**).

If **data\_length** is greater than 2, then **data\_length-2** bytes of **data\_to\_be\_written** will be written to the 1- Wire bus immediately after the address phase.

If **number\_of\_bytes\_to\_read** is 0, then no read phase will be executed. If **number\_of\_bytes\_to\_read** is not 0 then number of bytes to read will be read from the bus and loaded into the response packet.

The return packet will be:

```
type = 0x40 | 0x14 = 0x54 = 84_{10}data_length = 2 to 16
data[0] = device index (0-31 valid)
data[data_length-2] = Data read from the 1-Wire bus. This is the same
                      as number of bytes_to_read from the command.
data[data_length-1] = 1-Wire CRC
```
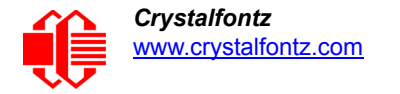

**21 (0x15): (Not Accessible)**

### **22 (0x16): Send Command Directly to the LCD Controller**

This command allows you to access the CFA635's LCD controller directly. Note: It is possible to corrupt the CFA635 display using this command.

#### Note

Any command sent specifically to the controller Samsung S6A0073 will need to be reviewed / modified for the commands / registers of the Rockworks RW1067. Please contact the Crystalfontz Engineering Support Team at [support@crystalfontz.com](mailto:support@crystalfontz.com) for the RW1067 datasheet.

```
type = 0x16 = 22_{10}data_length = 2
data[0]: location code
       0 = "Data" register
       1 = "Control" register, RE=0
       2 = "Control" register, RE=1
data[1]: data to write to the selected register
```
The return packet will be:

 $type = 0x40$  |  $0x16 = 0x56 = 86_{10}$ **data\_length = 0**

#### <span id="page-62-0"></span>**23 (0x17): Configure Key Reporting**

By default, the CFA635 reports any key event to the host. This command allows the key events to be enabled or disabled on an individual basis.

```
#define KP_UP 0x01
#define KP_ENTER 0x02
#define KP_CANCEL 0x04
#define KP_LEFT 0x08
#define KP_RIGHT 0x10
#define KP_DOWN 0x20
type = 0x17 = 23_{10}data_length = 2
data[0]: press mask
data[1]: release mask
Valid values of the mask are \000-\063.
```
The return packet will be:

 $type = 0x40$  |  $0x17 = 0x57 = 87<sub>10</sub>$ **data\_length = 0**

Configure Key Reporting is one of the items stored by the command 4 (0x04): Store Current State As Boot [State \(Pg. 54\)](#page-53-0).

**24 (0x18): Read Keypad, Polled Mode**

In some situations, it may be convenient for the host to poll the CFA635 for key activity. This command allows the host to detect which keys are currently pressed, which keys have been pressed since the last poll, and which keys have been released since the last poll.

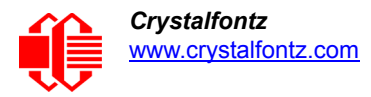

This command is independent of the key reporting masks set by command [23 \(0x17\): Configure Key Reporting \(Pg. 63\).](#page-62-0) All keys are always visible to this command. Typically both masks of command 23 would be set to "0" if the host is reading the keypad in polled mode.

**#define KP\_UP 0x01 #define KP\_ENTER 0x02 #define KP\_CANCEL 0x04 #define KP\_LEFT 0x08 #define KP\_RIGHT 0x10 #define KP\_DOWN 0x20**  $type = 0x18 = 24_{10}$ **data\_length = 0**

The return packet will be:

```
type = 0x40 | 0x18 = 0x58 = 88<sub>10</sub>data_length = 3
data[0] = bitmask showing the keys currently pressed
data[1] = bitmask showing the keys that have been pressed since the last poll
data[2] = bitmask showing the keys that have been released since the last poll
```
#### **25 (0x19): Set Fan Power Fail-Safe (SCAB Required)**

Note: Fan 4 is disabled and unused in the CFA635-xxx-KS+[SCAB](http://www.crystalfontz.com/product/SCAB#docs)**.**

The combination of the CFA635-xxx-KS+[SCAB+](http://www.crystalfontz.com/product/SCAB#docs)[WR-FAN-X01](http://www.crystalfontz.com/product/WRFANX01) cable can be used as part of an active cooling system. The fans can be slowed down to reduce noise when a system is idle or when the ambient temperature is low. The fans speed up when the system is under heavy load or the ambient temperature is high.

Since there are a large number of ways to control the speed of the fans (thresholds, thermostat, proportional, PID, multiple temperature sensors "contributing" to the speed of several fans . . .) there was no way to foresee the particular requirements of your system and include an algorithm in the CFA635-xxx-KS's firmware that would be an optimal fit for your application.

Varying fan speeds under host software control gives the ultimate flexibility in system design but would typically have a fatal flaw: a host software or hardware failure could cause the cooling system to fail. If the fans were set at a slow speed when the host software failed, system components may be damaged due to inadequate cooling.

The fan power fail-safe command allows host control of the fans without compromising safety. When the fan control software activates, it should set the fans that are under its control to fail-safe mode with an appropriate timeout value. If for any reason the host fails to update the power of the fans before the timeout expires, the fans previously set to failsafe mode will be forced to 100% power.

```
#define FAN_1 0x01
#define FAN_2 0x02
#define FAN_3 0x04
#define FAN_4 0x08 (not functional for this module)
type = 0x19 = 25_{10}data_length = 2
data[0] = bitmask of fans set to fail-safe (0-15 valid)
data[1] = timeout value in 1/8 second ticks:
       1 = 1/8 second
       2 = 1/4 second
     255 = 31 7/8 seconds
```
The return packet will be:

 $type = 0x40$  |  $0x19 = 0x59 = 89_{10}$ **data\_length = 0**

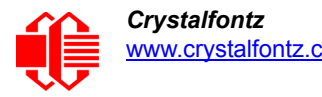

# <span id="page-64-0"></span>**26 (0x1A): Set Fan Tachometer Glitch Delay (SCAB Required)**

Note: Fan 4 is disabled and unused in the CFA635-xxx-KS+[SCAB](http://www.crystalfontz.com/product/SCAB#docs).

The combination of the CFA635-xxx-KS+[SCAB+](http://www.crystalfontz.com/product/SCAB#docs)[WR-FAN-X01](http://www.crystalfontz.com/product/WRFANX01) cable controls fan speed by using PWM. Using PWM turns the power to a fan on and off quickly to change the average power delivered to the fan. The CFA635 uses approximately 18 Hz for the PWM repetition rate. The fan's tachometer output is only valid if power is applied to the fan. Most fans produce a valid tachometer output very quickly after the fan has been turned back on but some fans take time after being turned on before their tachometer output is valid.

This command allows you to set a variable-length delay after the fan has been turned on before the CFA635 will recognize transitions on the tachometer line. The delay is specified in counts, each count being nominally 552.5 µS long (1/100 of one period of the 18 Hz PWM repetition rate).

In practice, most fans will not need the delay to be changed from the default length of 1 count. If a fan's tachometer output is not stable when its PWM setting is other than 100%, simply increase the delay until the reading is stable. Typically, you would (1) start at a delay count of 50 or 100, (2) reduce it until the problem reappears, and then (3) slightly increase the delay count to give it some margin.

Setting the glitch delay to higher values will make the RPM monitoring slightly more intrusive at low power settings. Also, the higher values will increase the lowest speed that a fan with RPM reporting enabled will "seek" at 0% power setting.

The Fan Glitch Delay is one of the items stored by the command  $4 (0x04)$ : Store Current State As Boot State (Pg. 54).

```
type = 0x1A = 26_{10}data_length = 4
   data[0] = delay count of fan 1
   data[1] = delay count of fan 2
   data[2] = delay count of fan 3
   data[3] = delay count of fan 4 (not functional for this module)
The return packet will be:
   type = 0x40 | 0x1A = 0x5A = 90<sub>10</sub>data_length = 0
```
**27 (0x1B): Query Fan Power And Fail-Safe Mask (SCAB Required)**

Note: Fan 4 is disabled and unused in the CFA635-xxx-KS+[SCAB](http://www.crystalfontz.com/product/SCAB#docs).

The combination of the CFA635-xxx-KS+[SCAB+](http://www.crystalfontz.com/product/SCAB#docs)[WR-FAN-X01](http://www.crystalfontz.com/product/WRFANX01) cable is required to use this command. This command can be used to verify the current fan power and verify which fans are set to fail-safe mode.

```
#define FAN_1 0x01
   #define FAN_2 0x02
   #define FAN_3 0x04
   #define FAN_4 0x08 (not functional for this module)
   type = 0x1B = 27_{10}data_length = 0
The return packet will be:
```

```
type = 0x40 | 0x1B = 0x5B = 91_{10}data_length = 5
data[0] = fan 1 power
data[1] = fan 2 power
data[2] = fan 3 power
data[3] = fan 4 power (not functional for this module)
data[4] = bitmask of fans with fail-safe set
```
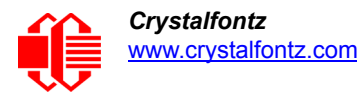

## <span id="page-65-0"></span>**28 (0x1C): Set ATX Power Switch Functionality**

For ATX, [WR-PWR-Y25,](http://www.crystalfontz.com/product/WRPWRY25) [WR-PWR-Y38](http://www.crystalfontz.com/product/WRPWRY38) ATX power cable or the optional [SCAB+](http://www.crystalfontz.com/product/SCAB#docs)[WR-PWR-Y14](http://www.crystalfontz.com/product/WRPWRY14.html) ATX power cable is required.

The combination of the CFA635 with ATX can be used to replace the function of the power and reset switches in a standard ATX-compatible system. The ATX Power Switch Functionality is one of the items stored by the command 4 [\(0x04\): Store Current State As Boot State \(Pg. 54\).](#page-53-0)

#### Note

The GPIO pins used for ATX control must not be configured as user GPIO. The pins must be configured to their default drive mode in order for the ATX functions to work correctly.

These settings are factory default but may be changed by the user. Please see command  $34 (0x22)$ : [GPIO And GPO Settings \(SCAB Required\) \(Pg. 69\).](#page-68-0) These settings must be saved as the boot state.

To ensure that GPIO[1] will operate correctly as ATX SENSE, user GPIO[1] must be configured as:

```
DDD = "011: 1=Resistive Pull Up, 0=Fast, Strong Drive Down".
F = "0: Port unused for user GPIO."
```
This configuration can be assured by sending the following command:

```
command = 34
length = 3
data[0] = 1
data[1] = 0
data[2] = 3
```
To ensure that GPIO[2] will operate correctly as ATX POWER, user GPIO[2] must be configured as:

```
DDD = "010: Hi-Z, use for input".
F = "0: Port unused for user GPIO."
```
This configuration can be assured by sending the following command:

```
command = 34
length = 3
data[0] = 2
data[1] = 0
data[2] = 2
```
To ensure that GPIO[3] will operate correctly as ATX RESET, user GPIO[3] must be configured as:

```
DDD = "010: Hi-Z, use for input".
F = "0: Port unused for user GPIO."
```
This configuration can be assured by sending the following command:

```
 command = 34
 length = 3
 data[0] = 3
 data[1] = 0
 data[2] = 2
```
These settings must be saved as the boot state.

The RESET (GPIO[3]) and POWER CONTROL (GPIO[2]) lines on the CFA635 with ATX are normally high-impedance. Electrically, they appear to be disconnected or floating. When the CFA635 with ATX asserts the RESET or POWER

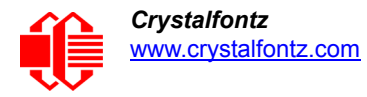

CONTROL lines, they are momentarily driven high or low (as determined by the RESET\_INVERT and POWER\_INVERT bits, detailed below). To end the power or reset pulse, the CFA635 with ATX changes the lines back to high-impedance.

#### **FOUR FUNCTIONS ENABLED BY COMMAND 28**

#### **Function 1: KEYPAD\_RESET**

If POWER-ON SENSE (GPIO[1]) is high, holding the green check key for 4 seconds will pulse RESET (GPIO[3]) pin for 1 second. During the 1-second pulse, the CFA635 will show RESET, and then the CFA635 will reset itself, showing its boot state as if it had just powered on. Once the pulse has finished, the CFA635 will not respond to any commands until after it has reset the host and itself.

#### **Function 2: KEYPAD\_POWER\_ON**

If POWER-ON SENSE (GPIO[1]) is low, pressing the green check key for 0.25 seconds will pulse POWER CONTROL (GPIO[2]) for the duration specified by in data[1] or the default of 1 second735 omits "or the default of 1 second". During this time the CFA635 will show POWER ON, then the CFA635 will reset itself.

#### **Function 3: KEYPAD\_POWER\_OFF**

If POWER-ON SENSE (GPIO[1]) is high, holding the red X key for 4 seconds will pulse POWER CONTROL (GPIO[2]) for the duration specified in data[1] or the default of 1 second735 omits "or the default of 1 second". If the user continues to hold the power key down, then the CFA635 will continue to drive the line for a maximum of 5 additional seconds. During this time the CFA635 will show POWER OFF.

#### **Function 4: LCD\_OFF\_IF\_HOST\_IS\_OFF**

If LCD OFF IF\_HOST\_IS\_OFF is set, the CFA635 will blank its screen and turn off its backlight to simulate its power being off any time POWER-ON SENSE (GPIO[1]) is low. The CFA635 will still be active (since it is powered by  $V_{SB}$ ), monitoring the keypad for a power-on keystroke. If +12v remains active (which would not be expected, since the host is "off"), the fans (optional SCAB required) will remain on at their previous settings. Once POWER-ON SENSE (GPIO[1]) goes high, the CFA635 will reboot as if power had just been applied to it.

```
#define AUTO_POLARITY 0x01 //Automatically detects polarity for reset and
                                    //power (recommended)
#define RESET_INVERT 0x02 //Reset pin drives high instead of low (ignored if
                                     AUTO_POLARITY is set)
#define POWER_INVERT 0x04 //Power pin drives high instead of low (ignored if
                                     AUTO_POLARITY is set)
#define LCD_OFF_IF_HOST_IS_OFF 0x10
#define KEYPAD_RESET 0x20
#define KEYPAD_POWER_ON 0x40
#define KEYPAD_POWER_OFF 0x80
type = 0x1C = 28_{10}data_length = 1 or 2
data[0]: bitmask of enabled functions
data[1]: (optional) length of power on & off pulses in 1/32 second increments
       1 = 1/32 sec
       2 = 1/16 sec
      16 = 1/2 sec
     254 = 7.9 seconds
     255 = Assert power control line until host power state changes
```
The return packet will be:

 $type = 0x40$  |  $0x1C = 0x5C = 92<sub>10</sub>$ **data\_length = 0**

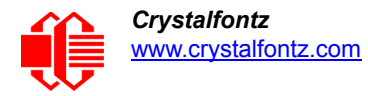

### <span id="page-67-0"></span>**29 (0x1D): Enable/Disable And Reset The Watchdog**

Some systems use hardware watchdog timers to ensure that a software or hardware failure does not result in an extended system outage. Once the host system has booted, a system monitor program is started. The system monitor program would enable the watchdog timer on the CFA635 with ATX. If the system monitor program fails to reset the watchdog timer, the CFA635 with ATX will reset the host system.

#### Note

The GPIO pins used for ATX control must not be configured as user GPIO. They must be configured to their default drive mode in order for the ATX functions to work correctly. These settings are factory default, but may be changed by the user. Please see the note under command 28 (0x1C): Set ATX Power Switch [Functionality \(Pg. 66\)](#page-65-0) or command [34 \(0x22\): GPIO And GPO Settings \(SCAB Required\) \(Pg. 69\)](#page-68-0).

```
type = 0x1D = 29_{10}data_length = 1
data[0] = enable/timeout
```
**If timeout is 0, the watchdog is disabled.**

```
If timeout is 1-255, then this command must be issued again within timeout seconds to 
avoid a watchdog reset.
```
**To turn the watchdog off once it has been enabled, simply set timeout to 0.**

**If the command is not re-issued within timeout seconds, then the CFA635 with ATX will reset the host (see command [28 \(0x1C\): Set ATX Power Switch Functionality \(Pg. 66\)](#page-65-0) for details). Since the watchdog is off by default when the it powers up, the CFA635 with ATX will not issue another host reset until the host has once again enabled the watchdog.**

The return packet will be:

 $type = 0x40$  |  $0x1D = 0x5D = 93<sub>10</sub>$ **data\_length = 0**

**30 (0x1E): Read Reporting And Status**

Note: Fan 4 is disabled and unused in the CFA635-xxx-KS+[SCAB](http://www.crystalfontz.com/product/SCAB#docs)**.**

This command can be used to verify the current items configured to report to the host, as well as some other miscellaneous status information. The combination of CFA635-xxx-KS[+SCAB+](http://www.crystalfontz.com/product/SCAB#docs)[WR-DOW-Y17](http://www.crystalfontz.com/product/WRDOWY17) temperature sensors is required to report the temperature information The combination of the CFA635-xxx-KS+[SCAB+](http://www.crystalfontz.com/product/SCAB#docs)[WR-FAN-X01](http://www.crystalfontz.com/product/WRFANX01) cable is required to control fans.

```
type = 0x1E = 30_{10}data_length = 0
```
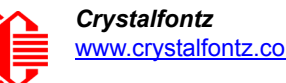

```
The return packet will be:
```

```
type = 0x40 \vert 0x1E = 0x5E = 94_{10}data_length = 15
data[0] = Fan 1-3 reporting status (as set by command 16)
data[1] = Temperatures 1-8 reporting status (as set by command 19)
data[2] = Temperatures 9-15 reporting status (as set by command 19)
data[3] = Temperatures 16-23 reporting status (as set by command 19)
data[4] = Temperatures 24-32 reporting status (as set by command 19)
data[5] = Key presses (as set by command 23)
data[6] = Key releases (as set by command 23)
data[7] = ATX Power Switch Functionality (as set by command 28)
data[8] = Current watchdog counter (as set by command 29)
data[9] = Fan RPM glitch delay[0] (as set by command 26)
data[10] = Fan RPM glitch delay[1] (as set by command 26)
data[11] = Fan RPM glitch delay[2] (as set by command 26)
data[12] = Fan RPM glitch delay[3] (as set by command 26) (not functional for this module)
data[13] = Contrast setting (as set by command 13)
data[14] = Backlights setting (as set by command 14)
```
Please Note: Previous and future firmware versions may return fewer or additional bytes.

### <span id="page-68-1"></span>**31 (0x1F): Send Data To LCD**

This command allows data to be placed at any position on the LCD.

```
type = 0x1F = 31_{10}data_length = 3 to 22
data[0]: col = x = 0 to 19
data[1]: row = y = 0 to 3
data[2-21]: text to place on the LCD, variable from 1 to 20 characters
```
The return packet will be:

 $type = 0x40$  |  $0x1F = 0x5F = 95_{10}$ **data\_length = 0**

Send Data to LCD is one of the items stored by the command [4 \(0x04\): Store Current State As Boot State \(Pg. 54\).](#page-53-0)

**32 (0x20): Not Accessible (Reserved for CFA631 Key Legends)**

#### <span id="page-68-2"></span>**33 (0x21): Set Baud Rate**

This command will change the CFA635's baud rate. The CFA635 will send the acknowledge packet for this command and change its baud rate to the new value.The host should send the baud rate command, wait for a positive acknowledge from the CFA635 at the old baud rate, and then switch itself to the new baud rate. The baud rate must be saved by the command [4 \(0x04\): Store Current State As Boot State \(Pg. 54\)](#page-53-0) if you want the CFA635 to power up at the new baud rate.

The factory default baud rate is 115200.

```
type = 0x21 = 33_{10}data_length = 1
data[0]: 0 = 19200 baud
          1 = 115200 baud
```
The return packet will be:

 $type = 0x40$  |  $0x21 = 0x61 = 97_{10}$ **data\_length = 0**

<span id="page-68-0"></span>**34 (0x22): GPIO And GPO Settings (SCAB Required)**

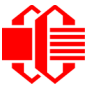

The CFA635 has five pins for user-definable general purpose input / output (GPIO). These pins are shared with the DOW and ATX functions. Be careful when you configure the GPIO if you want to use the ATX or DOW at the same time.

The architecture of the CFA635 allows great flexibility in the configuration of the GPIO pins. They can be set as input or output. They can output constant high or low signals or a variable duty cycle 100 Hz PWM signal.

In output mode using the PWM (and a suitable current limiting resistor), an LED may be turned on or off and even dimmed under host software control. With suitable external circuitry, the GPIOs can also be used to drive external logic or power transistors.

The CFA635 continuously polls the GPIOs as inputs at 32 Hz. The present level can be queried by the host software at a lower rate. The CFA635 also keeps track of whether there were rising or falling edges since the last host query (subject to the resolution of the 32 Hz sampling). This means that the host is not forced to poll quickly in order to detect short events. The algorithm used by the CFA635 to read the inputs is inherently "debounced".

The GPIOs also have "pull-up" and "pull-down" modes. These modes can be useful when using the GPIO as an input connected to a switch since no external pull-up or pull-down resistor is needed. For instance, the GPIO can be set to pull up. Then when a switch connected between the GPIO and ground is open, reading the GPIO will return a "1". When the switch is closed, the input will return a "0".

Pull-up/pull-down resistance values are approximately 5kΩ735:40k. Do not exceed current of 25 mA735:8 mA per GPIO 735: adds Tech Support phone # because more complicated.

#### Note

The GPIO pins may be used for ATX control through the **SCAB's 7-pin connector and WR-DOW-Y17** temperature sensing through the SCAB's DOW header. By factory default, the GPIO output setting, function, and drive mode are set correctly to enable operation of the ATX and DOW functions. **The GPIO output setting, function, and drive mode must be set to the correct values in order for the ATX and DOW functions to work. Improper use of this command can disable the ATX and DOW functions.** Our free *cfTest* demonstration program may be used to easily check and reset the GPIO configuration to the default state so the ATX and DOW functions will work.

The GPIO configuration is one of the items stored by the command  $4$  (0x04): Store Current State As Boot State (Pg. 54).

```
type: 0x22 = 34_{10}data_length:
   2 bytes to change value only
   3 bytes to change value and configure function and drive mode
data[0]: index of GPIO/GPO to modify on optional SCAB's connector when using 
CFA635+SCAB+WR-PWR-Y14. GPOs are for the 4 status LEDs on the module's front panel.
        0 = GPIO[0] = H1, Pin 11 
        1 = GPIO[1] = H1, Pin 12 (default is ATX Host Power Sense)
        2 = GPIO[2] = H1, Pin 9 (default is ATX Host Power Control)
        3 = GPIO[3] = H1, Pin 10 (default is ATX Host Reset Control)
        4 = GPIO[4] = H1, Pin 13 (default is DOW I/O--has 1 KΩ hardware pull-up on SCAB)
        5 = GPO[ 5] = H2, Pin 15 = LED 3 (bottom) green die
        6 = GPO[ 6] = H2, Pin 13 = LED 3 (bottom) red die
          7 = GPO[ 7] = H2, Pin 11 = LED 2 green die
        8 = GPO[ 8] = H2, Pin 9 = LED 2 red die
        9 = GPO[ 9] = H2, Pin 7 = LED 1 green die
        10 = GPO[10] = H2, Pin 5 = LED 1 red die
 11 = GPO[11] = H2, Pin 3 = LED 0 (top) green die
 12 = GPO[12] = H2, Pin 1 = LED 0 (top) red die
```
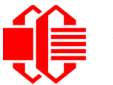

 **13-255 = not accessible**

**Please note: Future versions of this command on future hardware modules may accept additional values for data[0], which would control the state of future additional GPIO/GPO pins.**

```
data[1] = Pin output state (actual behavior depends on drive mode):
          0 = Output set to low 
      1-99 = Output duty cycle percentage (100 Hz nominal)
       100 = Output set to high
   101-254 = invalid
data[2] = Pin function select and drive mode (optional, 0-15 valid )
   ---- FDDD
         |||| ||||-- DDD = Drive Mode (based on output state of 1 or 0)
                |||| | =======================================================
                |||| | 000: 1=Fast, Strong Drive Up, 0=Resistive Pull Down
                |||| | 001: 1=Fast, Strong Drive Up, 0=Fast, Strong Drive Down
               010: Hi-Z, use for input<br>011: 1=Resistive Pull Up,
                                                0=Fast, Strong Drive Down
                |||| | 100: 1=Slow, Strong Drive Up, 0=Hi-Z
                |||| | 101: 1=Slow, Strong Drive Up, 0=Slow, Strong Drive Down
                |||| | 110: reserved, do not use -- error returned
                |||| | 111: 1=Hi-Z, 0=Slow, Strong Drive Down
 |||| |
          |||| |----- F = Function (only valid for GPIOs, index of 0-4)
                |||| Only meaningful for GPIOs (index 0-4). GPOs (index of 5-12) will ignore.
                |||| =======================================================
               0: Port unused for GPIO. It will take on the default
                  function such as ATX, DOW or unused. The user is
                   |||| responsible for setting the drive to the correct
                  value in order for the default function to work
                   correctly.
               1: Port used for GPIO under user control. The user is
                   |||| responsible for setting the drive to the correct
                   |||| value in order for the desired GPIO mode to work
                  correctlv. ||||------- reserved, must be 0
```
The return packet will be:

 $type = 0x40$  |  $0x22 = 0x62 = 98<sub>10</sub>$ **data\_length = 0**

<span id="page-71-0"></span>**35 (0x23): Read GPIO And GPO Pin Levels And Configuration State (SCAB Required)**

Please see command [34 \(0x22\): GPIO And GPO Settings \(SCAB Required\) \(Pg. 69\)](#page-68-0) for details on the GPIO and GPO architecture.

```
type: 0x23 = 35_{10}data_length: 1
data[0]: index of GPIO to query
       0 = GPIO[0] = H1, Pin 11
       1 = GPIO[1] = H1, Pin 12 (default is ATX Host Power Sense)
 2 = GPIO[2] = H1, Pin 9 (default is ATX Host Power Control)
 3 = GPIO[3] = H1, Pin 10 (default is ATX Host Reset Control)
       4 = GPIO[4] = H1, Pin 13 (default is DOW I/O--always has 1 KΩ hardware pull-up on 
          SCAB.)
       5 = GPO[ 5] = H2, Pin 15 = LED 3 (bottom) green die
 6 = GPO[ 6] = H2, Pin 13 = LED 3 (bottom) red die
 7 = GPO[ 7] = H2, Pin 11 = LED 2 green die
      8 = GPO[ 8] = H2, Pin 9 = LED 2 red die
       9 = GPO[ 9] = H2, Pin 7 = LED 1 green die
 10 = GPO[10] = H2, Pin 5 = LED 1 red die
 11 = GPO[11] = H2, Pin 3 = LED 0 (top) green die
 12 = GPO[12] = H2, Pin 1 = LED 0 (top) red die
  13-255 = not accessible
```
**Please note: Future versions of this command on future hardware modules may accept additional values for data[0], which would return the status of future additional GPIO/GPO pins.**

The return packet will be:

 $type = 0x40$  |  $0x23 = 0x63 = 99<sub>10</sub>$ **data\_length = 4**
```
 returns:
  data[0] = index of GPIO to read
  data[1] = Pin state & changes since last poll
             Only useful for GPIOs (index 0-4). GPOs (index of 5-12) will return 0.
          -RFS Enable Reporting of this Fan's Tach Input (optional SCAB required)
            |||| ||||-- S = state at the last reading
            |||| |||--- F = at least one falling edge has been detected since the last poll
            |||| ||---- R = at least one rising edge has been detected since the last poll
           |||| |----- reserved
     (This reading is the actual pin state, which may or may not agree with the pin set-
     ting, depending on drive mode and the load presented by external circuitry. 
     Transients that happen between polls will not be detected.)
  data[2] = Requested Pin level/PWM level
     0-100: Output duty cycle percentage
     (This value is the requested PWM duty cycle. The actual pin may or may not be tog-
     gling in agreement with this value, depending on the drive mode and the load pre-
     sented by external circuitry.)
  data[3] = Pin function select and drive mode
          ---- FDDD
           |||| ||||-- DDD = Drive Mode
                  |||| | =======================================================
                  |||| | 000: 1=Fast, Strong Drive Up, 0=Resistive Pull Down
                  |||| | 001: 1=Fast, Strong Drive Up, 0=Fast, Strong Drive Down
                  |||| | 010: Hi-Z, use for input
                  |||| | 011: 1=Resistive Pull Up, 0=Fast, Strong Drive Down
                  |||| | 100: 1=Slow, Strong Drive Up, 0=Hi-Z
                  |||| | 101: 1=Slow, Strong Drive Up, 0=Slow, Strong Drive Down
                  |||| | 110: reserved
                  |||| | 111: 1=Hi-Z, 0=Slow, Strong Drive Down
 |||| |
           |||| |----- F = Function
                 |||| Only meaningful for GPIOs (index 0-4). GPOs (index of 5-12) will return 0
                  |||| =======================================================
                 0: Port unused for GPIO. It will take on the default
                    function such as ATX, DOW or unused. The user is
                     |||| responsible for setting the drive to the correct
                     |||| value in order for the default function to work
                    correctly.
                 1: Port used for GPIO under user control. The user is
                     |||| responsible for setting the drive to the correct
                     |||| value in order for the desired GPIO mode to work
                    correctly.
          ||||------- reserved, will return 0
```
#### **REPORT CODES**

The CFA635 can be configured to report three items. The CFA635 sends reports automatically when the data becomes available. Reports are not sent in response to a particular packet received from the host. The three report types are (1) 0x80: Key Activity, (2) 0x81: Fan Speed Report (SCAB Required), and (3) 0x82: Temperature Sensor Report (SCAB Required). The three report types are:

**0x80: Key Activity**

If a key is pressed or released, the CFA635 sends a Key Activity report packet to the host. Key event reporting may be individually enabled or disabled by command [23 \(0x17\): Configure Key Reporting \(Pg. 63\).](#page-62-0)

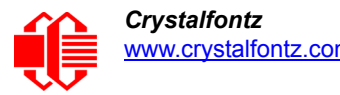

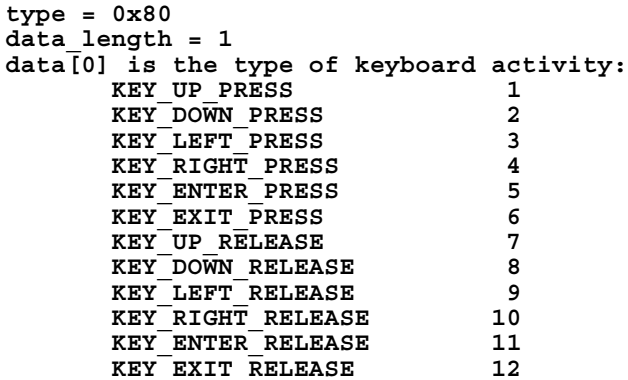

**0x81: Fan Speed Report (SCAB Required)**

If any of up to three fans connected to CFA635-xxx-KS+[SCAB](http://www.crystalfontz.com/product/SCAB#docs) is configured to report its speed information to the host, the CFA635-xxx-KS will send Fan Speed Reports for each selected fan every 1/2 second. See command 16 (0x10): Set [Up Fan Reporting \(SCAB Required\) \(Pg. 59\).](#page-58-0)

**type = 0x81 data\_length = 4 data[0] is the index of the fan being reported: 0 = FAN 1 1 = FAN 2 2 = FAN 3 3 = FAN 4 (not functional for this module) data[1] is number\_of\_fan\_tach\_cycles data[2] is the MSB of Fan\_Timer\_Ticks data[3] is the LSB of Fan\_Timer\_Ticks**

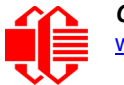

The following C function will decode the fan speed from a Fan Speed Report packet into RPM:

```
int OnReceivedFanReport(COMMAND_PACKET *packet, char * output)
 {
   int
    return_value;
  return_value=0;
   int
    number_of_fan_tach_cycles;
 number of fan tach cycles=packet->data[1];
   if(number_of_fan_tach_cycles<3)
     sprintf(output," STOP");
   else if(number_of_fan_tach_cycles<4)
     sprintf(output," SLOW");
   else if(0xFF==number_of_fan_tach_cycles)
     sprintf(output," ----");
   else
 {
     //Specific to each fan, most commonly 2
     int
       pulses_per_revolution;
    pulses_per_revolution=2;
     int
       Fan_Timer_Ticks;
    Fan Timer Ticks=(*(unsigned short *)(&(packet->data[2])));
     return_value=((27692308L/pulses_per_revolution)*
                    (unsigned long)(number_of_fan_tach_cycles-3))/
                   (Fan_Timer_Ticks);
     sprintf(output,"%5d",return_value);
 }
   return(return_value);
   }
```
**0x82: Temperature Sensor Report (SCAB Required)**

If any of the up to 32 temperature sensors is configured to report to the host, the CFA635+[SCAB](http://www.crystalfontz.com/product/SCAB#docs) will send Temperature Sensor Reports for each selected sensor every second. See the command 19 (0x13): Set Up WR-DOW-Y17 [Temperature Reporting \(SCAB Required\) \(Pg. 61\).](#page-60-0)

```
type = 0x82
data_length = 4
data[0] is the index of the temperature sensor being reported:
        0 = temperature sensor 1
        1 = temperature sensor 2
 . . .
        31 = temperature sensor 32
data[1] is the LSB of Temperature_Sensor_Counts
data[2] is the MSB of Temperature_Sensor_Counts
data[3] is DOW_crc_status
```
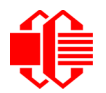

The following C function will decode the Temperature Sensor Report packet into °C and °F:

```
void OnReceivedTempReport(COMMAND_PACKET *packet, char *output)
 {
   //First check the DOW CRC return code from the CFA635
   if(packet->data[3]==0)
     strcpy(output,"BAD CRC");
   else
 {
     double
 degc;
 degc=(*(short *)&(packet->data[1]))/16.0;
     double
       degf;
     degf=(degc*9.0)/5.0+32.0;
     sprintf(output,"%9.4f°C =%9.4f°F",
             degc,
             degf);
     }
   }
```
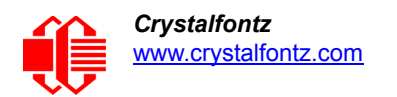

# **CHARACTER GENERATOR ROM (CGROM)**

To find the code for a given character, add the two numbers that are shown in bold for its row and column. For example, the superscript "9" is in the column labeled "128d" and in the row labeled "9d". Add 128 + 9 to get 137. When you send a byte with the value of 137 to the display, then a superscript "9" will be shown.

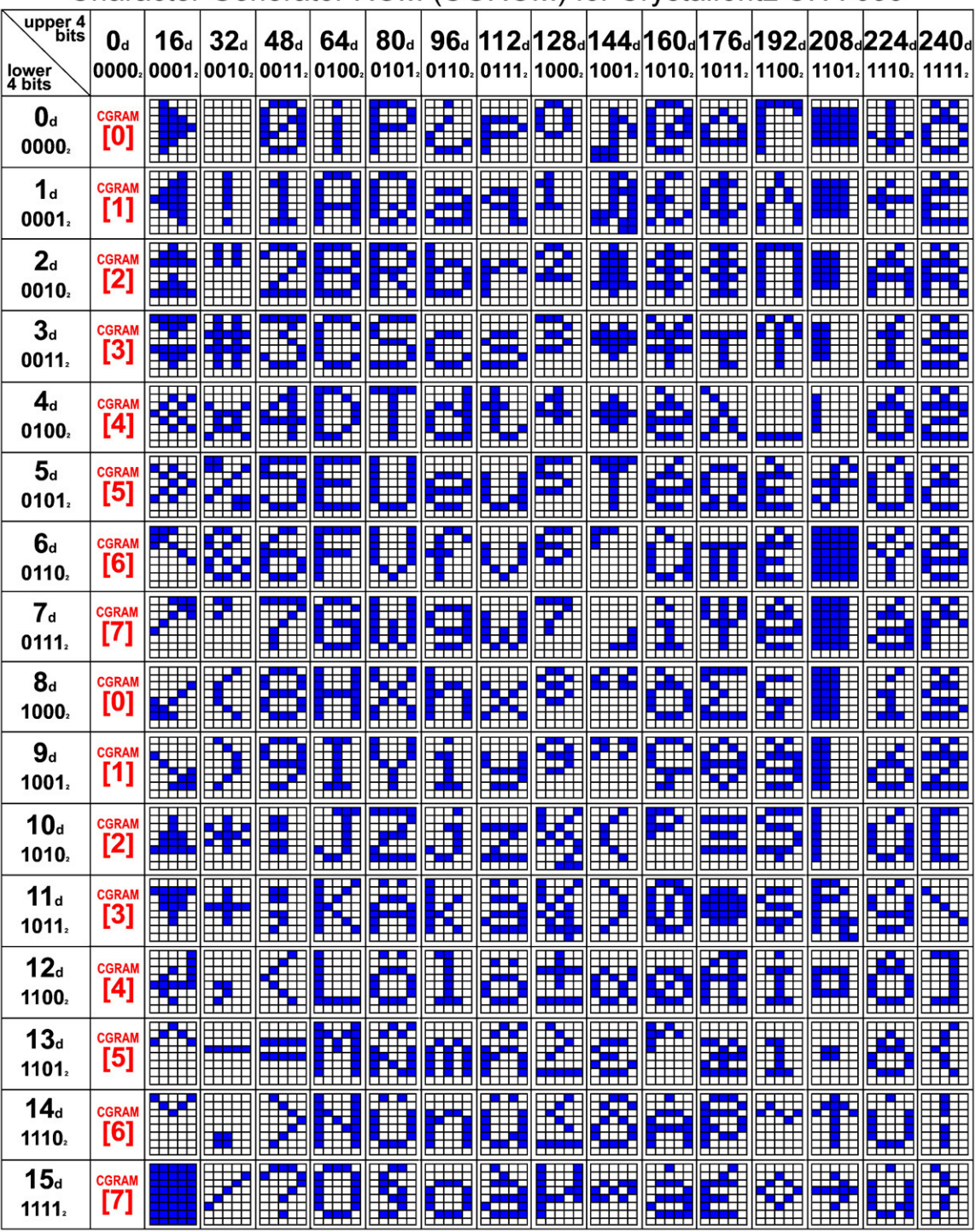

#### Character Generator ROM (CGROM) for Crystalfontz CFA-635

Figure 28. Character Generator ROM (CGROM)

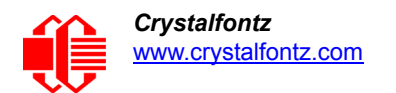

# **MODULE RELIABILITY AND LONGEVITY**

*Note:* We work to continuously improve our products, including backlights that are brighter and last longer. Slight color variations from module to module and batch to batch are normal.

## **MODULE RELIABILITY**

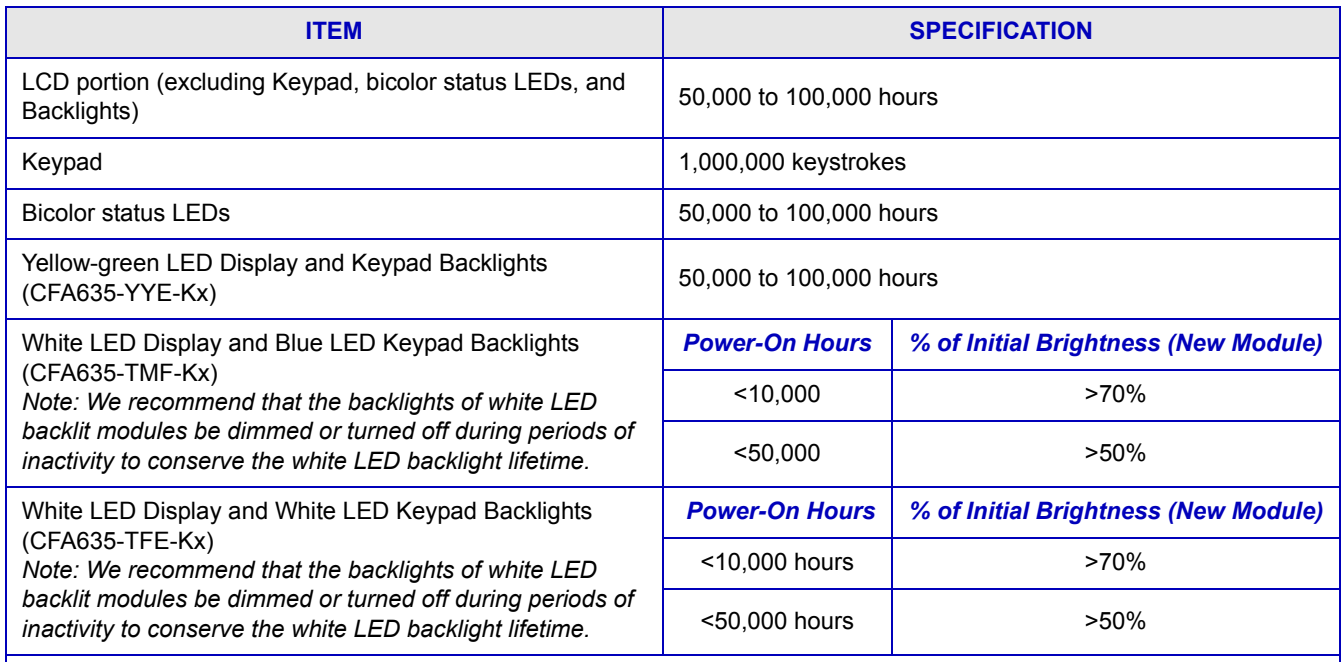

*Note: For modules with white LED backlights (CFA635-TFE-Kxand CFA635-TMF-Kx), adjust backlight brightness so the display is readable but not too bright. Dim or turn off the backlight during periods of inactivity to conserve the white LED backlight lifetime.* 

*Note: Values listed above are approximate and represent typical lifetime.*

## **MODULE LONGEVITY (EOL / REPLACEMENT POLICY)**

Crystalfontz is committed to making all of our LCD modules available for as long as possible. Occasionally, a supplier discontinues a component, or a process used to make the module becomes obsolete, or the process moves to a more modern manufacturing line. In order to continue making the module, we will do our best to find an acceptable replacement part or process which will make the "replacement" fit, form, and function compatible with its predecessor.

We recognize that discontinuing a module may cause problems for some customers. However, rapidly changing technologies, component availability, or low customer order levels may force us to discontinue ("End of Life", EOL) a module. For example, we must occasionally discontinue a module when a supplier discontinues a component or a manufacturing process becomes obsolete. When we discontinue a module, we will do our best to find an acceptable replacement module with the same fit, form, and function.

In most situations, you will not notice a difference when comparing a "fit, form, and function" replacement module to the discontinued module it replaces. However, sometimes a change in component or process for the replacement module results in a slight variation, perhaps an improvement, over the previous design.

Although the replacement module is still within the stated Data Sheet specifications and tolerances of the discontinued module, changes may require modification to your circuit and/or firmware. Possible changes include:

- *Backlight LEDs.* Brightness may be affected (perhaps the new LEDs have better efficiency) or the current they draw may change (new LEDs may have a different VF).
- *Controller.* A new controller may require minor changes in your code.
- *Component tolerances.* Module components have manufacturing tolerances. In extreme cases, the tolerance stack can change the visual or operating characteristics.

Please understand that we avoid changing a module whenever possible; we only discontinue a module if we have no other option. We publish Part Change Notices (PCN) as soon as possible.

# **CARE AND HANDLING PRECAUTIONS**

For optimum operation of the CFA635-xxx-KS and to prolong its life, please follow the precautions described below. Excessive voltage will shorten the life of the module. You must drive the display within the specified voltage limit. See [Absolute Maximum Ratings \(Pg. 25\)](#page-24-0).

### **ESD (ELECTRO-STATIC DISCHARGE) SPECIFICATIONS**

The circuitry is industry standard CMOS logic and is susceptible to ESD damage. Please use industry standard antistatic precautions as you would for any other static sensitive devices such as expansion cards, motherboards, or integrated circuits. Ground your body, work surfaces, and equipment.

### **DESIGN AND MOUNTING**

- The exposed surface of the LCD "glass" is actually a polarizer laminated on top of the glass. To protect the polarizer from damage, the CFA635-xxx-KS ships with a protective film over the polarizer. Please peel off the protective film slowly. Peeling off the protective film abruptly may generate static electricity.
- The polarizer is made out of soft plastic and is easily scratched or damaged. When handling the module, avoid touching the polarizer. Finger oils are difficult to remove.
- To protect the soft plastic polarizer from damage, place a transparent plate (for example, polycarbonate or glass) in front of the CFA635-xxx-KS, leaving a small gap between the plate and the display surface. We recommend HP-92 Lexan which is readily available and works well.
- $\bullet$  Do not disassemble or modify the module.
- Do not modify the eight tabs of the metal bezel or make connections to them.
- Solder only to the I/O terminals. Use care when removing solder so you do not damage the PCB. Use care when removing solder so you do not damage the PCB. Use care to keep the exposed terminals clean. Contamination, including fingerprints, may make soldering difficult and the reliability of the soldered connection poor.
- Do not reverse polarity to the power supply connections. Reversing polarity will immediately ruin the module.

### **AVOID SHOCK, IMPACT, TORQUE, OR TENSION**

- Do not expose the module to strong mechanical shock, impact, torque, or tension.
- Do not drop, toss, bend, or twist the module.
- Do not place weight or pressure on the module.

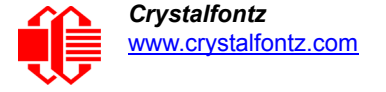

## **IF LCD PANEL BREAKS**

All electronics may contain harmful substances. Avoid contamination by using care to avoid damage during handling. If any residues, gases, powders, liquids, or broken fragments come in contact with your skin, eyes, mouth, or lungs, immediately contact your local poison control or emergency medical center.

#### **HOW TO CLEAN**

- 1. Turn display off.
- 2. Use the removable protective film to remove smudges (for example, fingerprints) and any foreign matter. If you no longer have the protective film, use standard transparent office tape (for example, Scotch® brand "Crystal Clear Tape").
- 3. If the polarizer is dusty, you may carefully blow it off with clean, dry, oil-free compressed air.
- 4. If you must clean with a liquid, never use glass cleaners, as they may contain ammonia or alcohol that will damage the polarizer over time. Never apply liquids directly on the polarizer. Long contact with moisture may permanently spot or stain the polarizer. Use filtered water to slightly moisten a clean lint-free microfiber cloth designed for cleaning optics. (For example, use a cloth sold for cleaning plastic eyeglasses.)
- 5. The plastic is easily scratched or damaged. Use a light touch as you clean the polarizer. Wipe gently.
- 6. Use a dry microfiber cloth to remove any trace of moisture before turning on the module.
- 7. Gently wash the microfiber cloths in warm, soapy water and air dry before reuse.

#### **OPERATION**

- Your circuit should be designed to protect the module from ESD and power supply transients.
- $\bullet$  Observe the operating temperature limitations: a minimum of 0°C to a maximum of +50°C noncondensing with minimal fluctuation. Operation outside of these limits may shorten life and/or harm display. Changes in temperature can result in changes in contrast.
	- At lower temperatures of this range, response time is delayed.
	- At higher temperatures of this range, display becomes dark. (You may need to adjust the contrast.)
- Operate away from dust, moisture, and direct sunlight.
- For modules with white LEDs (CFA635-TFE-Kx and CFA635-TMF-Kx), adjust backlight brightness so the display is readable but not too bright. Dim or turn off the backlight during periods of inactivity to conserve the white LED backlight lifetime.

### **STORAGE AND RECYCLING**

- Store in an ESD-approved container away from dust, moisture, and direct sunlight with humidity less than 90% noncondensing.
- $\bullet$  Observe the storage temperature limitations: a minimum of -10°C minimum to +60°C noncondensing maximum with minimal fluctuations. Rapid temperature changes can cause moisture to form, resulting in permanent damage.
- Do not allow weight to be placed on the modules while they are in storage.
- To discard, please recycle your modules at an approved facility.

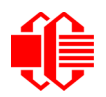

# **APPENDIX A: CONNECTING A DS2450 1-WIRE QUAD A/D CONVERTER (SCAB REQUIRED)**

This appendix describes a simple test circuit that demonstrates how to connect a Dallas Semiconductor DS2450 4 channel ADC to the SCAB's DOW (Dallas One Wire) connector. It also gives a sample command sequence to initialize and read the ADC.

Up to 32 DOW devices can be connected to the CFA635[+SCAB](http://www.crystalfontz.com/product/SCAB#docs). In this example the DS2450 appears at device index 0. Your software should query the connected devices using command [18 \(0x12\): Read WR-DOW-Y17 Temperature](#page-59-0)  [Sensors \(SCAB Required\) \(Pg. 60\)](#page-59-0) to verify the locations and types of DOW devices connected in your application.

Please refer to the [DS2450 Data Sheet](http://www.maxim-ic.com/quick_view2.cfm?qv_pk=2921&ln=) and the description for command 20 (0x14): Arbitrary DOW Transaction (SCAB [Required\) \(Pg. 62\)](#page-61-0) more information.

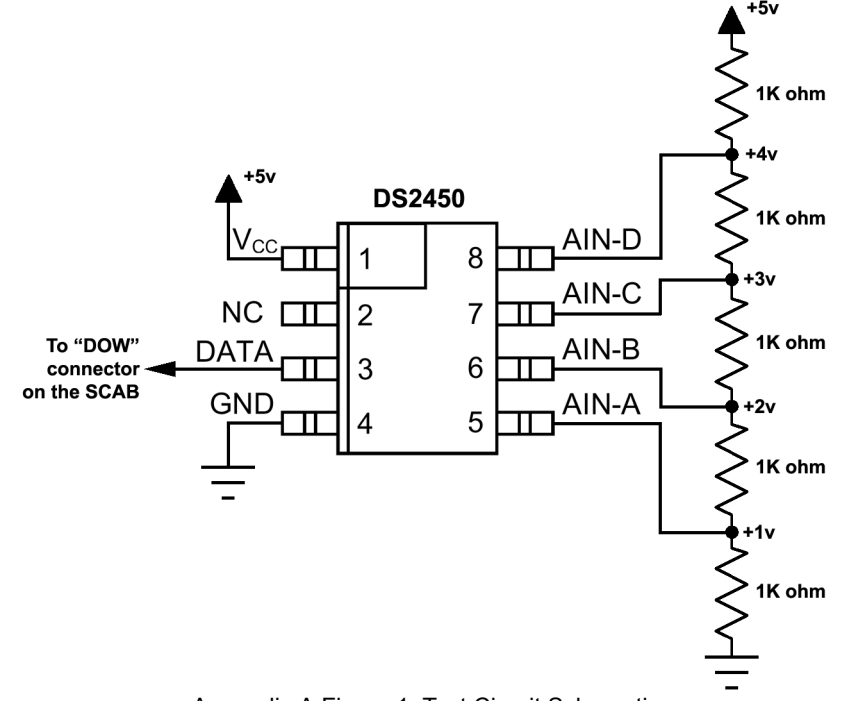

Appendix A Figure 1. Test Circuit Schematic

Start **cfTest** and open the Packet Debugger dialog.

Select Command 20 = Arbitrary DOW Transaction, then paste each string below into the data field and send the packet. The response should be similar to what is shown.

**//Write 0x40 (=64) to address 0x1C (=28) to leave analog circuitry on //(see page 6 of the data sheet) <command 20> \000\002\085\028\000\064** //16 bit "i-button" CRC + 8-bit "DOW" CRC  **//Consult "i-button" docs to check 16-bit CRC //DOW CRC is probably useless for this device. //Write all 8 channels of control/status (16 bits, 5.10v range) <command 20> \000\002\085\008\000\000 // address = 8, channel A low <response> C=84(d=0):6F,F1,68 // 16-bits, output off <command 20> \000\002\085\009\000\001 // address = 9, channel A high <response> C=84(d=0):FF,F1,AB // no alarms, 5.1v <command 20> \000\002\085\010\000\000 // address = 10, channel B low <response> C=84(d=0):CE,31,88 // 16-bits, output off <command 20> \000\002\085\011\000\001 // address = 11, channel B high <response> C=84(d=0):5E,31,4B // no alarms, 5.1v <command 20> \000\002\085\012\000\000 // address = 12, channel C low <response> C=84(d=0):2E,30,A3 // 16-bits, output off <command 20> \000\002\085\013\000\001 // address = 13, channel C high**  $<$ response> C=84(d=0):BE, 30, 60 **<command 20> \000\002\085\014\000\000 // address = 14, channel D low <response> C=84(d=0):8F,F0,43 // 16-bits, output off <command 20> \000\002\085\015\000\001 // address = 15, channel D high <response> C=84(d=0):1F,F0,80 // no alarms, 5.1v //Read all 4 channels of control/status (check only) <command 20> \000\010\170\008\000 <response> C=84(d=0):00,01,00,01,00,01,00,01,E0,CF,01 //Repeat next two commands for each conversion (two cycles shown) //Start conversion on all channels <command 20> \000\002\060\015\000 <response> C=84(d=0):3A,03,28 //Read all 8 channels <command 20> \000\010\170\000\000 <response> C=84(d=0):00,33,DF,64,84,96,6A,C8,5A,6B,BE //Decoded response: 0x3300 = 13056 1.016015625 volts (channel A) 0x64DF = 25823 2.009541321 volts (channel B) 0x9684 = 38532 2.998553467 volts (channel C) 0xC86A = 51306 3.992623901 volts (channel D) //Start conversion on all channels <command 20> \000\002\060\015\000 <response> C=84(d=0):3A,03,28 //Read all 8 channels <command 20> \000\010\170\000\000 <response> C=84(d=0):6B,33,B2,64,97,96,42,C8,0F,C9,0A //Decoded response: 0x336B = 13163 1.024342346 volts (channel A) 0x64B2 = 25778 2.006039429 volts (channel B) 0x9697 = 38551 3.000032043 volts (channel C) 0xC842 = 51266 3.989511108 volts (channel D)**

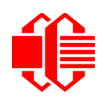

# **APPENDIX B: CONNECTING A DS1963S SHA IBUTTON (SCAB REQUIRED)**

This appendix describes connecting a Dallas Semiconductor DS1963S Monetary iButton with SHA-1 Challenge Response Algorithm and 4KB of nonvolatile RAM to the CFA635+[SCAB'](http://www.crystalfontz.com/product/SCAB#docs)s DOW (Dallas One Wire) connector. It also gives a sample command sequence to read and write the DS1963S's scratch memory.

The DS1963S can be used as a secure dongle to protect your system's application software from being copied. Even if the communication channel is compromised or the host is not authentic, the SHA algorithm ensures that the data is still secure. Please see the following Maxim/Dallas white papers and application notes for more information:

- [White Paper 1: SHA Devices Used in Small Cash Systems](http://www.maxim-ic.com/appnotes.cfm/appnote_number/1820)
- [White Paper 2: Using the 1-Wire Public-Domain Kit](http://www.maxim-ic.com/appnotes.cfm/appnote_number/1097)
- [White Paper 3: Why are 1-Wire SHA-1 Devices Secure?](http://www.maxim-ic.com/appnotes.cfm/appnote_number/1098)
- [White Paper 4: Glossary of 1-Wire SHA-1 Terms](http://www.maxim-ic.com/appnotes.cfm/appnote_number/1099)
- [White Paper 8: 1-Wire SHA-1 Overview](http://www.maxim-ic.com/appnotes.cfm/appnote_number/1201)
- [App Note 150: Small Message Encryption using SHA Devices](http://www.maxim-ic.com/appnotes.cfm/appnote_number/150)
- [App Note 152: SHA iButton Secrets and Challenges](http://www.maxim-ic.com/appnotes.cfm/appnote_number/152)
- **[App Note 154: Passwords in SHA Authentication](http://www.maxim-ic.com/appnotes.cfm/appnote_number/154)**
- [App Note 156: DS1963S SHA 1-Wire API Users Guide](http://www.maxim-ic.com/appnotes.cfm/appnote_number/156)
- **[App Note 157: SHA iButton API Overview](http://www.maxim-ic.com/appnotes.cfm/appnote_number/157)**
- [App Note 190: Challenge and Response with 1-Wire SHA devices](http://www.maxim-ic.com/appnotes.cfm/appnote_number/190)

Up to 32 DOW devices can be connected to the CFA635+SCAB. In this example the DS1963S appears at device index 0. Your software should query the connected devices using command [18 \(0x12\): Read WR-DOW-Y17 Temperature](#page-59-0)  [Sensors \(SCAB Required\) \(Pg. 60\)](#page-59-0) to verify the locations and types of DOW devices connected in your application.

Please refer to th[e DS1963S Data Sheet a](http://www.maxim-ic.com/quick_view2.cfm/qv_pk/2822)nd the description for command 20 (0x14): Arbitrary DOW Transaction (SCAB [Required\) \(Pg. 62\)](#page-61-0) for more information.

To connect the DS1963S to the CFA635+SCAB, simply make one connection between the DS1963S's "GND" terminal and the CFA635+SCAB DOW connector's GND pin, and a second connection between the DS1963S's "IO" pin and the CFA635+SCAB DOW connector's I/O pin. By using a DS9094 iButton Clip, the connection is easy.

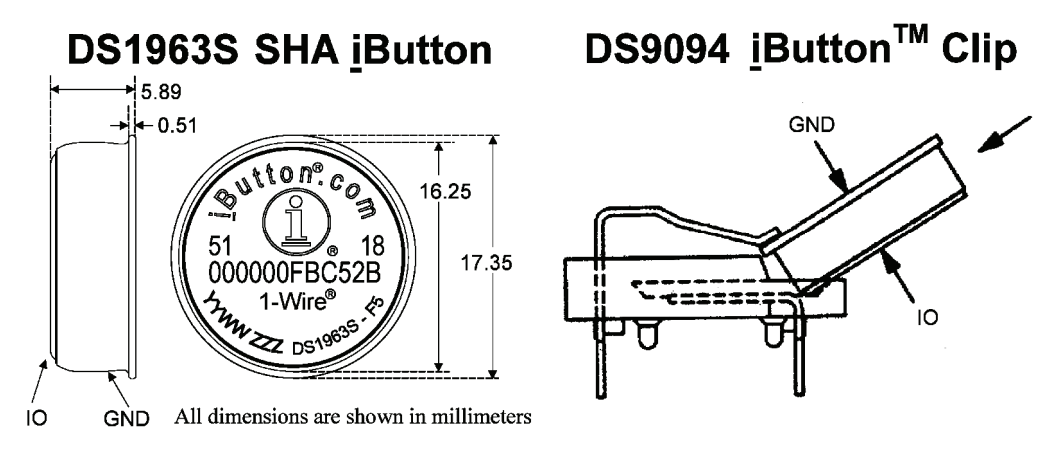

Appendix B Figure 1. Connect to Maxim/Dallas DS19632 SHA iButton Using DS9094 iButton Clip

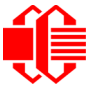

To demonstrate reading and writing the scratch memory on DS1963S, open the [cfTest](http://www.crystalfontz.com/software/CFTEST.html) Packet Debugger dialog and use it to experiment with the following commands: Erase Scratchpad, Read Scratchpad, and Write Scratchpad.

[To use the full power of the DS1963S, a program based on the Dallas/Maxim application notes listed above is needed.](http://www.crystalfontz.com/software/CFTEST.html)  The challenge/response sequence would be unwieldy to demonstrate using the cfTest Packet Debugger dialog.

First read the address of the DS1963S as detected by the CFA635 at boot. Since only one device is connected, you only need to query index 0. In a production situation, query all 32 indices to get a complete picture of the devices available on the DOW bus.

```
Command:
   18 = Read DOW Device Information
Data sent:
   \000
Data received:
   C=82(d=0):18,CC,D2,19;00,00,00,9E
```
The first byte returned is the Family Code of the Dallas One Wire / iButton device. 0x18 indicates that this device is a DS1963. A list of the possible Dallas One Wire / iButton device family codes is available in App Note 155: 1-Wire [Software Resource Guide](http://www.maxim-ic.com/appnotes.cfm/appnote_number/155) on the Maxim/Dallas website.

Erase Scratchpad Command (quote from the Maxim/Dallas [DS1963S Data Sheet](http://www.maxim-ic.com/quick_view2.cfm/qv_pk/2822)):

*Erase Scratchpad [C3h]*

*The purpose of this command is to clear the HIDE flag and to wipe out data that might have been left in the scratchpad from a previous operation. After having issued the command code the bus master transmits a target address, as with the write scratchpad command, but no data. Next the whole scratchpad will be automatically filled with FFh bytes, regardless of the target address. This process takes approximately 32 µs during which the master reads 1's. After this the master reads a pattern of alternating 0's and 1's indicating that the command has completed. The master must read at least 8 bits of this alternating pattern. Otherwise the device might not properly respond to a subsequent Reset Pulse.*

```
Command:
   20 = Arbitrary DOW transaction
Data sent:
   \000\014\xC3\000\000
Data received:
   C=84(d=0):FF,AA,AA,AA,AA,AA,AA,AA,AA,AA,AA,AA,AA,AA,9F
```
The "AA" bytes read are the pattern of alternating 0's and 1's indicating that the command has completed.

Read Scratchpad Command (quote from the Maxim/Dallas [DS1963S Data Sheet\)](http://www.maxim-ic.com/quick_view2.cfm/qv_pk/2822)

```
Read Scratchpad Command [AAh]
```
*HIDE = 0:*

*The Read Scratchpad command allows verifying the target address, ending offset and the integrity of the scratchpad data. After issuing the command code the master begins reading. The first 2 bytes will be the target address. The next byte will be the ending offset/data status byte (E/S) followed by the scratchpad data beginning at the byte offset (T4: T0). The master may read data until the end of the scratchpad after which it will receive the inverted CRC generated by the DS1963S. If the master continues reading after the CRC all data will be logic 1's.*

```
Command:
   20 = Arbitrary DOW transaction
Data sent:
   \000\014\xAA
Data received:
   C=84(d=0):00,00,1F,FF,FF,FF,FF,FF,FF,FF,FF,FF,FF,FF,07
```
Since you did an "Erase Scratchpad" as the previous command, the "Read Scratchpad" returns 0xFF bytes as expected.

Write Scratchpad Command (quote from the Maxim/Dallas **[DS1963S Data Sheet](http://www.maxim-ic.com/quick_view2.cfm/qv_pk/2822))** 

*Write Scratchpad Command [0Fh]*

*HIDE = 0, Target Address range 0000h to 01FFh only*

*After issuing the write scratchpad command, the master must first provide the 2–byte target address, followed by the data to be written to the scratchpad. The data will be written to the scratchpad starting at the byte offset (T4:T0). The ending offset (E4: E0) will be the byte offset at which the master stops writing data. Only full data*  bytes are accepted. If the last data byte is incomplete its content will be ignored and the partial byte flag PF will *be set.*

*When executing the Write Scratchpad command the CRC generator inside the DS1963S (see Figure 12) calculates a CRC of the entire data stream, starting at the command code and ending at the last data byte sent by the master. This CRC is generated using the CRC16 polynomial by first clearing the CRC generator and then shifting in the command code (0FH) of the Write Scratchpad command, the Target Addresses TA1 and TA2 as supplied by the master and all the data bytes. The master may end the Write Scratchpad command at any time. However, if the ending offset is 11111b, the master may send 16 read time slots and will receive the CRC generated by the DS1963S.*

Write 10 bytes of identifiable test data {0x11, 0x22, 0x33, 0x44, 0x55, 0x66, 0x77, 0x88, 0x99, 0xAA} to the scratch pad in location 0:0

```
Command:
   20 = Arbitrary DOW transaction
Data sent:
   \000\000\x0F\x00\x00\x11\x22\x33\x44\x55\x66\x77\x88\x99\xAA
Data received:
   C=84(d=0):00
```
Use the Read Scratchpad Command [AAh] to read back the data.

```
Command:
   20 = Arbitrary DOW transaction
Data sent:
   \000\013\xAA
Data received:
   C=84(d=0):00,00,09,11,22,33,44,55,66,77,88,99,AA,1E
```
Now write 10 bytes of identifiable test data {0x12, 0x23, 0x34, 0x45, 0x56, 0x67, 0x78, 0x89, 0x9A, 0xAB} to the scratch pad in location 0:0x0A

```
Command:
   20 = Arbitrary DOW transaction
Data sent:
   \000\000\x0F\x0A\x00\x12\x23\x34\x45\x56\x67\x78\x89\x9A\xAB
Data received:
   C=84(d=0):00
```
Use the Read Scratchpad Command [AAh] to read back the data.

```
Command:
   20 = Arbitrary DOW transaction
Data sent:
   \000\013\xAA
Data received:
   C=84(d=0):00,02,09,12,23,34,45,56,67,78,89,9A,AB,62
```
Reading and writing to the scratch pad is the first step required to communicate with the DS1863S. In order to fully use the DS1963S for a dongle application that securely protects your software from copying, become familiar with the SHA algorithm as it applies to the SHA iButton by studying the Maxim/Dallas white papers and application notes listed above. Then create a software application that implements the secure challenge/response protocol as outlined in the application notes.

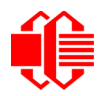

## **APPENDIX C: SAMPLE CODE (DEMONSTRATION SOFTWARE AND SAMPLE CODE)**

#### **DRIVERS**

- □ Windows USB driver and installation instructions are here: [www.crystalfontz.com/product/USB\\_LCD\\_Driver.html](http://www.crystalfontz.com/product/USB_LCD_Driver.html).
- □ See<http://lcdproc.omnipotent.net/hardware.php3>for Linux LCD drivers. LCDproc is an open source project that supports many of the Crystalfontz displays.

### **DEMONSTRATION AND TEST PROGRAMS**

The following programs are available for free download on our website for CFA635-xxx-KS and CFA635-xxx-KU:

- $\Box$  [cfTest](https://www.crystalfontz.com/products/product.php?product_id=2228) demonstrates features of Crystalfontz Intelligent LCD modules.
- $\Box$  Linux cli examples is Linux-compatible demonstration software. The C source code is included.
- □ CrystalControl2 can display system information from your PC and the programs it is running on your Crystalfontz display. See the [CrystalControl2 manual](http://www.crystalfontz.com/software/crystalcontrol2/manual/) for a description of this full-featured program.

### **ALGORITHMS TO CALCULATE THE CRC**

We encourage you to use the free sample code listed below. Please leave the original copyrights in the code.

Below are eight sample algorithms that will calculate the CRC of a CFA635 packet. Some of the algorithms were contributed by forum members and originally written for the CFA631. The CRC used in the CFA635 is the same one that is used in IrDA, which came from PPP, which seems to be related to a CCITT (ref: Network Working Group Request for Comments: 1171) standard. At that point, the trail was getting a bit cold and diverged into several referenced articles and papers, dating back to 1983.

The polynomial used is  $X^{16} + X^{12} + X^5 + X^0$  (0x8408) The result is bit-wise inverted before being returned.

#### **Algorithm 1: "C" Table Implementation**

This algorithm is typically used on the host computer, where code space is not an issue.

```
//This code is from the IRDA LAP documentation, which appears to 
//have been copied from PPP:
//
// http://irda.affiniscape.com/associations/2494/files/Specifications/IrLAP11_Plus_Er-
rata.zip
//
//I doubt that there are any worries about the legality of this code,
//searching for the first line of the table below, it appears that
//the code is already included in the linux 2.6 kernel "Driver for
//ST5481 USB ISDN modem". This is an "industry standard" algorithm
//and I do not think there are ANY issues with it at all.
typedef unsigned char ubyte;
typedef unsigned short word;
word get_crc(ubyte *bufptr,word len)
 {
   //CRC lookup table to avoid bit-shifting loops.
   static const word crcLookupTable[256] =
     {0x00000,0x01189,0x02312,0x0329B,0x04624,0x057AD,0x06536,0x074BF,
      0x08C48,0x09DC1,0x0AF5A,0x0BED3,0x0CA6C,0x0DBE5,0x0E97E,0x0F8F7,
      0x01081,0x00108,0x03393,0x0221A,0x056A5,0x0472C,0x075B7,0x0643E,
```
Page 87

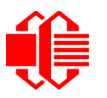

 **}**

 **0x09CC9,0x08D40,0x0BFDB,0x0AE52,0x0DAED,0x0CB64,0x0F9FF,0x0E876, 0x02102,0x0308B,0x00210,0x01399,0x06726,0x076AF,0x04434,0x055BD, 0x0AD4A,0x0BCC3,0x08E58,0x09FD1,0x0EB6E,0x0FAE7,0x0C87C,0x0D9F5, 0x03183,0x0200A,0x01291,0x00318,0x077A7,0x0662E,0x054B5,0x0453C, 0x0BDCB,0x0AC42,0x09ED9,0x08F50,0x0FBEF,0x0EA66,0x0D8FD,0x0C974, 0x04204,0x0538D,0x06116,0x0709F,0x00420,0x015A9,0x02732,0x036BB, 0x0CE4C,0x0DFC5,0x0ED5E,0x0FCD7,0x08868,0x099E1,0x0AB7A,0x0BAF3, 0x05285,0x0430C,0x07197,0x0601E,0x014A1,0x00528,0x037B3,0x0263A, 0x0DECD,0x0CF44,0x0FDDF,0x0EC56,0x098E9,0x08960,0x0BBFB,0x0AA72, 0x06306,0x0728F,0x04014,0x0519D,0x02522,0x034AB,0x00630,0x017B9, 0x0EF4E,0x0FEC7,0x0CC5C,0x0DDD5,0x0A96A,0x0B8E3,0x08A78,0x09BF1, 0x07387,0x0620E,0x05095,0x0411C,0x035A3,0x0242A,0x016B1,0x00738, 0x0FFCF,0x0EE46,0x0DCDD,0x0CD54,0x0B9EB,0x0A862,0x09AF9,0x08B70, 0x08408,0x09581,0x0A71A,0x0B693,0x0C22C,0x0D3A5,0x0E13E,0x0F0B7, 0x00840,0x019C9,0x02B52,0x03ADB,0x04E64,0x05FED,0x06D76,0x07CFF, 0x09489,0x08500,0x0B79B,0x0A612,0x0D2AD,0x0C324,0x0F1BF,0x0E036, 0x018C1,0x00948,0x03BD3,0x02A5A,0x05EE5,0x04F6C,0x07DF7,0x06C7E, 0x0A50A,0x0B483,0x08618,0x09791,0x0E32E,0x0F2A7,0x0C03C,0x0D1B5, 0x02942,0x038CB,0x00A50,0x01BD9,0x06F66,0x07EEF,0x04C74,0x05DFD, 0x0B58B,0x0A402,0x09699,0x08710,0x0F3AF,0x0E226,0x0D0BD,0x0C134, 0x039C3,0x0284A,0x01AD1,0x00B58,0x07FE7,0x06E6E,0x05CF5,0x04D7C, 0x0C60C,0x0D785,0x0E51E,0x0F497,0x08028,0x091A1,0x0A33A,0x0B2B3, 0x04A44,0x05BCD,0x06956,0x078DF,0x00C60,0x01DE9,0x02F72,0x03EFB, 0x0D68D,0x0C704,0x0F59F,0x0E416,0x090A9,0x08120,0x0B3BB,0x0A232, 0x05AC5,0x04B4C,0x079D7,0x0685E,0x01CE1,0x00D68,0x03FF3,0x02E7A, 0x0E70E,0x0F687,0x0C41C,0x0D595,0x0A12A,0x0B0A3,0x08238,0x093B1, 0x06B46,0x07ACF,0x04854,0x059DD,0x02D62,0x03CEB,0x00E70,0x01FF9, 0x0F78F,0x0E606,0x0D49D,0x0C514,0x0B1AB,0x0A022,0x092B9,0x08330, 0x07BC7,0x06A4E,0x058D5,0x0495C,0x03DE3,0x02C6A,0x01EF1,0x00F78}; register word newCrc; newCrc=0xFFFF; //This algorithm is based on the IrDA LAP example. while(len--) newCrc = (newCrc >> 8) ^ crcLookupTable[(newCrc ^ \*bufptr++) & 0xff]; //Make this crc match the one's complement that is sent in the packet. return(~newCrc);**

#### **Algorithm 2: "C" Bit Shift Implementation**

This algorithm was mainly written to avoid any possible legal issues about the source of the routine (at the request of the LCDproc group). This routine was "clean" coded from the definition of the CRC. It is ostensibly smaller than the table driven approach but will take longer to execute. This routine is offered under the GPL.

```
typedef unsigned char ubyte;
typedef unsigned short word;
word get_crc(ubyte *bufptr,word len)
 {
   register unsigned int
     newCRC;
   //Put the current byte in here.
   ubyte
     data;
   int
     bit_count;
   //This seed makes the output of this shift based algorithm match
   //the table based algorithm. The center 16 bits of the 32-bit
   //"newCRC" are used for the CRC. The MSb of the lower byte is used
   //to see what bit was shifted out of the center 16 bit CRC
   //accumulator ("carry flag analog");
   newCRC=0x00F32100;
   while(len--)
     {
```
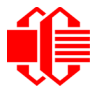

```
 //Get the next byte in the stream.
    data=*bufptr++;
     //Push this byte's bits through a software
     //implementation of a hardware shift & xor. 
     for(bit_count=0;bit_count<=7;bit_count++)
 {
       //Shift the CRC accumulator
      newCRC>>=1;
       //The new MSB of the CRC accumulator comes
       //from the LSB of the current data byte.
       if(data&0x01)
        newCRC|=0x00800000;
       //If the low bit of the current CRC accumulator was set
       //before the shift, then we need to XOR the accumulator
       //with the polynomial (center 16 bits of 0x00840800)
       if(newCRC&0x00000080)
         newCRC^=0x00840800;
       //Shift the data byte to put the next bit of the stream
       //into position 0.
      data>>=1;
       }
     }
  //All the data has been done. Do 16 more bits of 0 data.
  for(bit_count=0;bit_count<=15;bit_count++)
 {
     //Shift the CRC accumulator
    newCRC>>=1;
     //If the low bit of the current CRC accumulator was set
     //before the shift we need to XOR the accumulator with
     //0x00840800.
    if(newCRC&0x00000080)
      newCRC^=0x00840800;
     }
  //Return the center 16 bits, making this CRC match the one's
  //complement that is sent in the packet.
  return((~newCRC)>>8);
  }
```

```
Algorithm 2B: "C" Improved Bit Shift Implementation
This is a simplified algorithm that implements the CRC.
   unsigned short get_crc(unsigned char count,unsigned char *ptr)
      {
      unsigned short
        crc; //Calculated CRC
      unsigned char
        i; //Loop count, bits in byte
      unsigned char
        data; //Current byte being shifted
      crc = 0xFFFF; // Preset to all 1's, prevent loss of leading zeros
      while(count--)
        {
        data = *ptr++;
        i = 8;
        do
          {
          if((crc ^ data) & 0x01)
             {
            crc >>= 1;
            crc ^= 0x8408;
    }
          else
            crc >>= 1;
          data >>= 1;
          } while(--i != 0);
        }
      return (~crc);
   }
```
**Algorithm 3: "PIC Assembly" Bit Shift Implementation**

This routine was graciously donated by one of our customers.

```
;====================================================================
; Crystalfontz CFA635 PIC CRC Calculation Example
;
; This example calculates the CRC for the hard coded example provided
; in the documentation. 
;
; It uses "This is a test. " as input and calculates the proper CRC
; of 0x93FA.
;====================================================================
#include "p16f877.inc"
;====================================================================
; CRC16 equates and storage
;--------------------------------------------------------------------
           accuml equ 40h ; BYTE - CRC result register high byte
accumh equ 41h ; BYTE - CRC result register high low byte<br>datareg equ 42h ; BYTE - data register for shift<br>j equ 43h . RVTE - bit counting for all the second that
datareg equ 42h ; BYTE - data register for shift
            j equ 43h ; BYTE - bit counter for CRC 16 routine
Zero equ 44h ; BYTE - storage for string memory read
index equ 45h ; BYTE - index for string memory read
```
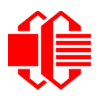

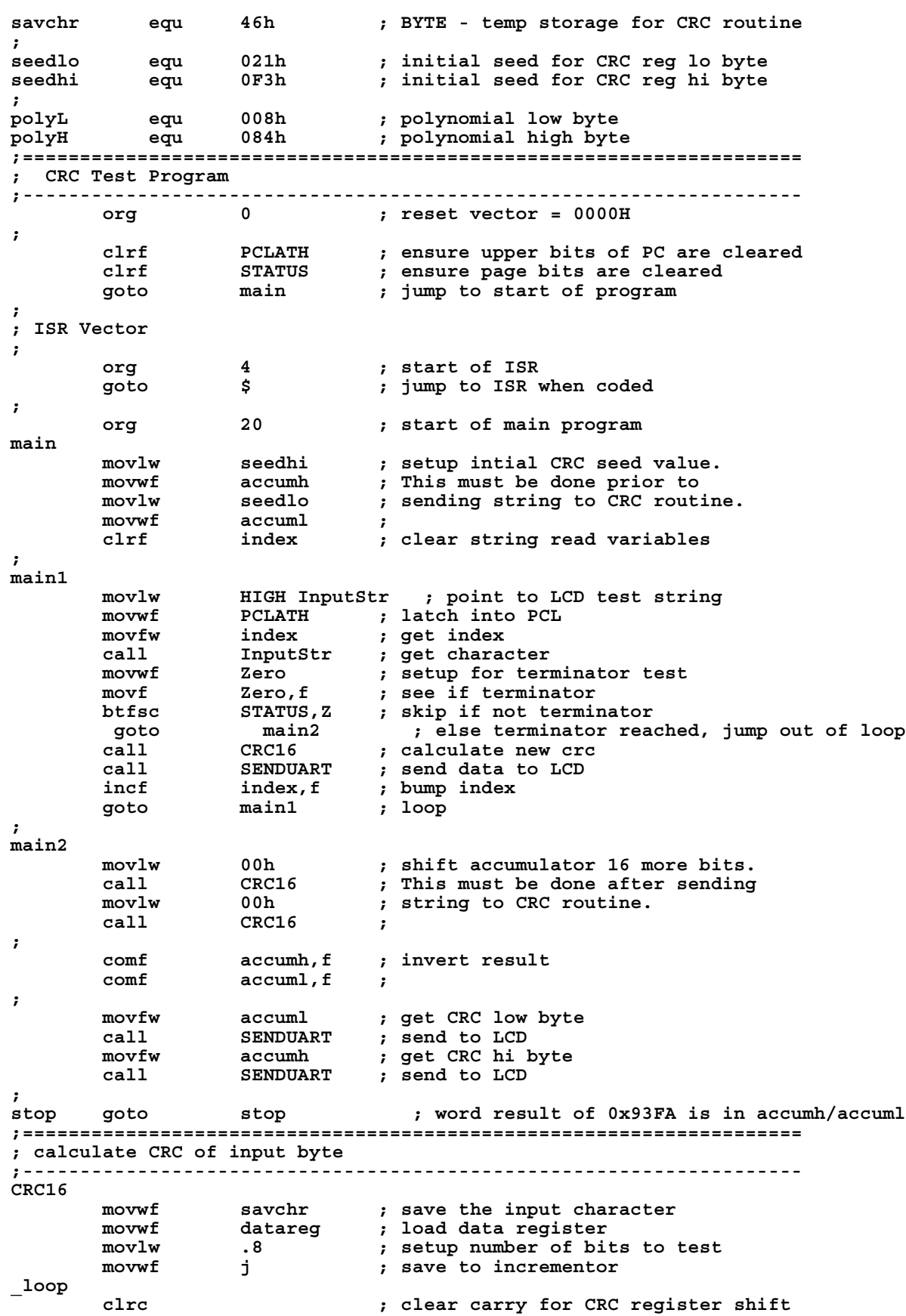

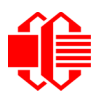

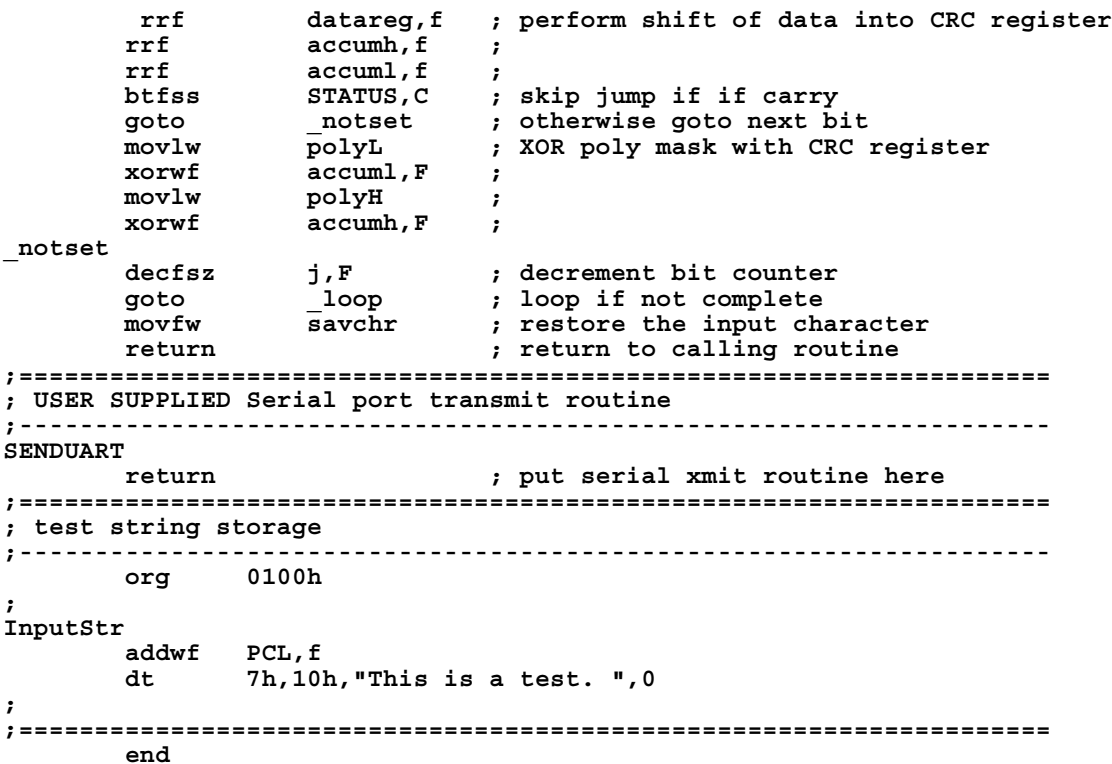

#### **Algorithm 4: "Visual Basic" Table Implementation**

Visual BASIC has its own challenges as a language (such as initializing static arrays), and it is also challenging to use Visual BASIC to work with "binary" (arbitrary length character data possibly containing nulls—such as the "data" portion of the CFA635 packet) data. This routine was adapted from the C table implementation. The complete project can be found in our forums.

```
'This program is brutally blunt. Just like VB. No apologies.
'Written by Crystalfontz America, Inc. 2004 http://www.crystalfontz.com
'Free code, not copyright copyleft or anything else.
'Some visual basic concepts taken from:
'http://www.planet-source-code.com/vb/scripts/ShowCode.asp?txtCodeId=21434&lngWId=1
'most of the algorithm is from functions in the obsolete 635_WinTest:
'http://www.crystalfontz.com/product/635WinTest.html
'Full zip of the project is available in our forum:
'http://www.crystalfontz.com/forum/showthread.php?postid=9921#post9921
Private Type WORD
    Lo As Byte
   Hi As Byte
End Type
Private Type PACKET_STRUCT
    command As Byte
    data_length As Byte
    data(22) As Byte
    crc As WORD
End Type
Dim crcLookupTable(256) As WORD
Private Sub MSComm_OnComm()
'Leave this here
End Sub
```
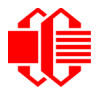

```
'My understanding of visual basic is very limited--however it appears that there is no way 
'to initialize an array of structures. Nice language. Fast processors, lots of memory, big 
'disks, and we fill them up with this . . this . . this . . STUFF.
Sub Initialize_CRC_Lookup_Table()
  crcLookupTable(0).Lo = \overline{\&}H0
   crcLookupTable(0).Hi = &H0
   . . . 
'For purposes of brevity in this data sheet, I have removed 251 entries of this table, the
'full source is available in our forum:
'http://www.crystalfontz.com/forum/showthread.php?postid=9921#post9921
 . . . 
   crcLookupTable(255).Lo = &H78
   crcLookupTable(255).Hi = &HF
End Sub
'This function returns the CRC of the array at data for length positions
Private Function Get_Crc(ByRef data() As Byte, ByVal length As Integer) As WORD
   Dim Index As Integer
   Dim Table_Index As Integer
   Dim newCrc As WORD
   newCrc.Lo = &HFF
   newCrc.Hi = &HFF
   For Index = 0 To length - 1
     'exclusive-or the input byte with the low-order byte of the CRC register
     'to get an index into crcLookupTable
     Table_Index = newCrc.Lo Xor data(Index)
     'shift the CRC register eight bits to the right
     newCrc.Lo = newCrc.Hi
     newCrc.Hi = 0
     ' exclusive-or the CRC register with the contents of Table at Table_Index
     newCrc.Lo = newCrc.Lo Xor crcLookupTable(Table_Index).Lo
     newCrc.Hi = newCrc.Hi Xor crcLookupTable(Table_Index).Hi
   Next Index
   'Invert & return newCrc
   Get_Crc.Lo = newCrc.Lo Xor &HFF
   Get_Crc.Hi = newCrc.Hi Xor &HFF
End Function
Private Sub Send_Packet(ByRef packet As PACKET_STRUCT)
   Dim Index As Integer
   'Need to put the whole packet into a linear array
   'since you can't do type overrides. VB, gotta love it.
   Dim linear_array(26) As Byte
   linear_array(0) = packet.command
   linear_array(1) = packet.data_length
  For Index = 0 To packet.data length - 1
     linear_array(Index + 2) = packet.data(Index)
   Next Index
 packet.crc = Get_Crc(linear_array, packet.data_length + 2)
 'Might as well move the CRC into the linear array too
   linear_array(packet.data_length + 2) = packet.crc.Lo
   linear_array(packet.data_length + 3) = packet.crc.Hi
   'Now a simple loop can dump it out the port.
   For Index = 0 To packet.data_length + 3
     MSComm.Output = Chr(linear_array(Index))
   Next Index
End Sub
```
**Algorithm 5: "Java" Table Implementation**

This [code was posted in our forum](http://www.crystalfontz.com/forum/showthread.php?postid=6623#post6623) by user "norm" as a working example of a Java CRC calculation.

```
public class CRC16 extends Object
 {
  public static void main(String[] args)
 {
    byte[] data = new byte[2];
```
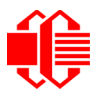

```
 // hw - fw
    data[0] = 0x01;
    data[1] = 0x00;
    System.out.println("hw -fw req");
    System.out.println(Integer.toHexString(compute(data)));
    // ping
    data[0] = 0x00;
    data[1] = 0x00;
    System.out.println("ping");
    System.out.println(Integer.toHexString(compute(data)));
    // reboot
    data[0] = 0x05;
    data[1] = 0x00;
    System.out.println("reboot");
    System.out.println(Integer.toHexString(compute(data)));
    // clear lcd
    data[0] = 0x06;
    data[1] = 0x00;
    System.out.println("clear lcd");
    System.out.println(Integer.toHexString(compute(data)));
    // set line 1
    data = new byte[18];
    data[0] = 0x07;
    data[1] = 0x10;
    String text = "Test Test Test ";
    byte[] textByte = text.getBytes();
    for (int i=0; i < text.length(); i++) data[i+2] = textByte[i];
    System.out.println("text 1");
    System.out.println(Integer.toHexString(compute(data)));
 }
  private CRC16()
 {
 }
  private static final int[] crcLookupTable =
 {
    0x00000,0x01189,0x02312,0x0329B,0x04624,0x057AD,0x06536,0x074BF,
    0x08C48,0x09DC1,0x0AF5A,0x0BED3,0x0CA6C,0x0DBE5,0x0E97E,0x0F8F7,
    0x01081,0x00108,0x03393,0x0221A,0x056A5,0x0472C,0x075B7,0x0643E,
    0x09CC9,0x08D40,0x0BFDB,0x0AE52,0x0DAED,0x0CB64,0x0F9FF,0x0E876,
    0x02102,0x0308B,0x00210,0x01399,0x06726,0x076AF,0x04434,0x055BD,
    0x0AD4A,0x0BCC3,0x08E58,0x09FD1,0x0EB6E,0x0FAE7,0x0C87C,0x0D9F5,
    0x03183,0x0200A,0x01291,0x00318,0x077A7,0x0662E,0x054B5,0x0453C,
    0x0BDCB,0x0AC42,0x09ED9,0x08F50,0x0FBEF,0x0EA66,0x0D8FD,0x0C974,
    0x04204,0x0538D,0x06116,0x0709F,0x00420,0x015A9,0x02732,0x036BB,
    0x0CE4C,0x0DFC5,0x0ED5E,0x0FCD7,0x08868,0x099E1,0x0AB7A,0x0BAF3,
    0x05285,0x0430C,0x07197,0x0601E,0x014A1,0x00528,0x037B3,0x0263A,
    0x0DECD,0x0CF44,0x0FDDF,0x0EC56,0x098E9,0x08960,0x0BBFB,0x0AA72,
    0x06306,0x0728F,0x04014,0x0519D,0x02522,0x034AB,0x00630,0x017B9,
    0x0EF4E,0x0FEC7,0x0CC5C,0x0DDD5,0x0A96A,0x0B8E3,0x08A78,0x09BF1,
    0x07387,0x0620E,0x05095,0x0411C,0x035A3,0x0242A,0x016B1,0x00738,
    0x0FFCF,0x0EE46,0x0DCDD,0x0CD54,0x0B9EB,0x0A862,0x09AF9,0x08B70,
    0x08408,0x09581,0x0A71A,0x0B693,0x0C22C,0x0D3A5,0x0E13E,0x0F0B7,
    0x00840,0x019C9,0x02B52,0x03ADB,0x04E64,0x05FED,0x06D76,0x07CFF,
    0x09489,0x08500,0x0B79B,0x0A612,0x0D2AD,0x0C324,0x0F1BF,0x0E036,
    0x018C1,0x00948,0x03BD3,0x02A5A,0x05EE5,0x04F6C,0x07DF7,0x06C7E,
    0x0A50A,0x0B483,0x08618,0x09791,0x0E32E,0x0F2A7,0x0C03C,0x0D1B5,
    0x02942,0x038CB,0x00A50,0x01BD9,0x06F66,0x07EEF,0x04C74,0x05DFD,
    0x0B58B,0x0A402,0x09699,0x08710,0x0F3AF,0x0E226,0x0D0BD,0x0C134,
    0x039C3,0x0284A,0x01AD1,0x00B58,0x07FE7,0x06E6E,0x05CF5,0x04D7C,
```
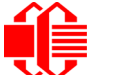

```
 0x0C60C,0x0D785,0x0E51E,0x0F497,0x08028,0x091A1,0x0A33A,0x0B2B3,
    0x04A44,0x05BCD,0x06956,0x078DF,0x00C60,0x01DE9,0x02F72,0x03EFB,
    0x0D68D,0x0C704,0x0F59F,0x0E416,0x090A9,0x08120,0x0B3BB,0x0A232,
    0x05AC5,0x04B4C,0x079D7,0x0685E,0x01CE1,0x00D68,0x03FF3,0x02E7A,
    0x0E70E,0x0F687,0x0C41C,0x0D595,0x0A12A,0x0B0A3,0x08238,0x093B1,
    0x06B46,0x07ACF,0x04854,0x059DD,0x02D62,0x03CEB,0x00E70,0x01FF9,
    0x0F78F,0x0E606,0x0D49D,0x0C514,0x0B1AB,0x0A022,0x092B9,0x08330,
    0x07BC7,0x06A4E,0x058D5,0x0495C,0x03DE3,0x02C6A,0x01EF1,0x00F78
 };
  public static int compute(byte[] data)
 {
    int newCrc = 0x0FFFF;
   for (int i = 0; i < data.length; i++) {
      int lookup = crcLookupTable[(newCrc ^ data[i]) & 0xFF];
      newCrc = (newCrc >> 8) ^ lookup;
 }
    return(~newCrc);
     }
  }
```
**Algorithm 6: "Perl" Table Implementation**

**#!/usr/bin/perl**

This code was translated from the C version by one of our customers.

```
use strict;
my @CRC_LOOKUP =
   (0x00000,0x01189,0x02312,0x0329B,0x04624,0x057AD,0x06536,0x074BF,
    0x08C48,0x09DC1,0x0AF5A,0x0BED3,0x0CA6C,0x0DBE5,0x0E97E,0x0F8F7,
    0x01081,0x00108,0x03393,0x0221A,0x056A5,0x0472C,0x075B7,0x0643E,
    0x09CC9,0x08D40,0x0BFDB,0x0AE52,0x0DAED,0x0CB64,0x0F9FF,0x0E876,
    0x02102,0x0308B,0x00210,0x01399,0x06726,0x076AF,0x04434,0x055BD,
    0x0AD4A,0x0BCC3,0x08E58,0x09FD1,0x0EB6E,0x0FAE7,0x0C87C,0x0D9F5,
    0x03183,0x0200A,0x01291,0x00318,0x077A7,0x0662E,0x054B5,0x0453C,
    0x0BDCB,0x0AC42,0x09ED9,0x08F50,0x0FBEF,0x0EA66,0x0D8FD,0x0C974,
    0x04204,0x0538D,0x06116,0x0709F,0x00420,0x015A9,0x02732,0x036BB,
    0x0CE4C,0x0DFC5,0x0ED5E,0x0FCD7,0x08868,0x099E1,0x0AB7A,0x0BAF3,
    0x05285,0x0430C,0x07197,0x0601E,0x014A1,0x00528,0x037B3,0x0263A,
    0x0DECD,0x0CF44,0x0FDDF,0x0EC56,0x098E9,0x08960,0x0BBFB,0x0AA72,
    0x06306,0x0728F,0x04014,0x0519D,0x02522,0x034AB,0x00630,0x017B9,
    0x0EF4E,0x0FEC7,0x0CC5C,0x0DDD5,0x0A96A,0x0B8E3,0x08A78,0x09BF1,
    0x07387,0x0620E,0x05095,0x0411C,0x035A3,0x0242A,0x016B1,0x00738,
    0x0FFCF,0x0EE46,0x0DCDD,0x0CD54,0x0B9EB,0x0A862,0x09AF9,0x08B70,
    0x08408,0x09581,0x0A71A,0x0B693,0x0C22C,0x0D3A5,0x0E13E,0x0F0B7,
    0x00840,0x019C9,0x02B52,0x03ADB,0x04E64,0x05FED,0x06D76,0x07CFF,
    0x09489,0x08500,0x0B79B,0x0A612,0x0D2AD,0x0C324,0x0F1BF,0x0E036,
    0x018C1,0x00948,0x03BD3,0x02A5A,0x05EE5,0x04F6C,0x07DF7,0x06C7E,
    0x0A50A,0x0B483,0x08618,0x09791,0x0E32E,0x0F2A7,0x0C03C,0x0D1B5,
    0x02942,0x038CB,0x00A50,0x01BD9,0x06F66,0x07EEF,0x04C74,0x05DFD,
    0x0B58B,0x0A402,0x09699,0x08710,0x0F3AF,0x0E226,0x0D0BD,0x0C134,
    0x039C3,0x0284A,0x01AD1,0x00B58,0x07FE7,0x06E6E,0x05CF5,0x04D7C,
    0x0C60C,0x0D785,0x0E51E,0x0F497,0x08028,0x091A1,0x0A33A,0x0B2B3,
    0x04A44,0x05BCD,0x06956,0x078DF,0x00C60,0x01DE9,0x02F72,0x03EFB,
    0x0D68D,0x0C704,0x0F59F,0x0E416,0x090A9,0x08120,0x0B3BB,0x0A232,
    0x05AC5,0x04B4C,0x079D7,0x0685E,0x01CE1,0x00D68,0x03FF3,0x02E7A,
    0x0E70E,0x0F687,0x0C41C,0x0D595,0x0A12A,0x0B0A3,0x08238,0x093B1,
    0x06B46,0x07ACF,0x04854,0x059DD,0x02D62,0x03CEB,0x00E70,0x01FF9,
    0x0F78F,0x0E606,0x0D49D,0x0C514,0x0B1AB,0x0A022,0x092B9,0x08330,
    0x07BC7,0x06A4E,0x058D5,0x0495C,0x03DE3,0x02C6A,0x01EF1,0x00F78);
  # our test packet read from an enter key press over the serial line:
# type = 80 (key press)
# data_length = 1 (1 byte of data)
```
 $data = 5$ 

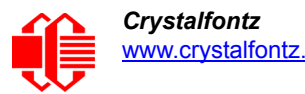

```
my $type = '80';
my $length = '01';
my $data = '05';
my $packet = chr(hex $type) .chr(hex $length) .chr(hex $data);
my $valid_crc = '5584' ;
print "A CRC of Packet ($packet) Should Equal ($valid_crc)\n";
my $crc = 0xFFFF ;
printf("%x\n", $crc);
foreach my $char (split //, $packet)
 {
   # newCrc = (newCrc >> 8) ^ crcLookupTable[(newCrc ^ *bufptr++) & 0xff];
   # & is bitwise AND
   # ^ is bitwise XOR 
 # >> bitwise shift right
 $crc = ($crc >> 8) ^ $CRC_LOOKUP[($crc ^ ord($char) ) & 0xFF] ;
   # print out the running crc at each byte
   printf("%x\n", $crc);
 }
# get the complement
$crc = ~$crc ;
$crc = ($crc & 0xFFFF) ;
# print out the crc in hex
printf("%x\n", $crc);
```
#### **Algorithm 7: For PIC18F8722 or PIC18F2685**

This code was written for the CFA635 by customer Virgil Stamps of ATOM Instrument Corporation.

```
; CRC Algorithm for CrystalFontz CFA-635 display (DB535)
; This code written for PIC18F8722 or PIC18F2685
;
; Your main focus here should be the ComputeCRC2 and
; CRC16_ routines
;
;===================================================================
ComputeCRC2:
       movlb RAM8<br>movwf dsplyLPCNT
        movwf dsplyLPCNT ;w has the byte count
nxt1_dsply:
        movf POSTINC1,w
        call CRC16_
        decfsz dsplyLPCNT
        goto nxt1_dsply
        movlw .0 ; shift accumulator 16 more bits
                call CRC16_
        movlw .0
        call CRC16_
        comf dsplyCRC,F ; invert result
        comf dsplyCRC+1,F
        return
;===================================================================
CRC16_ movwf:
        dsplyCRCData ; w has byte to crc
        movlw .8
        movwf dsplyCRCCount
_cloop:
```
Page 96

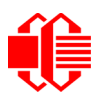

 **rrcf dsplyCRC,F rrcf dsplyCRC+1,F**

 **goto \_notset ; otherwise goto next bit** movlw  $\overline{0} \times 84$ <br>xorwf dsply dsplyCRC,F<br>0x08  **movlw 0x08 ; XOR poly mask with CRC register xorwf dsplyCRC+1,F \_notset: decfsz dsplyCRCCount,F ; decrement bit counter bra \_cloop ; loop if not complete return ;=================================================================== ; example to clear screen dsplyFSR1\_TEMP equ 0x83A ; 16-bit save for FSR1 for display ; message handler dsplyCRC equ 0x83C ; 16-bit CRC (H/L) dsplyLPCNT equ 0x83E ; 8-bit save for display message ; length - CRC dsplyCRCData equ 0x83F ; 8-bit CRC data for display use dsplyCRCCount equ 0x840 ; 8-bit CRC count for display use SendCount equ 0x841 ; 8-bit byte count for sending to ; display RXBUF2 equ 0x8C0 ; 32-byte receive buffer for ; Display TXBUF2 equ 0x8E0 ; 32-byte transmit buffer for ; Display ;------------------------------------------------------------------- ClearScreen: movlb RAM8 movlw .0 movwf SendCount** movlw 0xF3<br>movwf dsplyCRC  **movwf dsplyCRC ; seed ho for CRC calculation** movlw 0x21<br>movwf dsplyCRC+1 *;* **seen lo for CRC calculation call ClaimFSR1 movlw 0x06 movwf TXBUF2 LFSR FSR1,TXBUF2 movf SendCount,w movwf TXBUF2+1 ; message data length BMD1 goto SendMsg ;=================================================================== ; send message via interrupt routine. The code is made complex due ; to the limited FSR registers and extended memory space used ; ; example of sending a string to column 0, row 0 ;------------------------------------------------------------------- SignOnL1: call ClaimFSR1 lfsr FSR1,TXBUF2+4 ; set data string position SHOW C0R0,BusName ; move string to TXBUF2**  $movlw$  **addwf SendCount ; movff SendCount,TXBUF2+1 ; insert message data length call BuildMsgDSPLY call SendMsg return ;=================================================================== ; BuildMsgDSPLY used to send a string to LCD ;------------------------------------------------------------------- BuildMsgDSPLY:**

 **bcf STATUS,C ; clear carry for CRC register shift rrcf dsplyCRCData,f ; perform shift of data into CRC**

rrcf dsplyCRC,F<br> *rrcf dsplyCRC,F* 

 **btfss STATUS,C ; skip jump if carry**

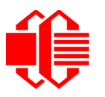

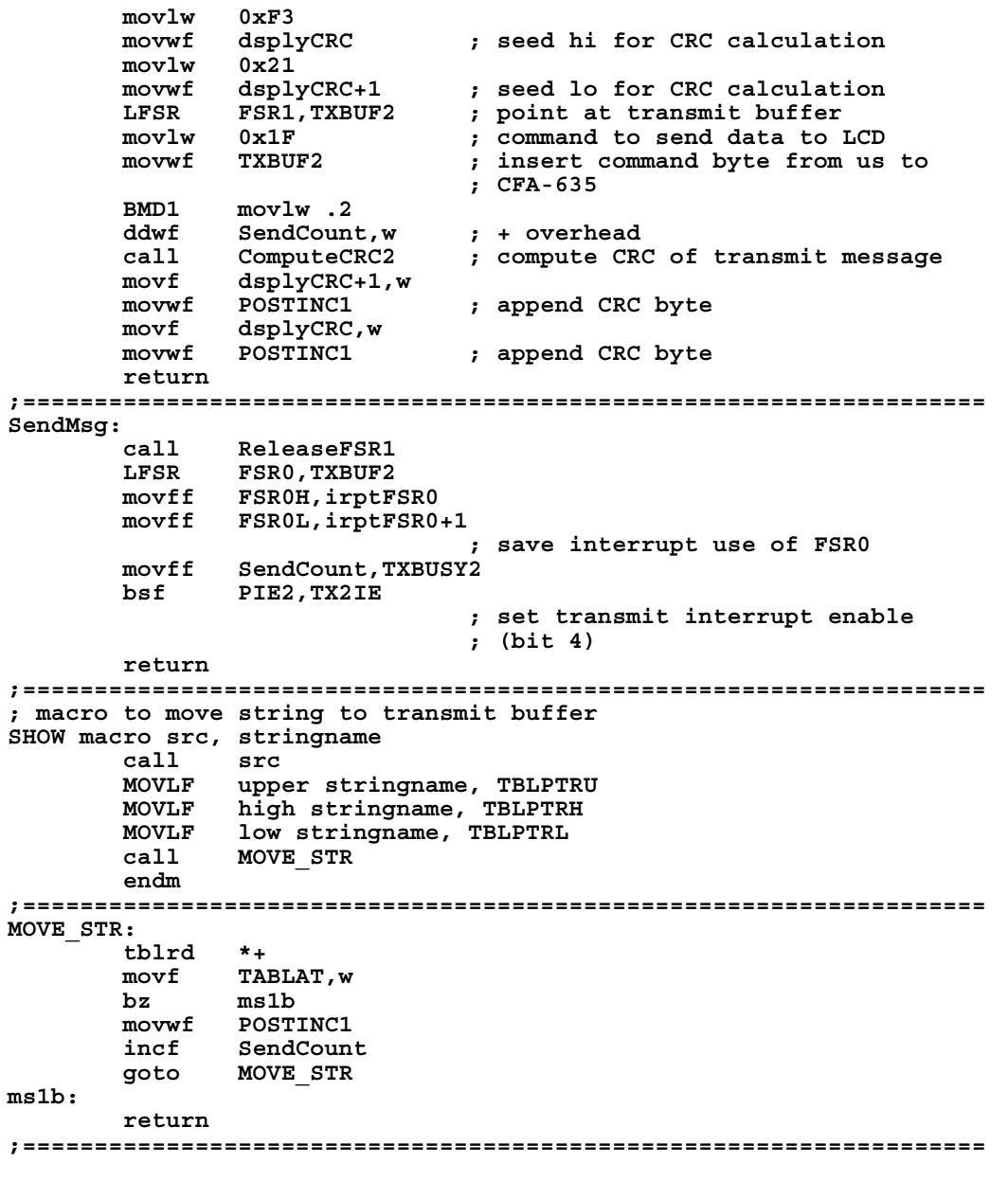

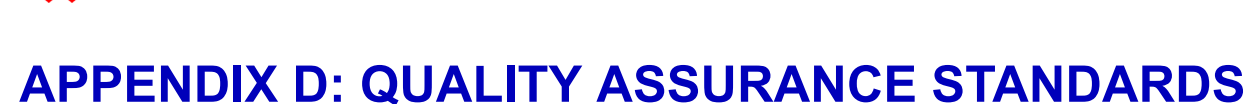

#### <span id="page-97-0"></span>**INSPECTION CONDITIONS**

- **•** Environment
	- $\blacksquare$  Temperature: 25 $\pm$ 5°C
	- Humidity: 30~85% RH
- For visual inspection of active display area
	- Source lighting: two 20 watt or one 40 watt fluorescent light
	- Display adjusted for best contrast
	- Viewing distance: 30±5 cm (about 12 inches)
	- Viewing angle: inspect at 45° angle of normal line right and left, top and bottom

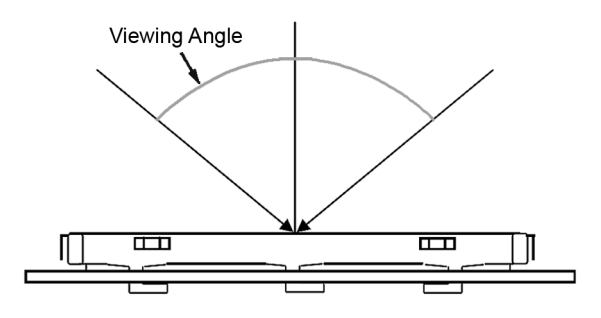

#### **COLOR DEFINITIONS**

We try to describe the appearance of our modules as accurately as possible. For the photos, we adjust for optimal appearance. Actual display appearance may vary due to (1) different operating conditions, (2) small variations of component tolerances, (3) inaccuracies of our camera, (4) color interpretation of the photos on your monitor, and/or (5) personal differences in the perception of color.

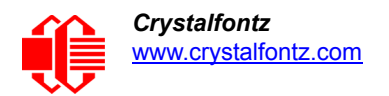

## **DEFINITION OF ACTIVE AREA AND VIEWING AREA**

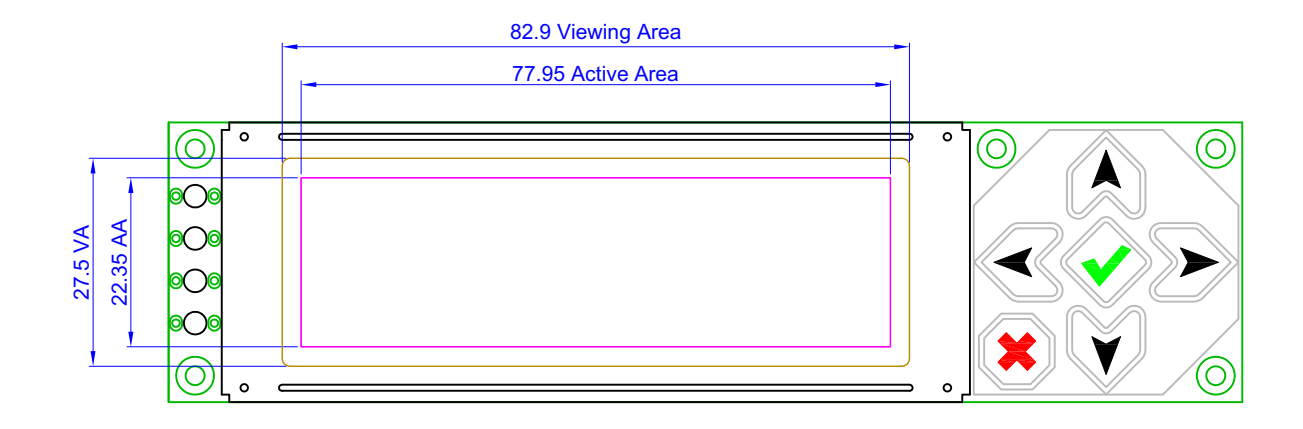

#### **ACCEPTANCE SAMPLING**

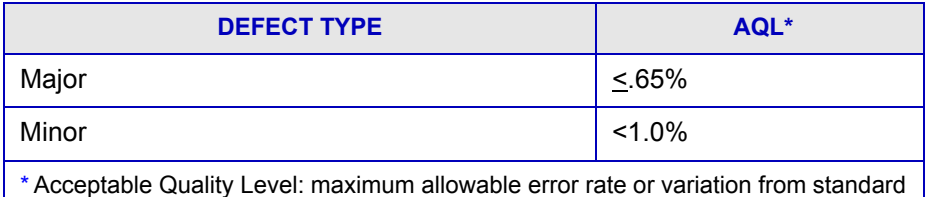

### **DEFECTS CLASSIFICATION**

Defects are defined as:

- A *major defect* is a defect that substantially reduces usability of unit for its intended purpose.
- A *minor defect*: is a defect that is unlikely to reduce usability for its intended purpose.

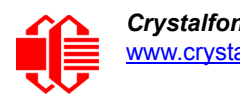

F

## **ACCEPTANCE STANDARDS**

<span id="page-99-1"></span><span id="page-99-0"></span>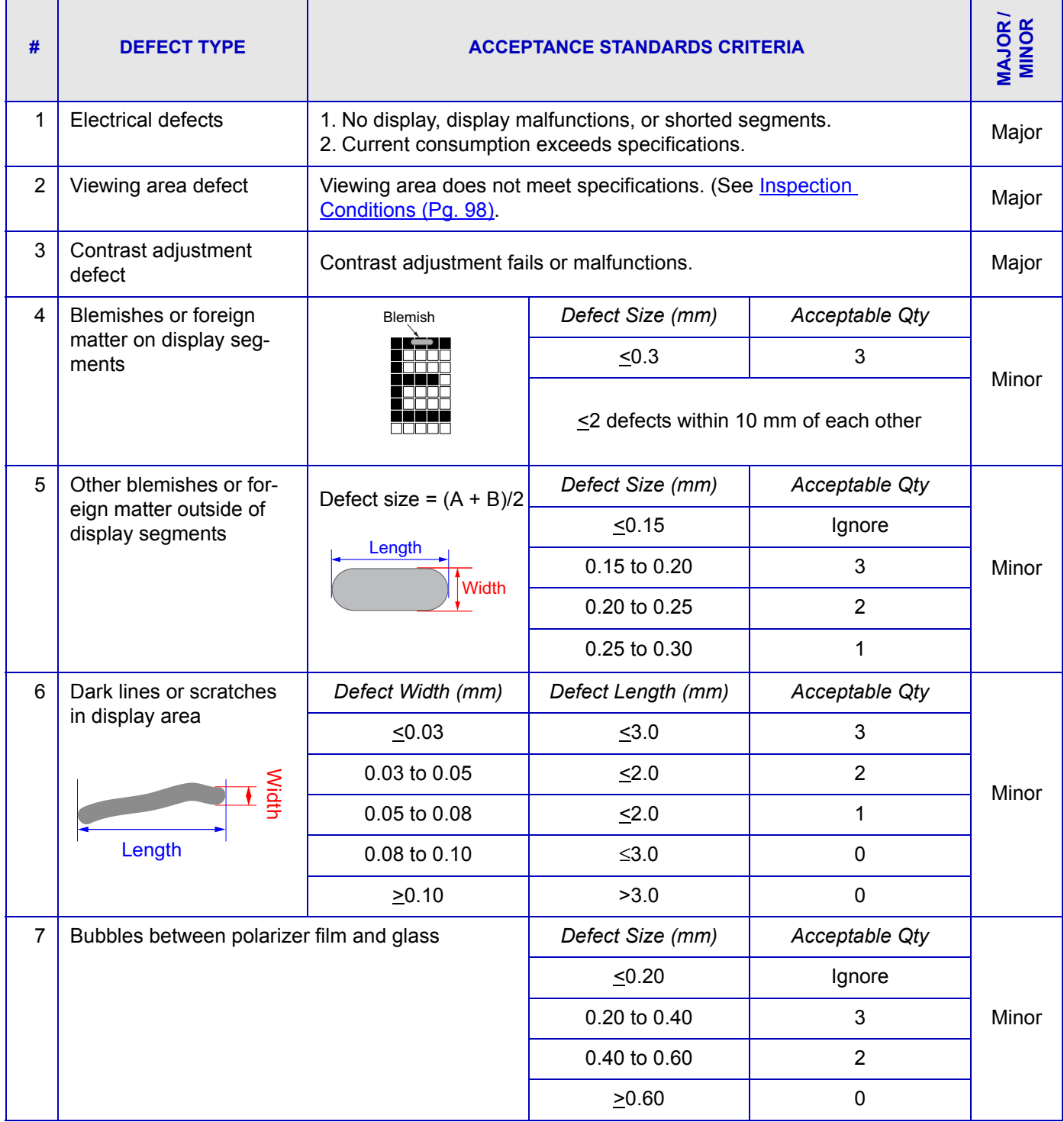

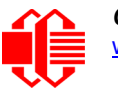

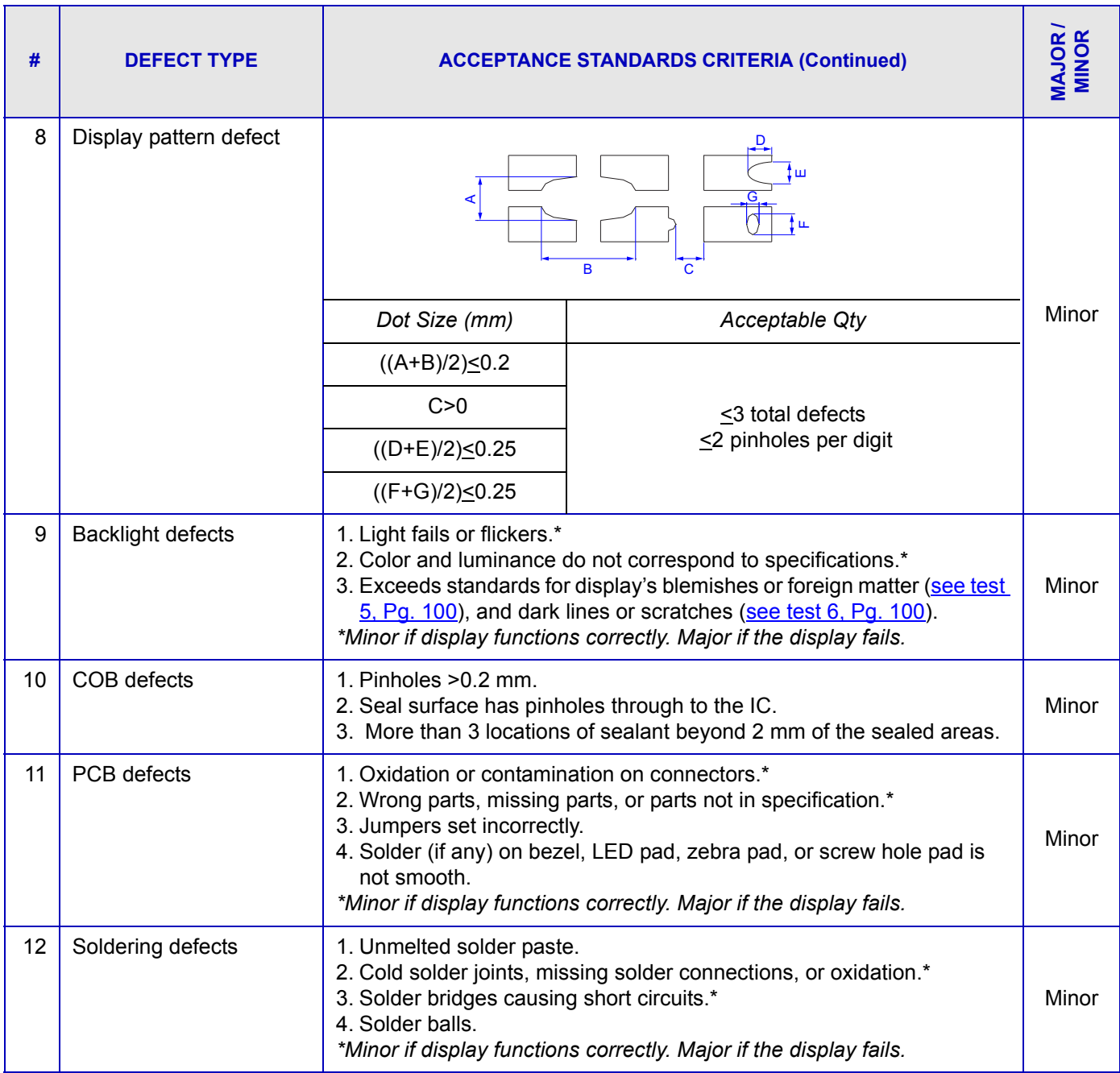